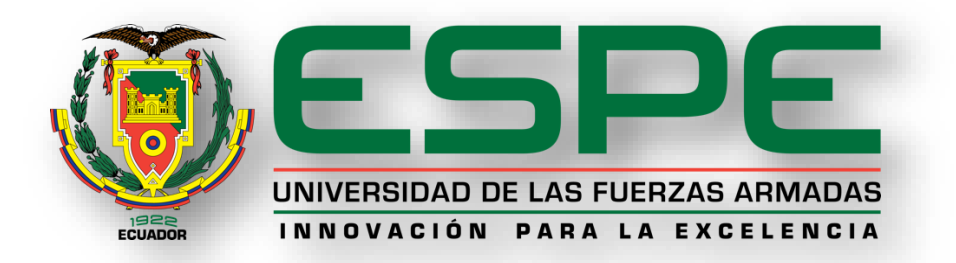

# **DEPARTAMENTO DE CIENCIAS DE LA TIERRA Y LA CONSTRUCCIÓN**

# **CARRERA DE INGENIERÍA GEOGRÁFICA Y DEL MEDIO AMBIENTE**

# **TRABAJO DE TITULACIÓN, PREVIO A LA OBTENCIÓN DEL TÍTULO DE INGENIERÍA GEOGRÁFICA Y DEL MEDIO AMBIENTE**

**TEMA:** "SIMULACIÓN DEL TRÁNSITO VEHICULAR EN CASO DE UNA EVENTUAL ERUPCIÓN DEL VOLCÁN COTOPAXI EN LA ZONA DE INFLUENCIA POR LAHARES EN EL VALLE DE LOS CHILLOS CON EL USO DE HERRAMIENTAS GEOINFORMATICAS DE SOFTWARE LIBRE"

**AUTOR:** SÁNCHEZ CARRASCO, CHRISTIAN ALEXANDER

**DIRECTOR:** ING. PADILLA ALMEIDA, OSWALDO VINICIO. PHD

**SANGOLQUÍ - ECUADOR**

**2019**

# <span id="page-1-0"></span>CERTIFICADO DEL DIRECTOR DEL TRABAJO DE TITULACIÓN

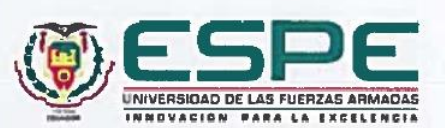

DEPARTAMENTO DE CIENCIAS DE LA TIERRA Y CONSTRUCCIÓN CARRERA DE INGENIERÍA GEOGRÁFICA Y DEL MEDIO AMBIENTE

### **CERTIFICACIÓN**

Certifico que el trabajo de titulación, " SIMULACIÓN DEL TRÁNSITO VEHICULAR EN CASO DE UNA EVENTUAL ERUPCIÓN DEL VOLCÁN COTOPAXI EN LA ZONA DE INFLUENCIA POR LAHARES EN EL VALLE DE LOS CHILLOS CON EL USO DE HERRAMIENTAS GEOINFORMÁTICAS DE SOFTWARE LIBRE " fue realizado por el señor Sánchez Carrasco, Christian Alexander, el mismo que ha sido revisado en su totalidad, analizado por la herramienta de verificación de similitud de contenido; por lo tanto cumple con los requisitos teóricos, científicos, técnicos, metodológicos y legales establecidos por la Universidad de las Fuerzas Armadas ESPE, razón por la cual me permito acreditar y autorizar para que lo sustente públicamente.

Sangolquí, 15 de abril del 2019

Firma:

ING. OSWALDO VINICIO PADILLA ALMEIDA, PHD.

 $CC: 109726650$ 

# **AUTORÍA DE RESPONSABILIDAD**

<span id="page-2-0"></span>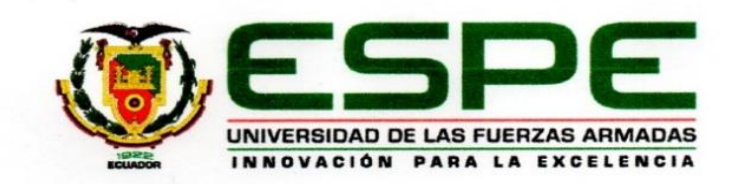

# DEPARTAMENTO DE CIENCAS DE LA TIERRA Y CONSTRUCCIÓN CARRERA DE INGENIERÍA GEOGRÁFICA Y DEL MEDIO AMBIENTE

#### **AUTORÍA DE RESPONSABILIDAD**

Yo. Christian Alexander Sánchez Carrasco, declaro que el contenido, ideas y criterios del trabajo de titulación: "SIMULACIÓN DEL TRÁNSITO VEHICULAR EN CASO DE UNA EVENTUAL ERUPCIÓN DEL VOLCÁN COTOPAXI EN LA ZONA DE INFLUENCIA POR LAHARES EN EL VALLE DE LOS CHILLOS CON EL USO DE HERRAMIENTAS GEOINFORMATICAS DE SOFTWARE LIBRE" es de mi autoría y responsabilidad, cumpliendo con los requisitos teóricos, científicos, técnicos, metodológicos y legales establecidos por la Universidad de Fuerzas Armadas ESPE, respetando los derechos intelectuales de terceros y referenciando las citas bibliográficas.

Consecuentemente el contenido de la investigación mencionada es veraz.

Sangolquí, 23 de abril de 2019

Christian Alexander Sánchez Carrasco C.C.: 1721621900

# **AUTORIZACIÓN**

<span id="page-3-0"></span>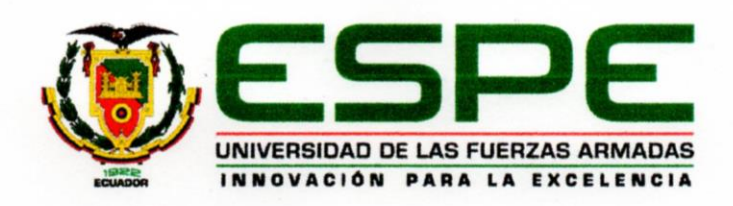

# DEPARTAMENTO DE CIENCAS DE LA TIERRA Y CONSTRUCCIÓN CARRERA DE INGENIERÍA GEOGRÁFICA Y DEL MEDIO AMBIENTE

# **AUTORIZACIÓN**

Yo, Christian Alexander Sánchez Carrasco, autorizo a la Universidad de las Fuerzas Armadas ESPE publicar el trabajo de titulación: "SIMULACIÓN DEL TRÁNSITO VEHICULAR EN CASO DE UNA EVENTUAL ERUPCIÓN DEL VOLCÁN COTOPAXI EN LA ZONA DE INFLUENCIA POR LAHARES EN EL VALLE DE LOS CHILLOS CON EL USO DE HERRAMIENTAS GEOINFORMATICAS DE SOFTWARE LIBRE" en el Repositorio Institucional, cuyo contenido, ideas y criterios son de mi responsabilidad.

Sangolquí, 23 de abril de 2019

lánche

Christian Alexander Sánchez Carrasco

 $C.C.: 1721621900$ 

# <span id="page-4-0"></span>**DEDICATORIA**

*A mis padres; por enseñarme el camino correcto, por guiarme en el trayecto, y por brindarme con su esfuerzo y dedicación la oportunidad de ser alguien en la vida. Pero, sobre todo, por enseñarme que, a pesar de las caídas, que, a pesar de los errores y el dolor, siempre habrá una salida, y que sin importar que tan oscuro se ponga el día la familia siempre estará ahí.*

*Christian.*

# <span id="page-5-0"></span>**AGRADECIMIENTOS**

*Agradezco al* 

*Ing. Oswaldo Padilla. PhD por guiar este trabajo de investigación,*

*A mi familia que siempre ha estado pendiente de cada logro,*

*A los amigos y a la Universidad que me abrió las puertas.*

# ÌNDICE

<span id="page-6-0"></span>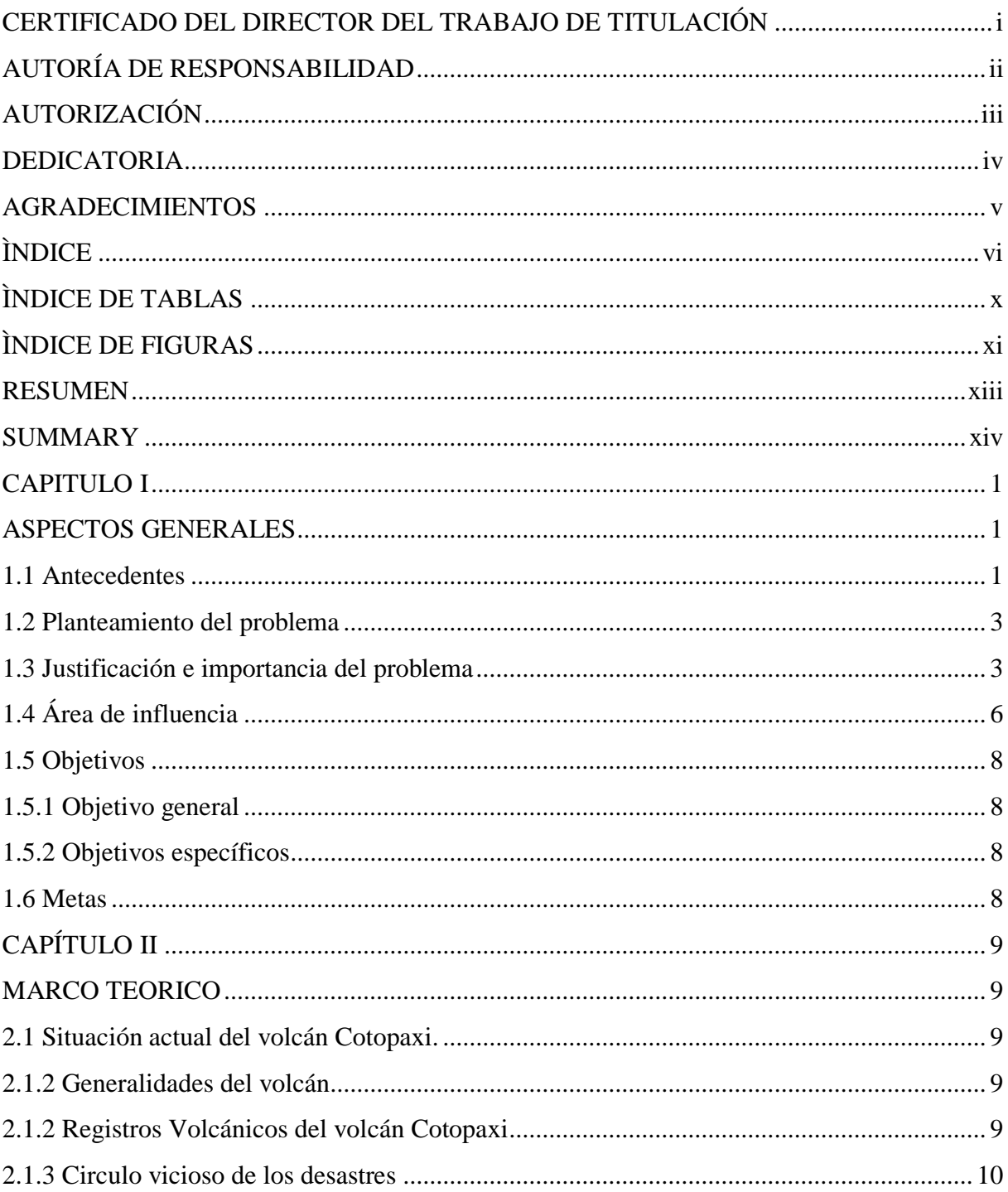

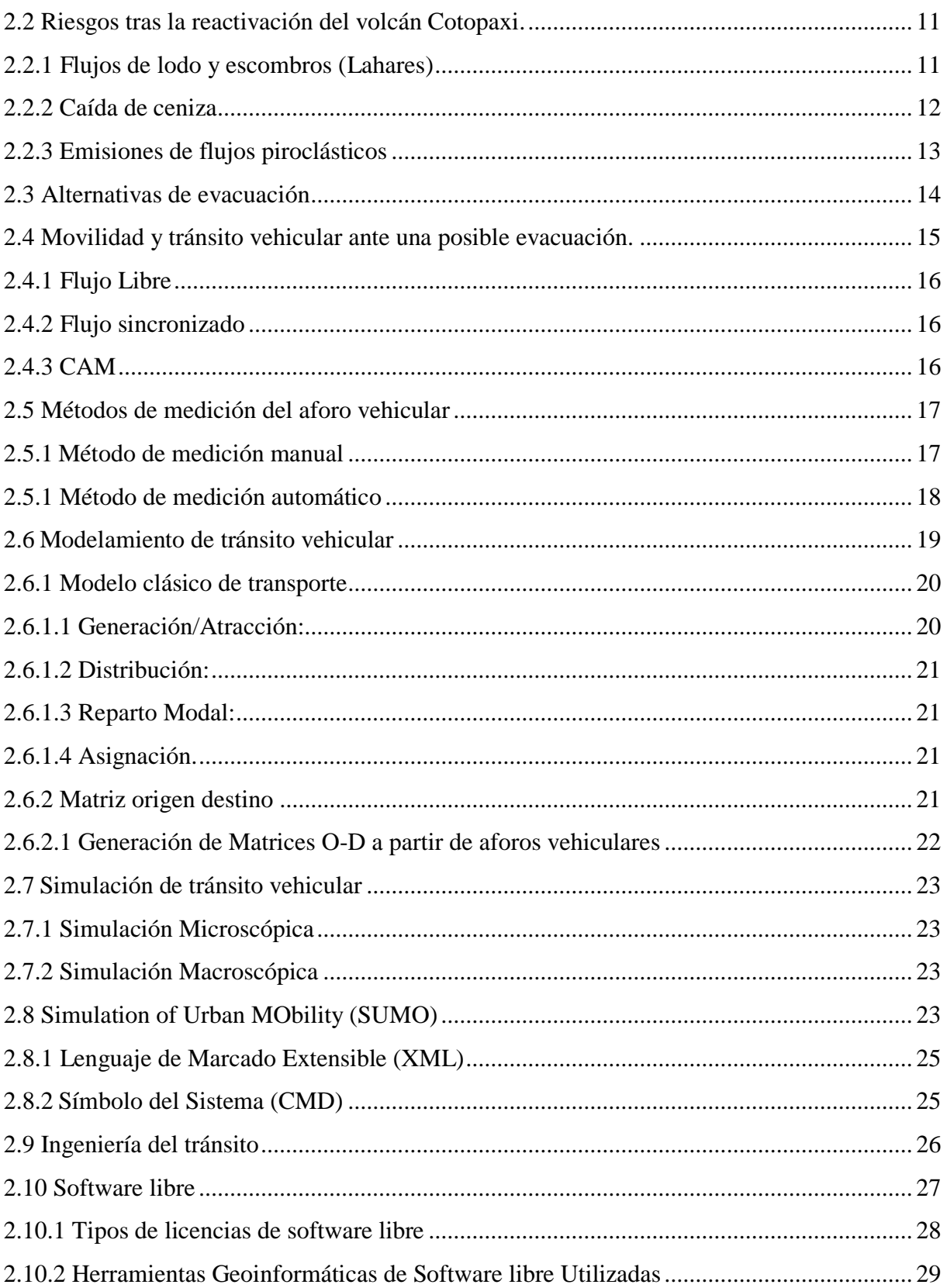

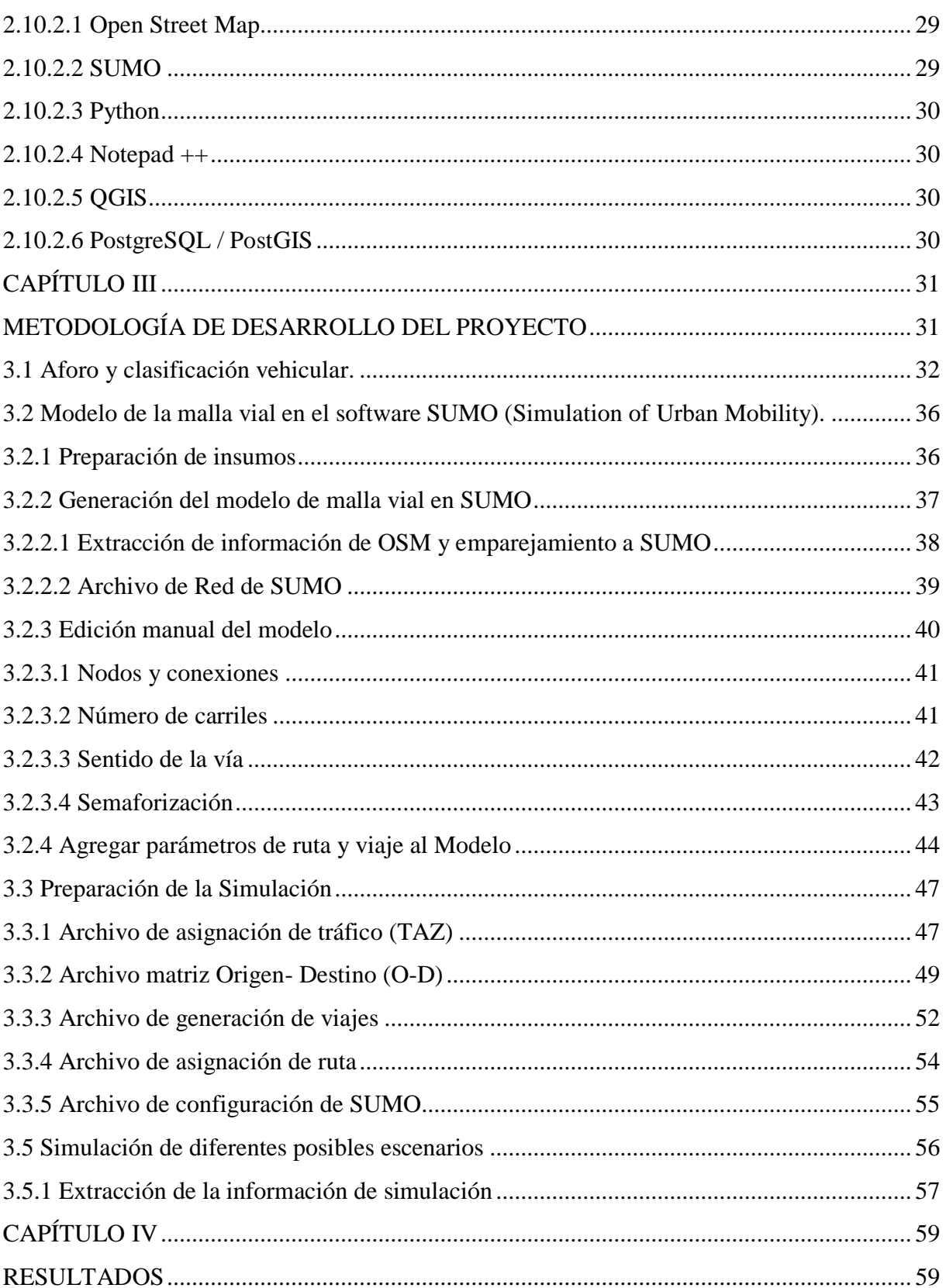

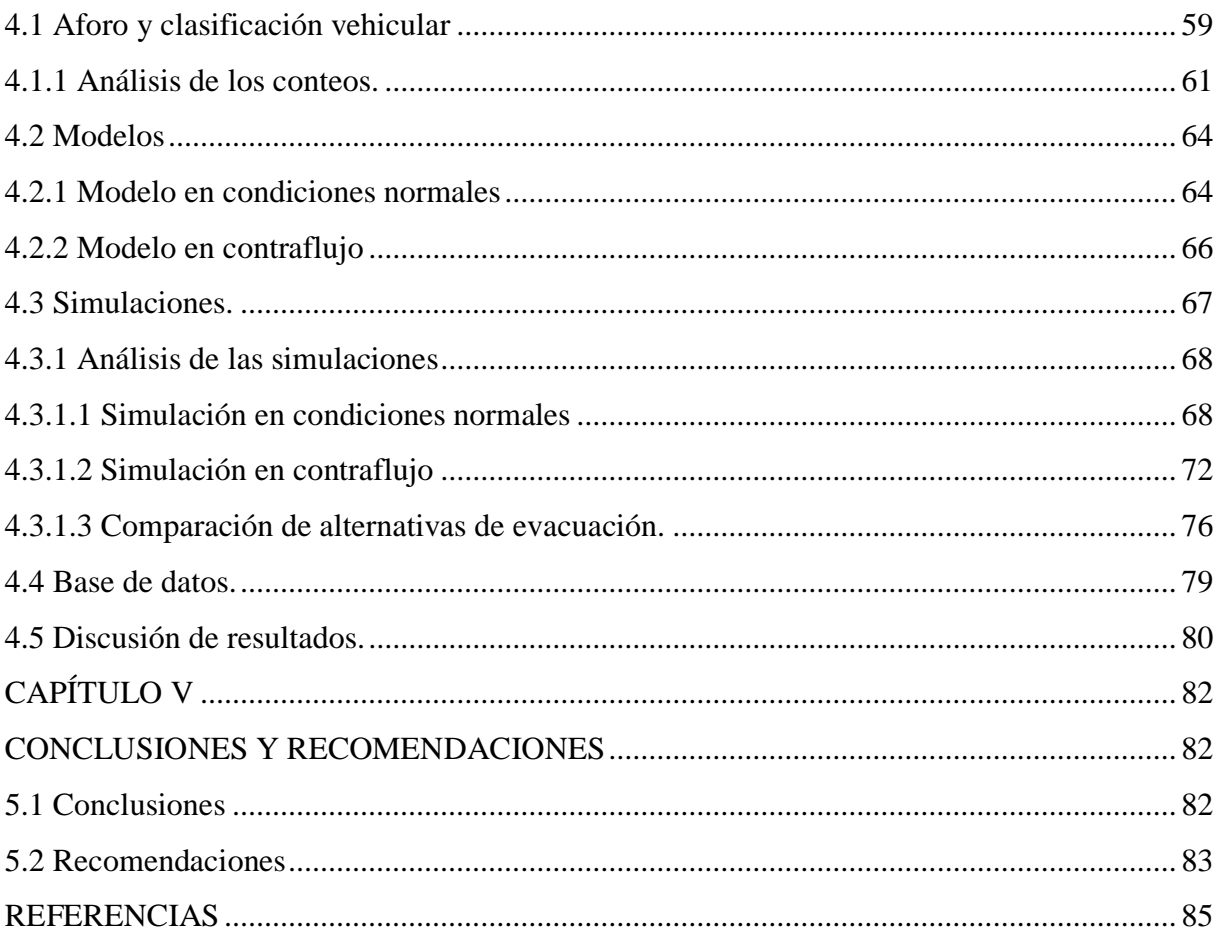

# **ÌNDICE DE TABLAS**

<span id="page-10-0"></span>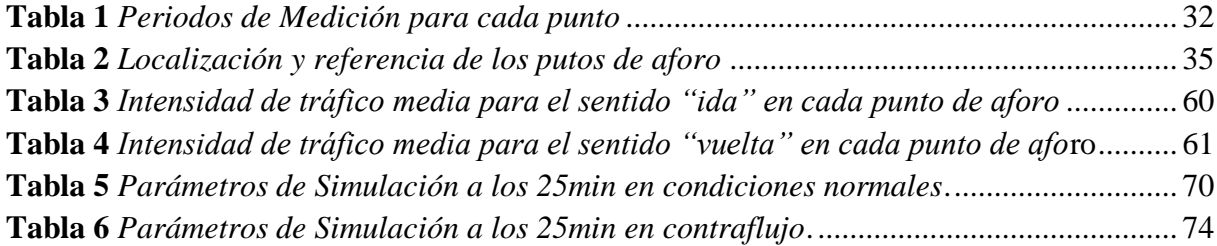

# **ÌNDICE DE FIGURAS**

<span id="page-11-0"></span>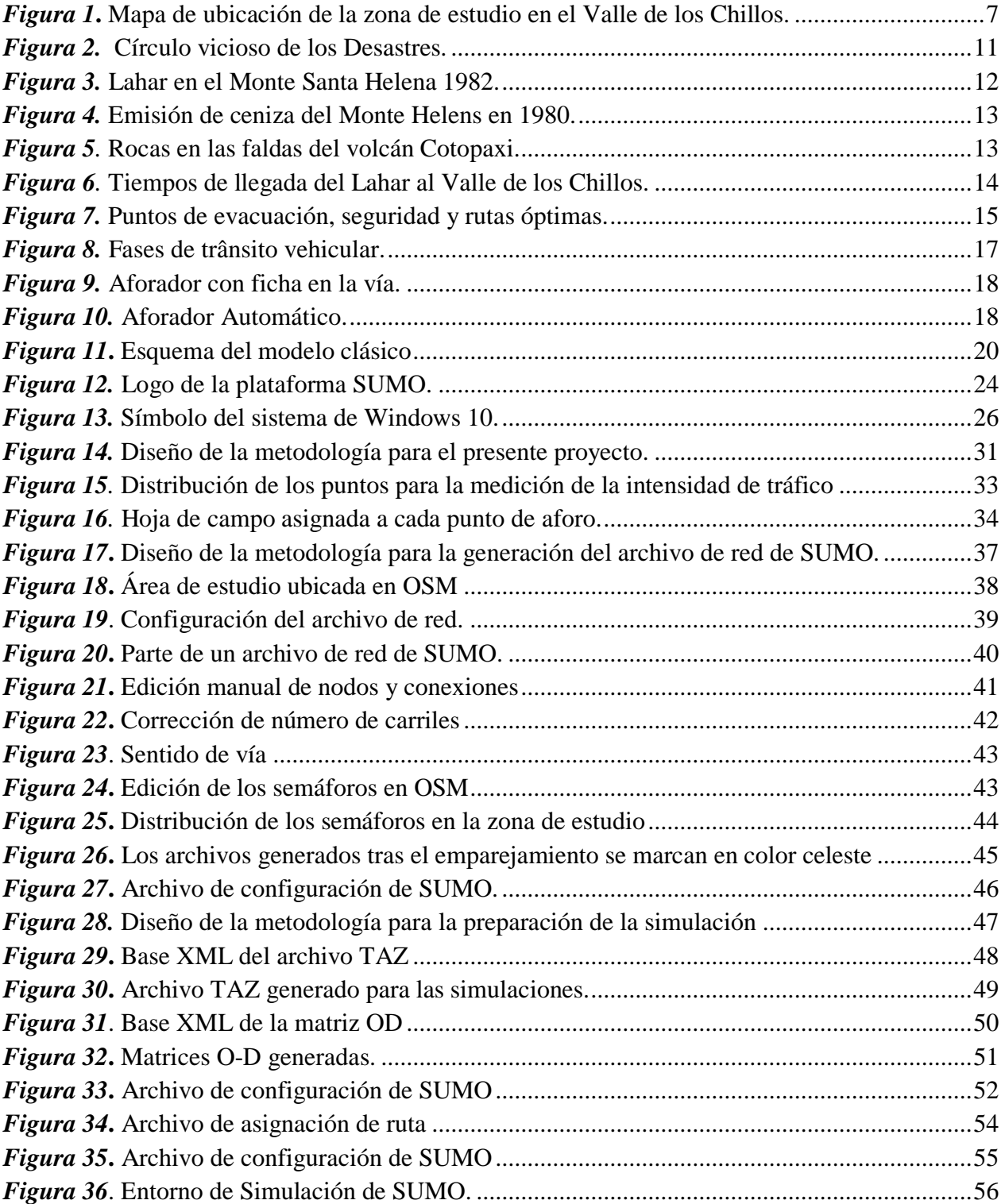

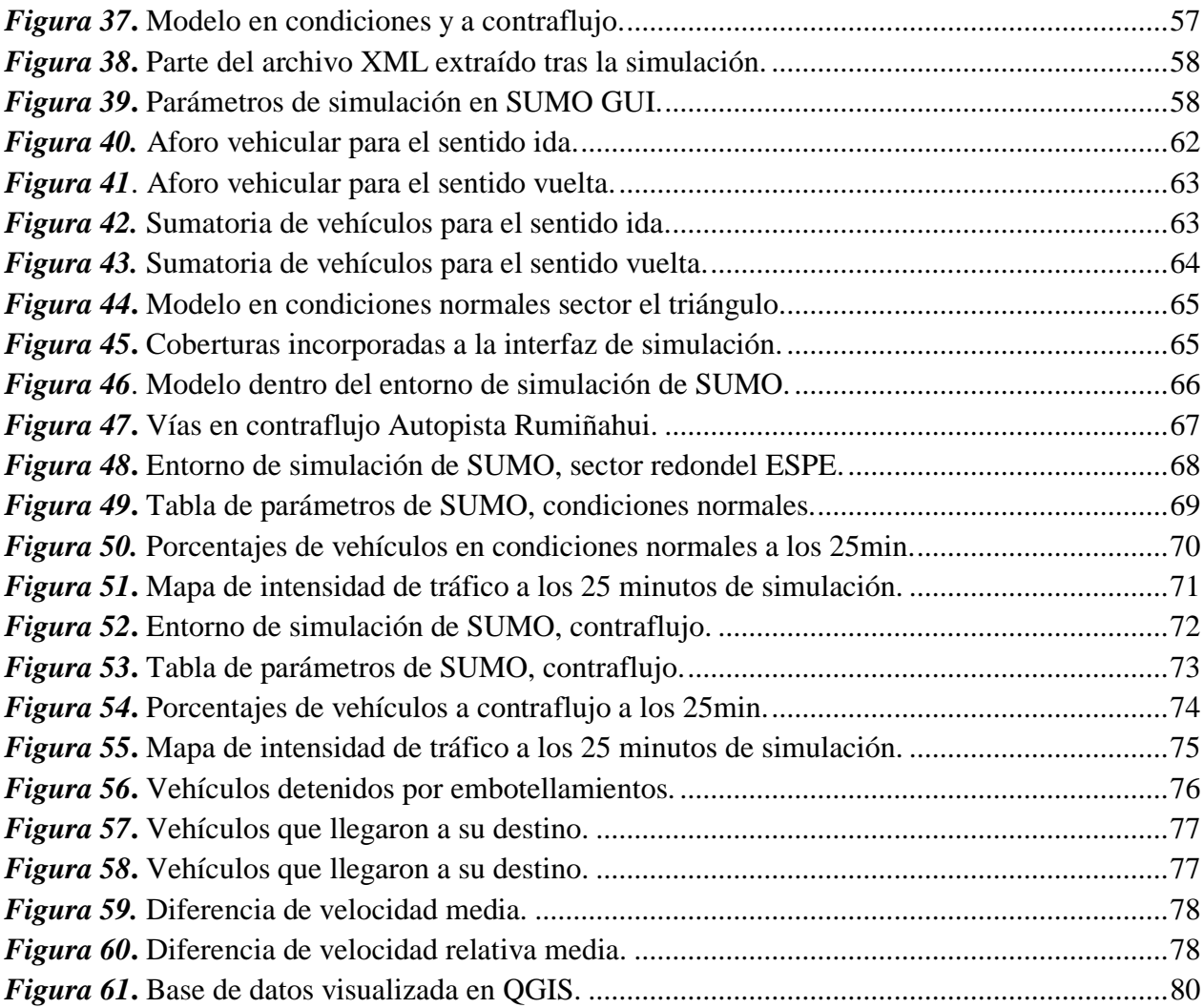

#### **RESUMEN**

<span id="page-13-0"></span>El Cotopaxi es uno de los volcanes más peligros del mundo según los registros de sus ciclos eruptivos. Uno de los principales riesgos tras una erupción es la generación de lahares, esto junto con el aumento de la población, del parque automotor y los cortos tiempos de reacción hacen de una aglomeración vehicular un problema evidente, esta investigación propone una simulación de tránsito vehicular en el Valle de los Chillos ante una eventual erupción mediante la aplicación de herramientas geoinformáticas de software libre. Se realizó un aforo y clasificación vehicular alrededor de la zona de estudio seleccionando el periodo que presenta una mayor intensidad de tránsito como dato de entrada para la simulación, se generaron dos modelos de la malla vial, uno presenta las condiciones normales de las vías mientras que para el otro se generó contraflujo en la Av. General Enríquez y en la autopista Rumiñahui. Para la simulación se establecieron las zonas de asignación de tránsito y se generaron las matrices de Origen-Destino, se escogieron las rutas óptimas para cada caso, el tiempo de simulación se estableció en 25min. Los resultados muestran un escenario crítico para el modelo normal, y una notable mejora con respecto al modelo en contraflujo, presentado una disminución del 25.01% de vehículos detenidos por embotellamientos, mejorando en un 23.3% la cantidad de vehículos que logran llegar a los puntos de evacuación y aumentando la velocidad media de circulación en 10.58km/h, la libertad de circulación también se ve mejorada de un modelo a otro.

### **PALABRAS CLAVE:**

- **SIMULACIÓN DE TRÁNSITO**
- **TRÁNSITO VEHICULAR**
- **VOLCÁN COTOPAXI**

#### **SUMMARY**

<span id="page-14-0"></span>Cotopaxi is one of the most dangerous volcanos in the world according to the records of its eruptive cycles. One of the main risks after an eruption is the generation of lahars, this together with the increase of the population, the automotive fleet and the short reaction times make of a vehicular agglomeration an evident problem, this investigation proposes a simulation of vehicular traffic in the Chillos Valley in the face of an eventual eruption by means of the application of free software geo-informatics tools. There was a gauging and classification of the vehicles around the area, selecting the period with the highest traffic intensity as input data for the simulation, two models of the road network were generated, one presents the normal conditions of the roads while for the other, backflow was generated in General Enríquez avenue and Rumiñahui highway. For the simulation the traffic assignation zones were established and the origin-destination matrices were generated, the optimal routes were chosen for each case, the simulation time was established in 25min. The results show a critical stage for the normal model, and a notable improvement with respect to the backflow model, presented a decrease of 25.01% of vehicles stopped by traffic jams, improving by 23.3% the number of vehicles that manage to reach the evacuation points and increasing the average speed of circulation at 10.58km/h, freedom of movement is also improved from one model to another.

### **KEYWORDS:**

- **TRAFFIC SIMULATION**
- **VEHICULAR TRAFFIC**
- **COTOPAXI VOLCANO**

### **CAPITULO I**

<span id="page-15-0"></span>El presente capítulo muestra los aspectos generales que enmarcan el desarrollo de esta investigación, presenta los antecedentes que suscitan a la misma, planteamiento y justificación del problema de investigación, área de influencia, objetivos y metas.

### **ASPECTOS GENERALES**

### <span id="page-15-2"></span><span id="page-15-1"></span>**1.1 Antecedentes**

Según el Instituto Geofísico de la Escuela Politécnica Nacional, en el registro histórico de los ciclos eruptivos del volcán Cotopaxi a partir de 1532, se han presentado alrededor de cinco ciclos eruptivos considerables, entre los años de 1532, 1742, 1766, 1853 y 1877, con periodos de duración de uno a tres años. De los cuales se han identificado por lo menos trece erupciones de magnitudes mayores (Hall & Mothes, 2008).

Para el mes de abril del 2015 el volcán presenta un aumento en su actividad sísmica y en las emisiones de SO<sub>2</sub> y para el 14 de agosto de 2015 el volcán Cotopaxi presenta pequeñas explosiones junto con emisiones de ceniza hacia los sectores aledaños (Instituto Geofísico, 2016), anunciando para el 15 de agosto un estado de excepción por parte del Presidente de la República en turno Rafael Correa (El Universo, 2015).

El Cotopaxi es considerado uno de los volcanes más peligrosos del mundo, mostrando en erupciones pasadas escenarios catastróficos y previniendo así de una posible erupción de igual magnitud en estos tiempos (Instituto Geofísico, 2016). Parte fundamental del peligro generado ante una posible erupción del volcán se encuentra en la formación de grandes flujos de lodo y escombros (lahares) que circularían por zonas bastante pobladas como el Valle Interandino y el Valle de los Chillos, estimando unos 300 000 habitantes en las zonas de peligro por el flujo de lahares. Erupciones pasadas han afectado gravemente las zonas cercanas al volcán, causando sobre todo daños a viviendas y áreas agropecuarias, también se han presentado pérdidas humanas y crisis económicas que han alcanzado niveles regionales (Secretaría de Gestión de Riesgos, 2015).

En 2007 se realizó una encuesta sobre la percepción del riesgo asociado al volcán Cotopaxi en el Valle de los Chillos (Salazar & D'Ercole, 2009). Evidenciando así una clara conciencia sobre el riesgo que se suscita a causa de la reactivación del volcán, pero un gran desconocimiento con respecto a las áreas que serían más vulnerables.

La Universidad de las Fuerzas Armadas, en colaboración con la Facultad de Ingeniería Geográfica y del Medio ambiente propuso un mapa en el que se visualiza el flujo de lodo que dejaría una posible erupción sobre el sector de Sangolquí- San Rafael. Padilla y Bosque (2014) proponen un modelo en el que se presentan los tiempos de evacuación en las diferentes zonas y un modelo indicando los puntos de evacuación de forma horizontal (a través de las vías) y en vertical (hacia edificios e infraestructura) en las zonas en que se dificulta la evacuación horizontal.

Por otra parte, Padilla y Bosque (2015) calculan los tiempos de evacuación antes de la llegada del lahar a la zona de estudio, mostrando tiempos relativamente cortos para la evacuación. En este estudio se propone la generación de un modelo y simulación de tránsito vehicular en el Valle de los Chillos que permita identificar los posibles escenarios a darse en las vías al existir una eventualidad por parte del volcán Cotopaxi. A fin de ser una herramienta de apoyo para la toma de decisiones por parte de las autoridades pertinentes.

### <span id="page-17-0"></span>**1.2 Planteamiento del problema**

Los cortos tiempos de evacuación ante la llegada de los flujos de lodo junto con el incremento de la población y del parque automotor hacen que una aglomeración vehicular ante una repentina evacuación en el Valle de los Chillos sea un problema eminente, la necesidad de generar modelos de evacuación con herramientas geoinformáticas que ayuden a adelantarse a estos escenarios es una necesidad fundamental ya que permiten prevenir escenarios que podrían suscitar y servir como una herramienta a las autoridades pertinentes a fin de generar estrategias que permitan minorizar las pérdidas, conservar la vida y atender de forma inteligente un inminente desastre natural.

### <span id="page-17-1"></span>**1.3 Justificación e importancia del problema**

La Constitución del Ecuador reconoce a la naturaleza como titular de derecho, así mismo reconoce los derechos de la ciudadanía y de la interacción de los mismos con la naturaleza. También promueve las competencias del estado hacia la gestión Ambiental.

En el artículo 14 y 66, reconoce el derecho de la población a vivir en un ambiente sano y ecológicamente equilibrado, garantizando la sostenibilidad y el buen vivir. Por otra parte, se declara indispensable la preservación del patrimonio y la biodiversidad y los ecosistemas en que estos se desarrollan.

Por otro lado, la Ley de Seguridad Pública en su artículo 11, establece que las medidas para contrarrestar, mitigar o reducir los riesgos generados por origen natural o antrópico conciernen tanto a entidades públicas como privadas, locales, regionales y nacionales.

El Diario "El Comercio" en su publicación del 12 de noviembre de 2017 aborda el tema del crecimiento poblacional en las periferias del Distrito Metropolitano de Quito al explicar que: "Universidades, cadenas de supermercados, colegios, hospitales y centros comerciales proliferan en las periferias de Quito, para brindar servicios a quienes han migrado de las centralidades hacia los valles, y los extremos norte y sur de la ciudad". Por otro lado, se menciona que "...se han tramitado 2.987 proyectos de conjuntos privados, del 2014 al 2017, mismos que están ubicados en Calderón, los valles de Tumbaco y Los Chillos"

El incremento de la población en el Valle de los Chillos también conlleva un aumento del parque automotor ya que como menciona "El Telégrafo" en su publicación del 23 de julio del 2016, el 76% de los pobladores pertenecen a otros cantones, siendo solo 24% nativos del sector, de forma que se la reconoce como "Ciudad dormitorio" ya que muchos de los pobladores tienden a desplazarse sobre todo a Quito por las mañanas y retornando al Valle de los Chillos por la noche, identificando alrededor de 32mil vehículos que se desplazan entre los dos lugares. Sin embargo, también menciona que el desplazamiento también se realiza en sentido contrario, es decir de Quito al Valle de los Chillos, identificando alrededor de 223mil personas que se ingresan al Valle de los Chillos por cuestiones laborales o académicas entre otras.

Por otro lado con el aumento en la actividad del volcán Cotopaxi, el cual según Toulkeridis & Aguilera (2005) es el segundo volcán más alto del mundo y uno de los más peligrosos del país, debido a que por la gruesa capa glaciar que lo recubre está predispuesto a generar grandes flujos de lodo y escombros (lahares) que se originan por el deshielo del mismo y que transitan por los cauces naturales y que arrasarían con todo a su paso. Es imposible determinar la fecha en que una erupción ocurrirá, sin embargo Toulkeridis & Aguilera (2005) mencionan que hay un gran posibilidad de que esto ocurra dentro de los próximos 50 años. Junto a los peligros relacionados por la presencia de Lahares se juntan los peligros por emisiones de flujos piroclásticos y las emisiones de ceniza, que según los registros volcánicos de la erupción de 1877 muestran una espesa columna de ceniza que habría cubierto la cuidad de Quito en su totalidad.

El crecimiento de la población del Valle de los Chillos, junto a la inminente amenaza de una posible erupción del volcán Cotopaxi hace necesaria una conciencia general sobre el riesgo que esto conlleva y a presentar una gestión por parte de la comunidad en general incluyendo autoridades y equipos científicos y académicos que se guie en reducir los impactos de un eventual erupción, a prevenir escenarios que podrían suscitar y a proponer estrategias que permitan minorizar las pérdidas, a conservar la vida y a atender de forma inteligente un inminente desastre natural.

Los modelos de evacuación generados en herramientas geoinformáticas ayudan a adelantarse a los posibles eventos, estudian el territorio y los fenómenos que se desarrollan sobre él (Padilla & Bosque, 2014), permitiendo así prepararse con anticipación y generar planes que eviten en lo posible mantener la integridad de las personas. Padilla y Bosque (2014) proponen un estudio en el que se muestra los tiempos de evacuación antes de la llegada del lahar, mostrando tiempos relativamente cortos de 15 minutos para la llegada de la primera onda, tiempo que disminuiría si se considera el tiempo que tarde el sistema de alerta temprana en dar aviso, siendo posiblemente el tiempo de reacción de 10 a 12 minutos.

Debido al aumento de la población y del parque automotor y al eminente riesgo frente a una posible erupción del volcán Cotopaxi, el modelamiento de la malla vial y la generación de simulaciones de tránsito en software especializado que permitan simular los comportamientos de cada vehículo y la interacción entre ellos dentro de un entorno que presenta todas las características de la malla vial; permitirá identificar puntos en los que el flujo de vehículos colapse o se ralentice al momento de que estos tomen vías que les permitan salir de las zonas de peligro por la llegada de lahares. Identificar estos puntos permitirá prevenir un escenario catastrófico y a alertar a la comunidad sobre el riesgo de evacuar en vehículos

# <span id="page-20-0"></span>**1.4 Área de influencia**

El Valle de los Chillos, perteneciente a la provincia de Pichincha; delimitado al norte con el Cerro Ilaló, al sur con el Pasochoa, al oriente y occidente con el volcán Antisana y la Loma de Puengasí, alberga siete parroquias pertenecientes a dos cantones, Amaguaña, La Merced, Píntag, Conocoto, Alangasí y Guangolpolo en el cantón Quito y la ciudad de Sangolquí en el cantón Rumiñahui.

Según Salazar & D'Ercole (2009), cinco de las siente parroquias entre las que se encuentran Alangasí, Conocoto, Guangolpolo, Sangolquí y Píntag, se verían afectadas por el paso de lahares provenientes del Volcán Cotopaxi, área que cuenta con aproximadamente 8 432 viviendas y más de 180 000 habitantes ubicados en su mayoría en las laderas de los ríos Pita y Santa Clara. Por otro lado Padilla & Bosque-Sendra (2015) proponen una zona de estudio en la se analiza los tiempos de evacuación frente a una posible erupción del volcán, considerando los sectores de Sangolquí, Selva Alegre y San Rafael, misma que será utilizada en este estudio.

Estas características remarcan la importancia del Valle de los Chillos para la provincia de Pichincha y para los municipios de Quito y Rumiñahui por los que se encuentra administrado, que según El Comercio en su publicación del 20 de agosto de 2015 indica que el Valle de los Chillos

ha sufrido una evolución en su producción primaria a industrial, teniendo su mayor auge en 1977 e incrementando así en un 30% el número de comercios registrados en el sector.

A continuación, en la Figura 1. se presenta un mapa en el que se puede apreciar dicha área de estudio.

<span id="page-21-0"></span>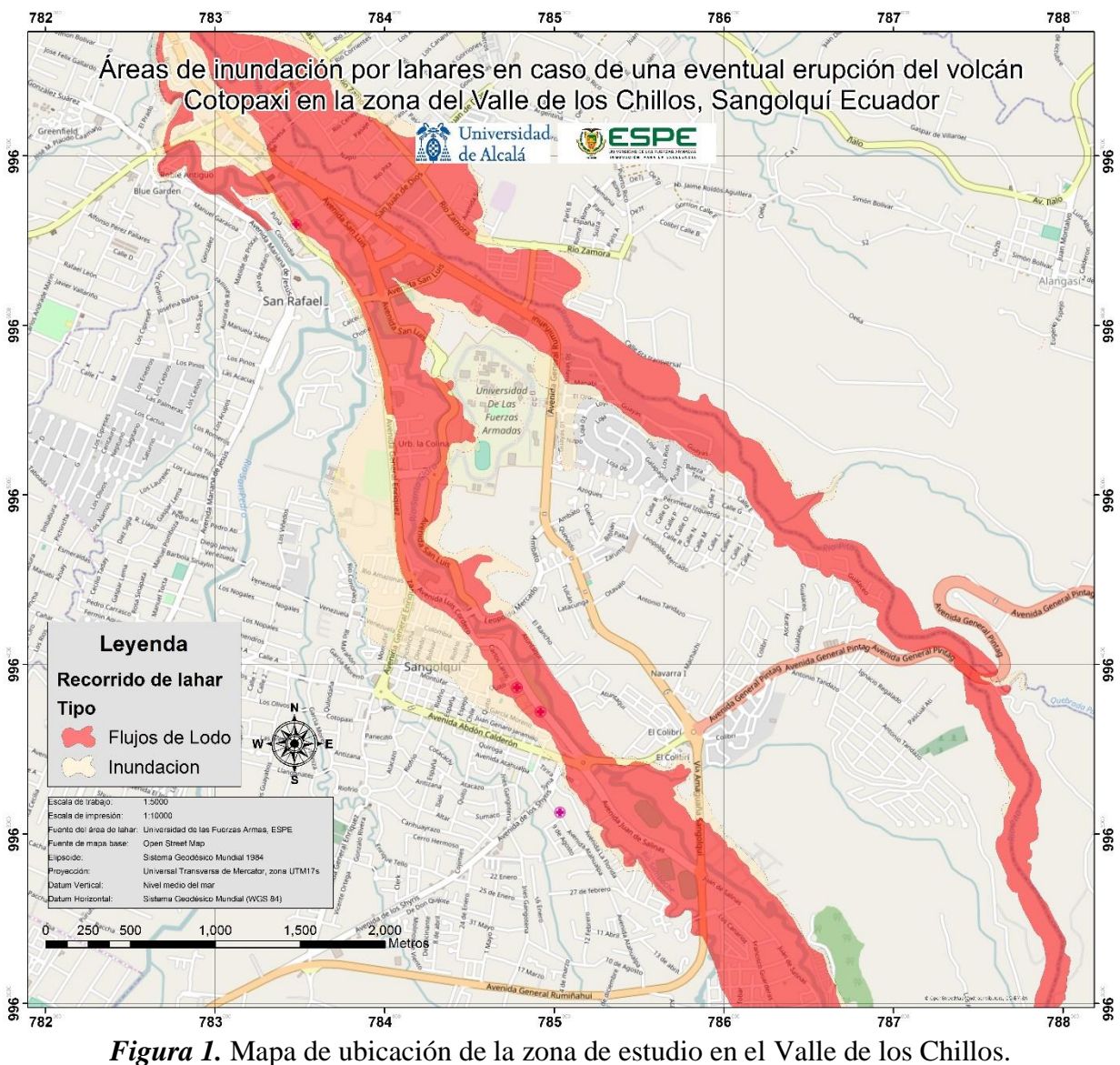

Fuente. Universidad de las Fuerzas Armadas – ESPE

### <span id="page-22-0"></span>**1.5 Objetivos**

### <span id="page-22-1"></span>**1.5.1 Objetivo general**

Generar una simulación de tránsito vehicular en caso de una eventual erupción del volcán Cotopaxi en la zona de influencia por lahares en el Valle de los Chillos, por medio de herramientas geoinformáticas de software libre, para la identificación de posibles escenarios al momento de evacuar.

## <span id="page-22-2"></span>**1.5.2 Objetivos específicos**

- Realizar un aforo y clasificación vehicular en las zonas de mayor afluencia de vehículos.
- Proponer un modelo de la malla vial en el software SUMO (Simulation of Urban MObility).
- Generar la simulación del tránsito vehicular en el software SUMO con la información de tránsito vehicular recolectada y el modelo diseñado.
- Simular diferentes posibles escenarios que podrían suscitarse al realizar las evacuaciones.

# <span id="page-22-3"></span>**1.6 Metas**

- Una base de datos con información sobre los tipos de vehículos y cantidad de los mismos en un determinado rango de tiempo a seis diferentes horas del día.
- Modelo de la malla vial en el que se presentan intersecciones, semáforos, barreras, sentido de las vías y dirección de circulación de los vehículos.
- Simulación de tránsito vehicular en el software SUMO
- Reporte y mapas escala 1:5000 de los escenarios simulados.

# **CAPÍTULO II**

<span id="page-23-0"></span>El presente capítulo muestra los fundamentos teóricos en los que se basa el presente proyecto, representa la base de investigación que respalda los conocimientos aplicados para el correcto desarrollo de la misma, que justifiquen la aplicación de procedimientos y sustente los resultados obtenidos.

## **MARCO TEORICO**

### <span id="page-23-2"></span><span id="page-23-1"></span>**2.1 Situación actual del volcán Cotopaxi.**

### <span id="page-23-3"></span>**2.1.2 Generalidades del volcán**

El Volcán Cotopaxi se encuentra ubicado en la Cordillera Real, dista de Quito y Latacunga 45 y 35km respectivamente, entres sus características se encuentran un diámetro basal aproximado de 20km, un diámetro del cráter entre 650 y 800m y la presencia una gran masa glaciar (Instituto Geofísico EPN, 2014)

### <span id="page-23-4"></span>**2.1.2 Registros Volcánicos del volcán Cotopaxi**

Los registros volcánicos que se tienen del Cotopaxi, indican cinco procesos eruptivos de magnitudes considerables, con escenarios bastante peligrosos, esto alerta sobre que un evento de iguales magnitudes podría darse dentro de los próximos 50 años. La peligrosidad del volcán radica en la gruesa capa glaciar que lo recubre ya que frente a una erupción está predispuesto a generar grandes flujos de lodo y escombros (lahares) que se originan por el deshielo del mismo y que transitan por los cauces naturales y que arrasarían con todo a su paso (Toulkeridis & Aguilera, 2005).

Para el mes de abril del 2015 el volcán presenta un aumento en su actividad sísmica y en las emisiones de SO<sub>2</sub> y para el 14 de agosto de 2015 el volcán Cotopaxi presenta pequeñas explosiones junto con emisiones de ceniza hacia los sectores aledaños (Instituto Geofísico, 2016), anunciando para el 15 de agosto un estado de excepción por parte del Presidente de la República en turno Rafael Correa (El Universo, 2015).

El Cotopaxi se encuentra altamente vigilado, dedicándose gran parte de los recursos a su monitoreo, presenta actualmente una actividad baja tanto interna como externa (Instituto Geofísico EPN, 2014).

#### <span id="page-24-0"></span>**2.1.3 Circulo vicioso de los desastres**

El Dr. Emilio Colón (2014), propone un ciclo en que se indica a manera de un círculo vicioso la reacción de la gente frente a un peligro natural que no se puede predecir y que tarda en llegar, llevándolos a dejar de lado la preparación y la alerta necesaria para atender el desastre.

En la Figura 2, se puede apreciar un esquema en el que se representa el proceso del círculo vicioso, el cual comienza por un desastre o amenaza que alerta a la población, pero que, con el paso del tiempo, la recuperación de los daños y una falta de preparación ante una nueva ocurrencia termina en un nuevo desastre probablemente de mayor magnitud (Colón, 2014).

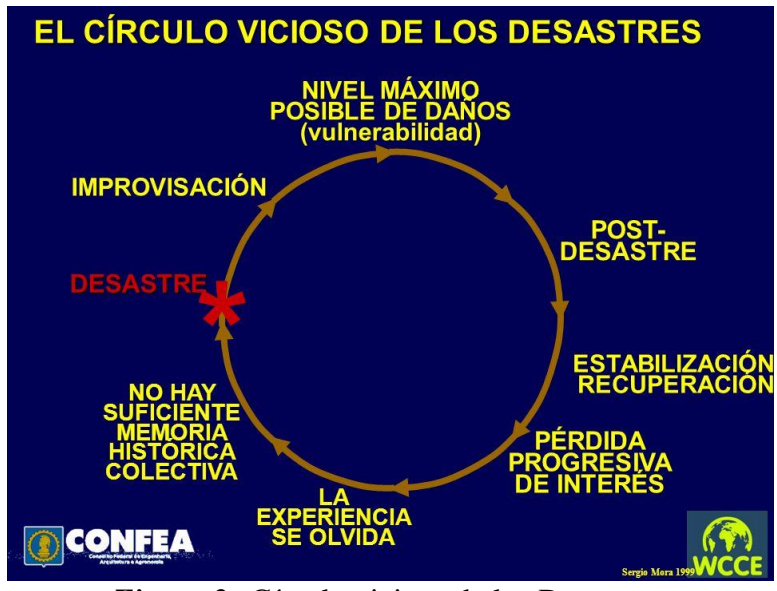

*Figura 2.* Círculo vicioso de los Desastres. Fuente. *(Colón, 2014)*

### <span id="page-25-2"></span><span id="page-25-0"></span>**2.2 Riesgos tras la reactivación del volcán Cotopaxi.**

Dentro de los riesgos presentados ante una posible erupción del volcán se encuentran:

# <span id="page-25-1"></span>**2.2.1 Flujos de lodo y escombros (Lahares)**

Se conoce como lahares al flujo generado a partir de la mezcla de agua fría (en caso del volcán Cotopaxi, el casquete glaciar presenta una gran cantidad de agua en forma sólida), junto con material caliente de líquido y roca, los mismos que descienden por los costados de volcanes o valles (Carracedo, 2015).

Según Toulkeridis/ Aguilera (2005) se han registrado por lo menos 10 eventos destructivos a causa de los flujos de lodo en los últimos 470 años, estos se forman por la fusión del hielo glaciar.

En la Figura 3, se puede observar un lahar desentiendo por el Monte Santa Helena en Washington.

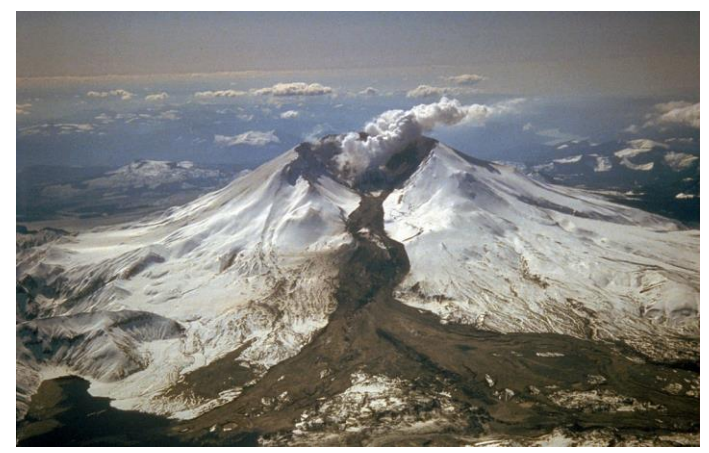

*Figura 3***.** Lahar en el Monte Santa Helena 1982. Fuente. *(USGS, 2019)*

# <span id="page-26-1"></span><span id="page-26-0"></span>**2.2.2 Caída de ceniza**

El Centro Nacional de Prevención de desastres define la ceniza volcánica como partículas de un tamaño menor a 2mm que se producen en el proceso de fragmentación de las rocas tras una erupción, la misma tiene una temperatura alta al salir del volcán sin embargo pierde temperatura en el proceso de esparcimiento (Centro Nacional de Prevención de Desastres, 2018).

Se considera que gran parte de la sierra y la costa ecuatoriana se verían afectados tras la emisión de columnas de ceniza por parte del volcán, esto junto a los procesos de precipitación generarían que la ceniza se acumule en la superficie del suelo.

La Figura 4, muestra la emisión de ceniza del Monte Helens en 1980 en el estado de Washington

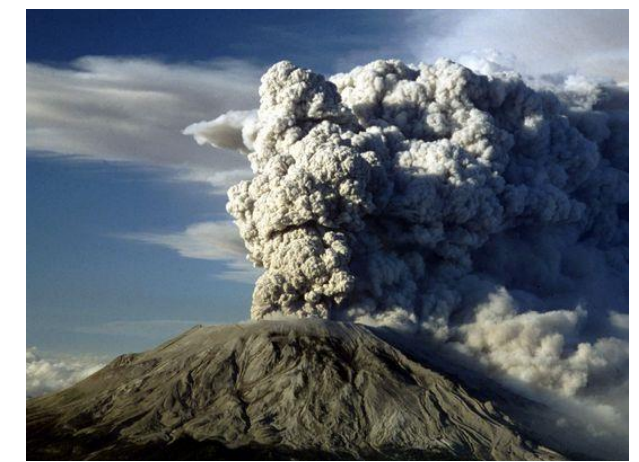

*Figura 4.* Emisión de ceniza del Monte Helens en 1980. Fuente: *(USA TODAY, 2015)*

# <span id="page-27-1"></span><span id="page-27-0"></span>**2.2.3 Emisiones de flujos piroclásticos**

Las emisiones piroclásticas del volcán Cotopaxi por sus las condiciones geológicas del volcán, no presentan un riesgo de forma directa hacia los poblados quedándose los riesgos únicamente en el cono del volcán.

En la Figura 5, se puede apreciar rocas expulsadas en erupciones pasadas del volcán Cotopaxi.

<span id="page-27-2"></span>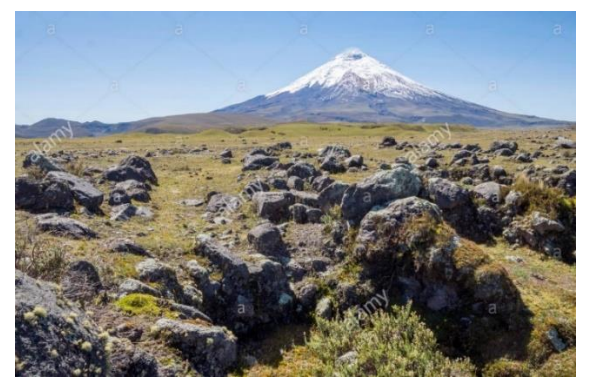

*Figura 5.* Rocas en las faldas del volcán Cotopaxi. Fuente: *(Alamy, 2017)*

# <span id="page-28-0"></span>**2.3 Alternativas de evacuación**

Padilla/ Bosque (2014), proponen un estudio en el que se determinan los puntos de evacuación tanto vertical (a través de la infraestructura) como horizontal ( a través de la malla vial) , se presentan los tiempos de evacuación antes de la llegada de los flujos de lodo y se determinan las áreas en donde la evacuación horizontal se ve comprometida, así mismo, los mismos autores proponen un modelo en el que se identifica los puntos de evacuación y las rutas óptimas a tomar para agilizar el proceso de evacuación horizontal.

La Figura 6, muestra los tiempos de llegada del lahar al Valle de los Chillos presentados por Padilla/ Bosque (2014)**, l**os tiempos varían de 15 a 21 minutos.

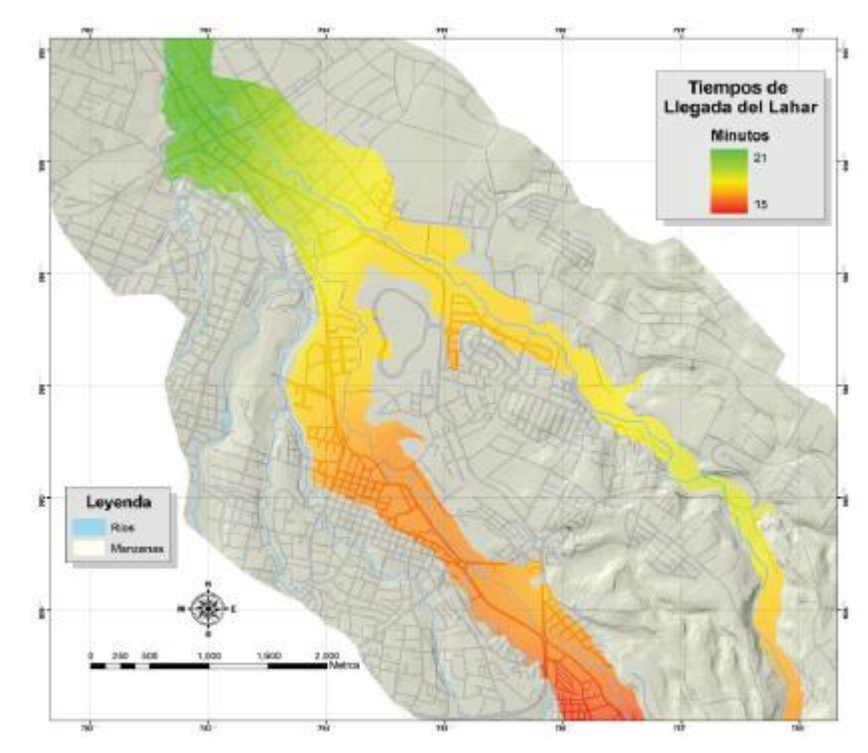

<span id="page-28-1"></span>*Figura 6.* Tiempos de llegada del Lahar al Valle de los Chillos. Fuente *(Padilla & Bosque, 2015)*

Por otra parte, la Figura 7, muestra una parte de los resultados obtenidos por Padilla/ Bosque (2015) en los cuales presentan los puntos de evacuación y para cada uno de estos, los puntos de seguridad los cuales se encuentran ubicados fuera de la zona de influencia del lahar, adicionalmente también presentan las rutas óptimas para el desplazamiento eficaz de las personas hacia cada uno de estos puntos seguros.

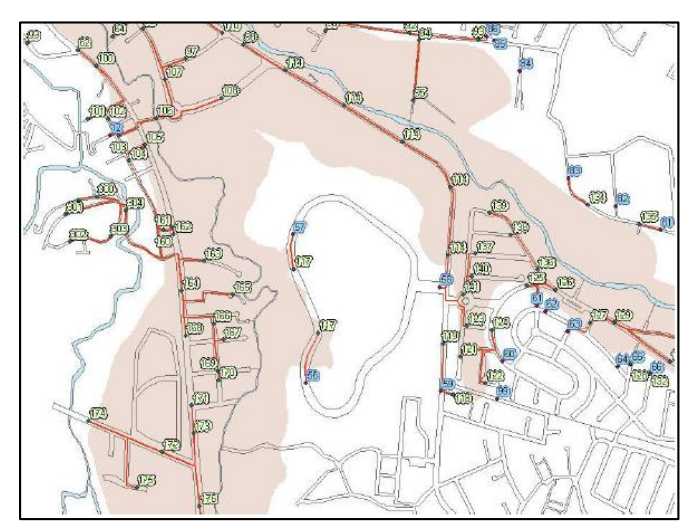

*Figura 7.* Puntos de evacuación, seguridad y rutas óptimas. Fuente: *(Padilla & Bosque, 2015)*

## <span id="page-29-1"></span><span id="page-29-0"></span>**2.4 Movilidad y tránsito vehicular ante una posible evacuación.**

El diario "El Comercio", en su publicación del 14 de septiembre de 2015, indica que posiblemente exista un congestionamiento muy grande en la autopista Rumiñahui, así también establece que el manejo de los problemas de tránsito es competencia de los municipios de cada sector, resaltando la importancia de la intervención de las autoridades en el manejo del tránsito a fin de salvaguardar la integridad de los pobladores. (El Comercio, 2015)

Boris Kerner, propuso la "Teoría de las tres fases del tráfico" en la que se presenta un enfoque dirigido hacia los problemas que se tienen al generarse tráfico vehicular y generar un colapso, de esta forma se define un colapso vehicular como una decaída en la libre circulación de los vehículos (Kerner, 2009).

Considerando que una fase se considera a un estado vehicular en un determinado espacio y tiempo, Kerner (2009) describe tres fases en las que se clasifica el tránsito vehicular

- FL: Flujo libre
- FS: Flujo sincronizado
- CAM: Congestionamiento ampliado móvil

### <span id="page-30-0"></span>**2.4.1 Flujo Libre**

En esta fase, los conductores tienen la libertad de escoger la velocidad a la que desean viajar. Presenta una relación positiva entre la densidad de tráfico (vehículos/espacio) y el flujo (vehículos/tiempo) (Kerner, 2009).

## <span id="page-30-1"></span>**2.4.2 Flujo sincronizado**

En fase se define como una fase previa a la CAM y existe una transición espontanea entre la fase de flujo libre y la de flujo sincronizado, el conductor ya no tiene libertad de escoger la velocidad, se sincroniza con el movimiento de los otros vehículos (Kerner, 2009).

# <span id="page-30-2"></span>**2.4.3 CAM**

A diferencia de la fase de FS, esta no surge de forma espontánea, sino que se genera únicamente en lugares donde la FS ya se ha manifestado, en esta fase el flujo de vehículos es mínimo mientras que la densidad aumenta (Kerner, 2009).

De esta forma Kerner concluye que el embotellamiento de vehículos no surge espontáneamente, sino que es una transición escalada de fases como se muestra a continuación en la Figura 8.

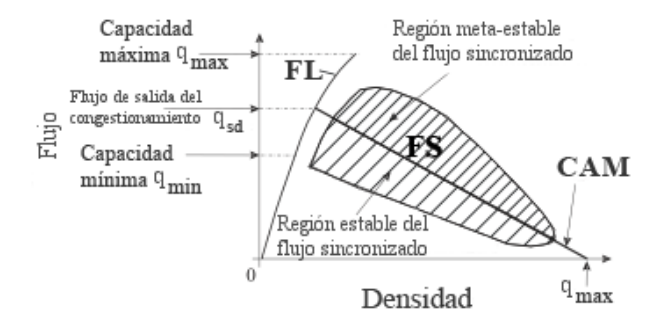

*Figura 8.* Fases de trânsito vehicular. Fuente: *(Kerner & Rehborn, 2000)*

### <span id="page-31-2"></span><span id="page-31-0"></span>**2.5 Métodos de medición del aforo vehicular**

Es importante realizar un conteo de los vehículos en las principales vías a fin de realizar un análisis de la estructura del tráfico. La intensidad de tráfico o aforo se determina midiendo la cantidad de vehículos que transitan por una sección determinada en un periodo establecido de tiempo. El Ayuntamiento Leganés en su plan de movilidad urbana sostenible, Anexo II, propone dos metodologías para la medición del aforo vehicular, una manual y otra automática a través de la utilización de aforadores electromagnéticos (Ayuntamiento de Leganés, 2010).

### **2.5.1 Método de medición manual**

<span id="page-31-1"></span>Para la metodología manual se usan aforadores o contadores, personas que con la ayuda de una ficha realizarán el conteo y la caracterización de los vehículos que pasan por cada punto de aforo los cuales se seleccionan en los puntos más representativos estratégicamente distribuidos por toda la malla vial (Véase Figura 9), se establece un intervalo de medición de 15min el cual se trasladará proporcionalmente a un periodo de una hora y se establecen seis periodos de medición en el día, tres en la mañana y dos en la tarde y uno en la noche.

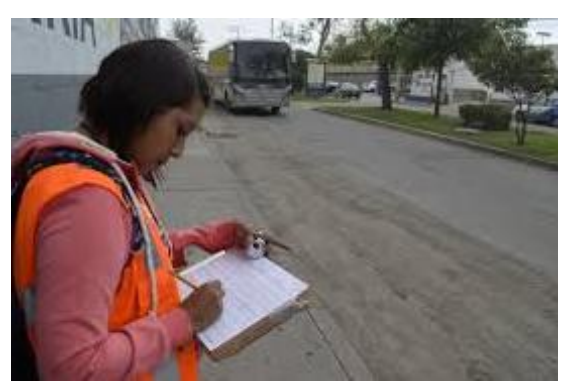

*Figura 9.* Aforador con ficha en la vía. Fuente: *(Cal, Mayor, & Cárdenas, 1996)*

# <span id="page-32-1"></span>**2.5.1 Método de medición automático**

<span id="page-32-0"></span>Para el método automático se usan aforadores electromagnéticos (véase Figura 10), estos se instalan en medio de los carriles en los diferentes puntos de aforo, este método necesita muchos menos puntos de control y el conteo y clasificación se realiza de forma automática hacia una computadora.

<span id="page-32-2"></span>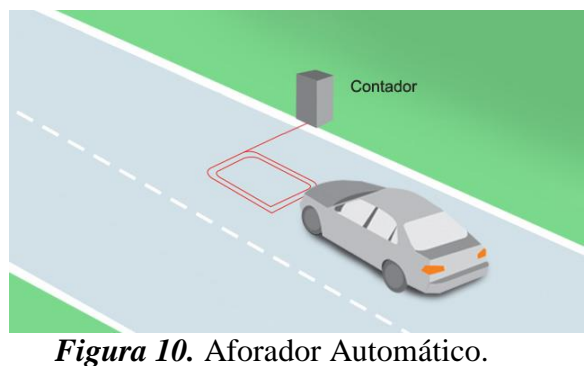

Fuente: *(Exemys, 2019)*

## <span id="page-33-0"></span>**2.6 Modelamiento de tránsito vehicular**

Pegden, Shannon, & Sadowski (1995), definen el modelamiento como el proceso de diseñar un modelo de un sistema de la vida real y la simulación como la actividad de realizar experimentos con él con el propósito de entender el comportamiento del sistema en cuestión y evaluar posibles estrategias para manejar adecuadamente el sistema.

El modelamiento y simulación de sistemas permite:

- Mostrar de forma detallada el sistema en un entorno virtual
- Establecer el comportamiento que van a tener los componentes del sistema
- Crear hipótesis o teorías en torno al comportamiento observado tras el proceso de simulación
- Predecir posibles comportamientos y los efectos de los mismos
- El análisis de escenarios prediseñados.

De forma que la simulación permite al usuario responder preguntas del tipo ¿Qué pasaría sí? Todo dentro de un modelo que se asemeja al real pero no interviene directamente en el, permitiéndole continuar sus operaciones sin interrupción. Existen dos tipos de simulación continua y discreta, por un lado la simulación discreta puede ser impulsada tanto por eventos como por procesos teniendo así el modelador que pensar en los términos y eventos que marcarán el modelo, siendo estos más dinámicos mientras que la simulación continua representa un objeto o sistema con el propósito de entenderlo o explicar sucesos que ayuden a mejorarlo (Centeno, 1996).

### <span id="page-34-0"></span>**2.6.1 Modelo clásico de transporte**

La modelización del transporte permite predecir el flujo de vehículos que circulan por una determinada red de transporte. (Valles, 2019). La Figura 11 presenta un esquema en el que se muestra las cuatro fases del modelo clásico de transporte.

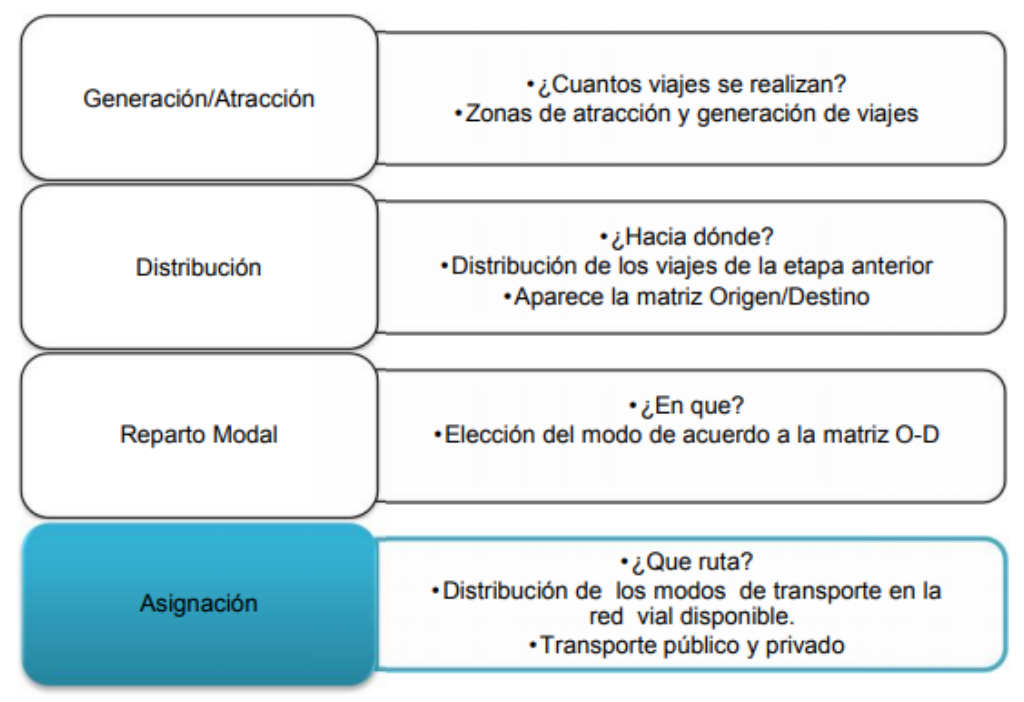

*Figura 11. Esquema del modelo clásico* Fuente. (Valladares, 2016)

# <span id="page-34-2"></span><span id="page-34-1"></span>**2.6.1.1 Generación/Atracción:**

La primera fase del modelo se caracteriza por la recopilación de información sobre las vías generadoras de viajes, las cuales por lo general son aquellas que llegan a zonas residenciales, urbanas o comerciales de interés común (Valladares, 2016). Se reconoce también el uso dado a las principales vías y se analiza los viajes frecuentes que se realizan en las mismas (Ortuzar & Willumsen, 2011).

### <span id="page-35-0"></span>**2.6.1.2 Distribución:**

En esta fase se analiza los viajes de la fase anterior y se predice la distribución de los mismos a lo largo de la zona de estudio (Valladares, 2016).

### <span id="page-35-1"></span>**2.6.1.3 Reparto Modal:**

La tercera fase de este modelo establece los diferentes medios en los que se pueden realizar viajes a través de la malla vial y la demanda de los mismos. Cada persona decide de manera individual y racional la forma en la que se transporta, misma que posteriormente será replicada por el modelador (Valladares, 2016). Por otro lado se establecen los costos de viaje y tiempos de recorrido, valores que pueden estar condicionados a parámetros ajenos a la malla vial, como el tipo de vehículo, edad, nivel socioeconómico, genero, entre otros (Ortuzar & Willumsen, 2011).

### <span id="page-35-2"></span>**2.6.1.4 Asignación.**

En la última fase del modelo se establece la matriz de origen y destino (OD), permitiendo analizar los tiempos de viaje de cada uno de los medios utilizados para transportarse, a fin de determinar las vías óptimas que cumplan con las parámetros establecidos en las anteriores fases (Valladares, 2016).

#### <span id="page-35-3"></span>**2.6.2 Matriz origen destino**

Las matrices de Origen–Destino (O-D) permiten medir los diferentes flujos de tránsito vehicular, incluyendo la mayoría de medios que usan las personas para transportarse de un lugar a otro en una determinada zona de estudio. Bocanegra (2005) establece que para que una matriz O-D se genere adecuadamente, el área de estudio debe tener zonas homogéneas tanto en términos
sociales como económicos, entre otros como se mencionaba en la tercera fase del modelo clásico de transporte antes mencionado.

Existen muchas metodologías para la generación de matrices O-D como encuestas aplicadas a los usuarios, considerando que estas encuestas son solo una muestra del total de usuarios, por lo que posteriormente debe ser expandida a la población total, dependiendo su veracidad del tamaño de la muestra y de los instrumentos usados para la recopilación de la información (Bocanegra, 2005).

Por otro lado Bocanegra (2005) define los métodos computacionales como métodos más confiables para la generación de matrices O-D, esto a partir de metodologías de conteos y aforos vehiculares, resaltando la importancia de estos al ser económicamente más viables partiendo de monitoreo directos a la red vehicular.

#### **2.6.2.1 Generación de Matrices O-D a partir de aforos vehiculares**

Se debe considerar que las vías presentan una dependencia entre ellas y una inconsistencia debido a la hora en la que se tomó los datos, Bocanegra (2005) propone los modelos heurísticos como idóneos para estimar una matriz OD a través de aforos vehiculares, que consiste en ajustar lo mejor posible la matriz a los datos obtenidos tras el aforo, siguiendo metodologías como el MPME y el SPME (Matrices de camino sencillo y múltiple). Sin embargo, recalca que estos métodos son usados para actualizar datos de aforos antiguos o cuando se quiera adaptar mediciones a través de un pivote.

Ante un conteo resiente se recomienda el ajuste del "todo o nada" el cual se basa en el supuesto de que el recorrido a tomar desde el origen al destino será único (FCEFyN, 2014).

## **2.7 Simulación de tránsito vehicular**

La simulación de tránsito vehicular se genera a través de una plataforma informática que permite realizar una variedad de tareas relacionadas al planeamiento y modelamiento del tráfico. Pudiendo modelar toda clase de vías en áreas considerables y con una alta fidelidad en el comportamiento de los vehículos. Es una herramienta fundamental en la ingeniería de tráfico (Chanca, 2004).

Existen dos tipos de simuladores de tráfico, los simuladores microscópicos y los macroscópicos

#### **2.7.1 Simulación Microscópica**

Considera el movimiento individual de cada vehículo, requiere gran cantidad de datos y usa modelos más complejos, sin embargo, los resultados más detallados sobre el funcionamiento de la red vial. Útil para analizar cambios concretos en el flujo vehicular (Chanca, 2004).

# **2.7.2 Simulación Macroscópica**

Este tipo de simulación no considera, el movimiento individual de los vehículos, considera el flujo de los mismos como algo continuo y en grupo, se usa por lo general para modelar proyectos de infraestructura en ciudades grandes (Chanca, 2004).

# **2.8 Simulation of Urban MObility (SUMO)**

SUMO es una plataforma de simulación de tráfico de código abierto, es puramente microscópico y multimodal. Permite simular cómo una determinada demanda de tráfico que consiste en vehículos individuales se mueve a través de una red de carreteras determinada. La simulación permite abordar un gran conjunto de temas de gestión del tráfico. Es puramente microscópico: cada vehículo se modela explícitamente, tiene una ruta propia y se mueve individualmente a través de la red (SUMO, 2018).

A continuación, en la Figura 12 se presenta el logo de la plataforma SUMO.

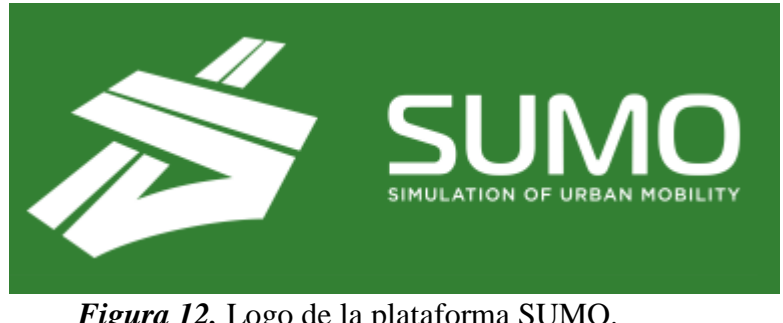

*Figura 12.* Logo de la plataforma SUMO. Fuente: *(SUMO, 2018)*

SUMO (2018) indica las características principales del software entra las que se encuentran:

- Incluye todas las aplicaciones necesarias para preparar y realizar una simulación de tráfico (importación de red y rutas, DUA, simulación)
- Simulación
- Movimiento de vehículos continuo y discreto en el tiempo
- Diferentes tipos de vehículos
- Calles de varios carriles con cambio de carril
- Diferentes reglas de derecho de paso, semáforos
- Una interfaz gráfica de usuario eficaz y fácil de usar.
- Importación de red desde diferentes fuentes.
- Los valores faltantes se determinan a través del método heurístico
- Alta interoperabilidad mediante el uso de solo datos XML
- Código abierto (EPL)

Por otra parte, la plataforma de SUMO nos permite obtener una gran cantidad de datos de salida tras las diferentes simulaciones en cada intervalo del tiempo (datos cada un segundo), entre los datos de salida se puede destacar, las posiciones de los vehículos en base al sistema de referencia usado, velocidades de cada vehículo, emisiones de gases contaminantes y consumo de combustible o electricidad, emisiones de ruido y contaminación auditiva dependiendo del tipo de vehículo, rutas optimas, tiempos de viaje, información de semáforos, entre otras (SUMO, 2018).

#### **2.8.1 Lenguaje de Marcado Extensible (XML)**

Es considerado un Meta – Lenguaje que permite el intercambio de información de forma ordenada y jerárquica, así también como la comunicación entre una gran cantidad de aplicaciones y programas como es el caso de la plataforma de SUMO.

#### **2.8.2 Símbolo del Sistema (CMD)**

Es el ejecutor de comandos de sistemas basados en Windows, permite la ejecución de comandos propios de SUMO. La Figura 13, muestra el símbolo del sistema de Windows 10 desde el cual el usuario se comunica con la plataforma de SUMO para ejecutar todo tipo de aplicaciones propias de la plataforma, así también como de aquellas que se ejecutan desde Python, las mismas que son necesarias para algunas simulaciones (SUMO, 2018).

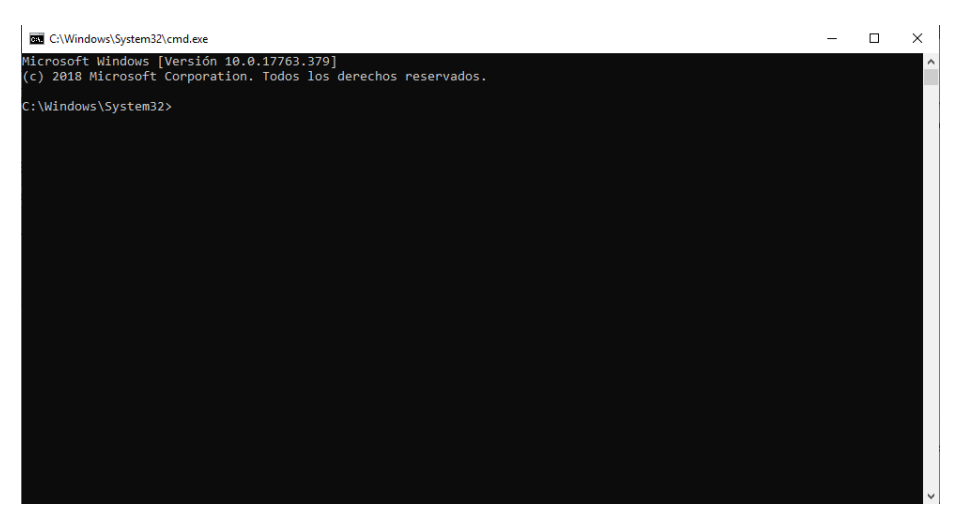

*Figura 13***.** Símbolo del sistema de Windows 10.

# **2.9 Ingeniería del tránsito**

La Ingeniería del tránsito es un derivado que nace de la ingeniería civil y del estudio y planeación del transporte, se fundamenta en el diseño, análisis de datos, planeamiento y manipulación, evaluación del tráfico en una determinada malla vial que incluya vías de diferente orden a fin de satisfacer necesidades y de velar por el bienestar de la sociedad en general y de generar un beneficio para las mismas tras la elección de alternativas en cuanto a la construcción, mantenimientos y operaciones en general de la malla vial, así también como de los vehículos que transitan en esta (Cal, Mayor, & Cárdenas, 1996).

Dentro de los elementos que usa la ingeniería del tránsito para el análisis de las redes se divide en tres aspectos generales que son el usuario, que es quien toma las decisiones dentro de la vía, el vehículo en que este se desplaza y las vías por donde transitará, estos factores son fundamentales para todo tipo de modelamiento (Cal, Mayor, & Cárdenas, 1996).

#### **2.10 Software libre**

Stallman (2004) se refiere al software libre como la libertad otorgada a los usuarios para poder usar, copiar, editar y compartir un software. Establece 4 tipos de libertad que los usuarios de este tipo de Software poseen.

- Libertad tipo 0: El usuario puede ejecutar el programa sin importar el uso que quiera darle al mismo.
- **Libertad tipo1:** El usuario tiene acceso al código del programa, por lo que puede editarlo y adaptarlo a sus necesidades
- **Libertad tipo 2:** El usuario puede realizar copias del software y compartirlo
- **Libertad tipo 3:** El usuario con acceso al código, puede editar y mejorar el programa y además compartirlo con la comunidad.

De forma que define al software libre como cualquier programa que disponga de estas características y sin necesidad de realizar una solicitud previa ni comunicárselo al desarrollador para poder acceder a ellas (Stallman, 2004). Cabe recalcar que el hecho de ser software libre no quiere decir que necesariamente sea un software gratuito, sin embargo, el usuario siempre tendrá las libertades antes mencionadas a su disposición, a diferencia de un software propietario en el que estas libertades se encuentran terminantemente prohibidas, o en el mejor de los casos requieren un permiso previo del propietario del software.

El potencial del software libre radica en la oportunidad que tienen los desarrolladores el crecimiento continuo de sus programas, así también como la expansión del conocimiento gracias a las facilidades que otorga a los usuarios (BBVA, 2014)

#### **2.10.1 Tipos de licencias de software libre**

#### **GNU GPL**

Los derechos de autor se mantienen en el desarrollador, sin embargo, permite las libertades antes mencionadas, de forma que al generar un nuevo software o de modificarlo este debe mantener la misma licencia, esto es lo que se conoce también como copyleft.

# **AGPL**

Conserva las características de la licencia GPL, con el agregado de obligar a aquellos que deseen utilizar el software como parte para generar uno nuevo a distribuirlo de forma libre también.

**BSD**

Este tipo de licencia no impone casi ninguna restricción al usuario, permitiendo cambiar el tipo de licencia a un nuevo software modificado del mismo incluyendo tanto software libre como propietario y sin tener que incluir el código fuente.

**Apache**

Permite las libertades del software libre, pero con la condición de mantener el copyright y la obligatoriedad de informar que el código ha sido obtenido del desarrollador original.

#### **Creative Commons**

Este tipo de licencia se basa en permitir las libertades del software libre siempre y cuando se reconozca al desarrollador original, no se comercialice, no se modifique el programa original y que los nuevos programas generados en base a este mantengan la misma licencia.

#### **2.10.2 Herramientas Geoinformáticas de Software libre Utilizadas**

A continuación, se enlistan las herramientas geoinformáticas de software libre aplicadas en el desarrollo de esta investigación.

# **2.10.2.1 Open Street Map**

Open Street Map es un Proyecto que propone la creación de una geodatabase del mundo, el cual se genera a través de contribuciones de información sobre las redes viales y los parámetros que ahí se desarrollan como señalética, trafico, infraestructura, entre otras, todo a través del Sistema de Posicionamiento Global (GPS) (Bennett, 2010).

#### **2.10.2.2 SUMO**

Simulation of Urban Mobility (SUMO) es un paquete programas de simulación de tránsito vehicular presentado por el Centro Aeronáutico Alemán (DLR), el cual permite la investigación de una gran variedad de temas relacionados al flujo vehicular (Behrisch, Bieker, Erdmann, & Krajzewic, 2011) . Dentro de este paquete destacan los siguientes programas:

## - **NetEdit**

Permite la edición gráfica de la red, fue agregada a SUMO en 2011 permitiendo la edición de las líneas de transporte urbano y sus atributos (Behrisch, Bieker, Erdmann, & Krajzewic, 2011).

#### - **SUMO-GUI**

El programa presenta la interfaz gráfica para la simulación microscópica y multimodal de SUMO, permitiendo la visualización detallada de la simulación y el control sobre el tiempo y presentación del mismo.

#### **2.10.2.3 Python**

Es un lenguaje de programación interpretado versátil y que permite la programación orientada a objetos, utilizado por una gran cantidad de compañías a nivel mundial, este permite el desarrollo de aplicaciones entre ellas la simulación de sistemas (Lara, 2013). Python es usado por SUMO para el desarrollo de algunas simulaciones.

#### **2.10.2.4 Notepad ++**

Es un editor de código el cual tiene soporte para una gran cantidad de lenguajes de programación de forma gratuita, útil para la edición de archivos XML necesarios para el desarrollo del modelo en SUMO.

#### **2.10.2.5 QGIS**

Es un sistema de información geográfico de software libre y gratuito, posee también una interfaz de programación por lo que permite la creación de programas y aplicaciones geoespaciales. Permite la visualización, edición y análisis de información geoespacial y es compatible con una gran cantidad de sistemas operativos (Westra, 2014).

# **2.10.2.6 PostgreSQL / PostGIS**

PostGIS es una extensión de PostgreSQL, permite la administración de bases de datos geográficas, adquiriendo las características y estándares de PostgreSQL incluyendo además un sistema de información geográfica (Obe & Hsu, 2011).

# **CAPÍTULO III**

El presente capítulo contiene la metodología a aplicar para el desarrollo del proyecto de investigación, muestra una serie de procedimientos y métodos que guíen la investigación hacia el objetivo planteado.

# **METODOLOGÍA DE DESARROLLO DEL PROYECTO**

A continuación, la Figura 14, presenta un resumen de la metodología usada para este proyecto.

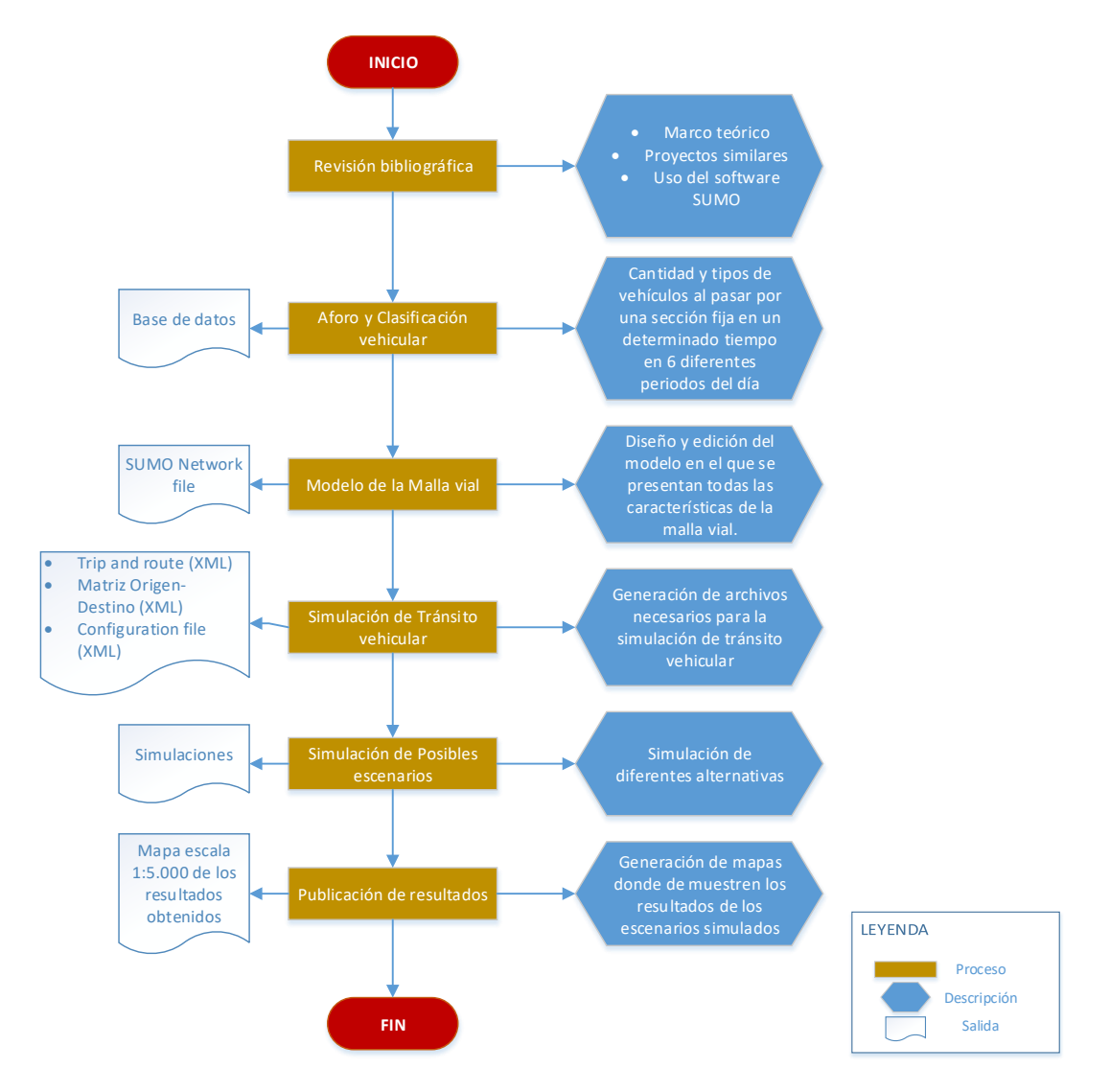

*Figura 14.* Diseño de la metodología para el presente proyecto.

#### **3.1 Aforo y clasificación vehicular.**

Con la finalidad de analizar la estructura del tránsito vehicular en el Valle de los Chillos se procedió a realizar un conteo manual de vehículos en las principales vías dentro del área de influencia de lahares. Se procedió a identificar las arterias de mayor afluencia de vehículos y se establecieron un total de 25 puntos de medición alrededor de las mismas y se realizó un conteo manual siguiendo la metodología propuesta por el "Plan de movilidad urbana sostenible de Leganés" en su anexo II.

La intensidad de tráfico se define como la cantidad de vehículos que circulan por una sección fija en un determinado rango de tiempo (Ayuntamiento de Leganés, 2010). Para este estudio se ha calculado la intensidad de tráfico en un lapso de una hora, para lo cual se ha medido la cantidad de vehículos que atraviesan una sección fija en un lapso de 15min para cada uno de los sentidos de la vía, de esta forma se obtuvo la media de la intensidad de tránsito equivalente y posteriormente a este valor se lo multiplicó por cuatro a fin de trasladarlo a una hora. Se tomaron seis periodos de medición para cada punto como se indica en la siguiente tabla.

#### **Tabla 1** *Periodos de Medición para cada punto*

| Periodo                  | Horario de medición   |
|--------------------------|-----------------------|
| Periodo de la mañana I   | de 7:00 a 9:00 hrs.   |
| Periodo de la mañana II  | de 9:00 a 11:00 hrs.  |
| Periodo de la mañana III | de 11:00 a 13:00 hrs. |
| Periodo de la tarde I    | de 14:00 a 16:00 hrs. |
| Periodo de la tarde II   | de 16:00 a 18:00 hrs. |
| Periodo de la noche I    | de 18:00 a 20:00 hrs. |

*Periodos de Medición para cada punto*

A continuación, la Figura 15, presenta la distribución de los puntos de medición a lo largo de la zona de influencia de lahares.

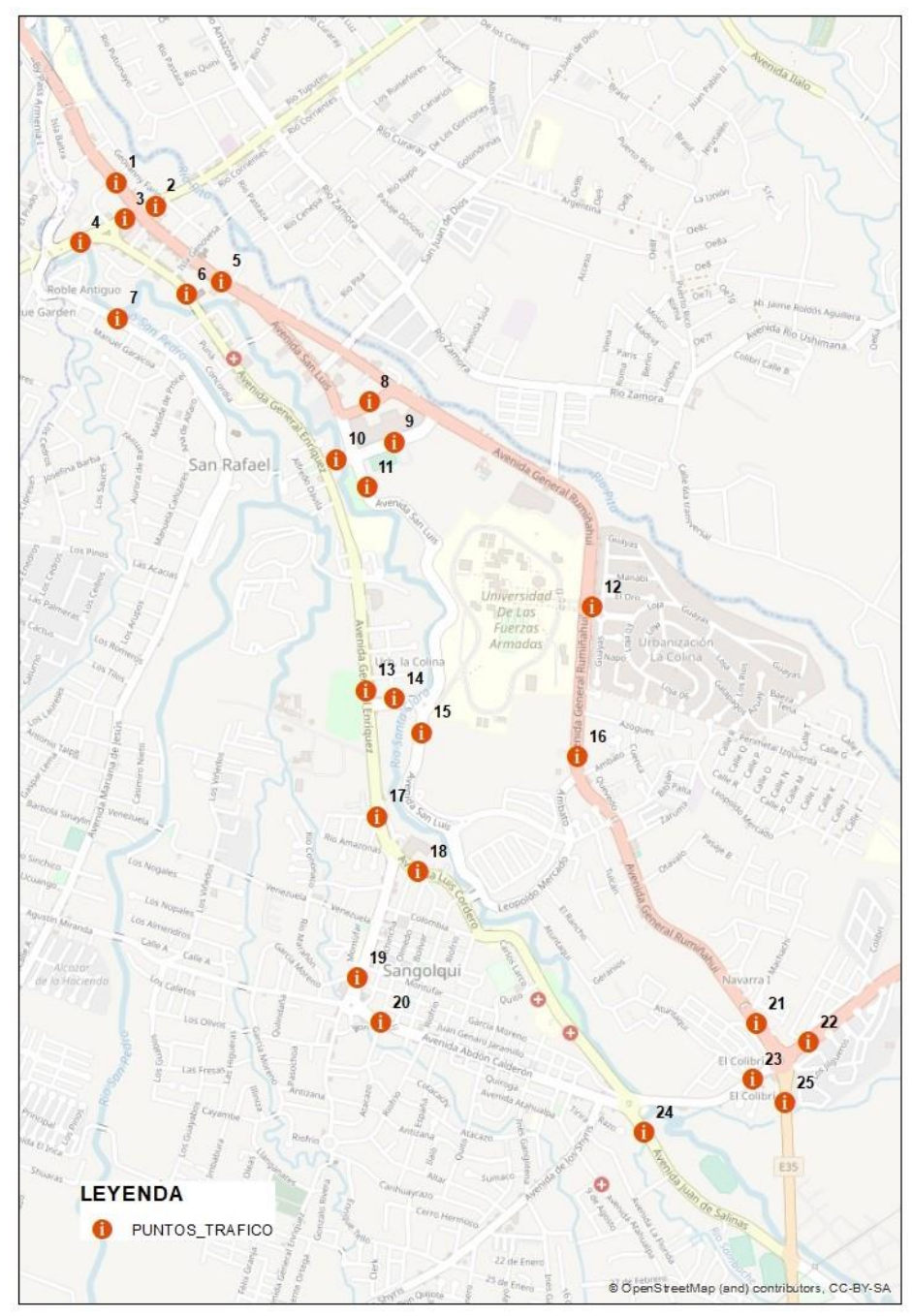

*Figura 15.* Distribución de los puntos para la medición de la intensidad de tráfico .

Para la realización de la medición se realizó una hoja de campo para cada punto de aforo, en ella se especifica la cantidad de vehículos livianos (<3300 kg), pesados (>3300 kg), y motocicletas que pasan por cada sección en 15 minutos para cada uno de los sentidos de vía en los periodos establecidos, considerando como "ida" aquellas vías que se usan para ingresar al Valle de los Chillos y como "vuelta" aquellas que se usan para salir. Las mismas se encuentran especificadas posteriormente en la Tabla 2, adicionalmente se indica el número de punto y una breve descripción del lugar.

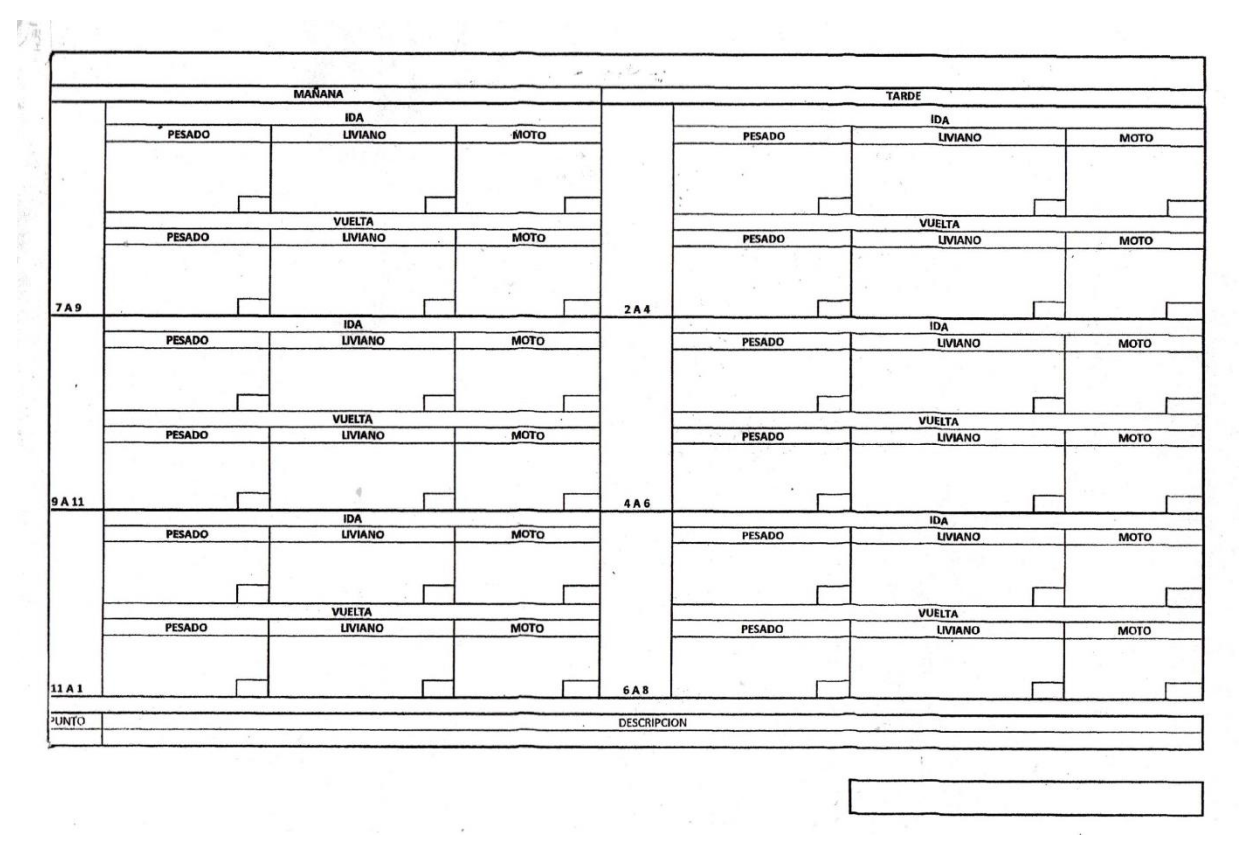

A continuación, la Figura 16, presenta la hoja de campo utilizada para cada punto de aforo.

*Figura 16.* Hoja de campo asignada a cada punto de aforo.

A continuación, se presenta la localización y referencia de cada punto y sentido de los diferentes puntos de aforo.

# **Tabla 2** *Localización y referencia de los putos de aforo*

*Localización y referencia de los putos de aforo*

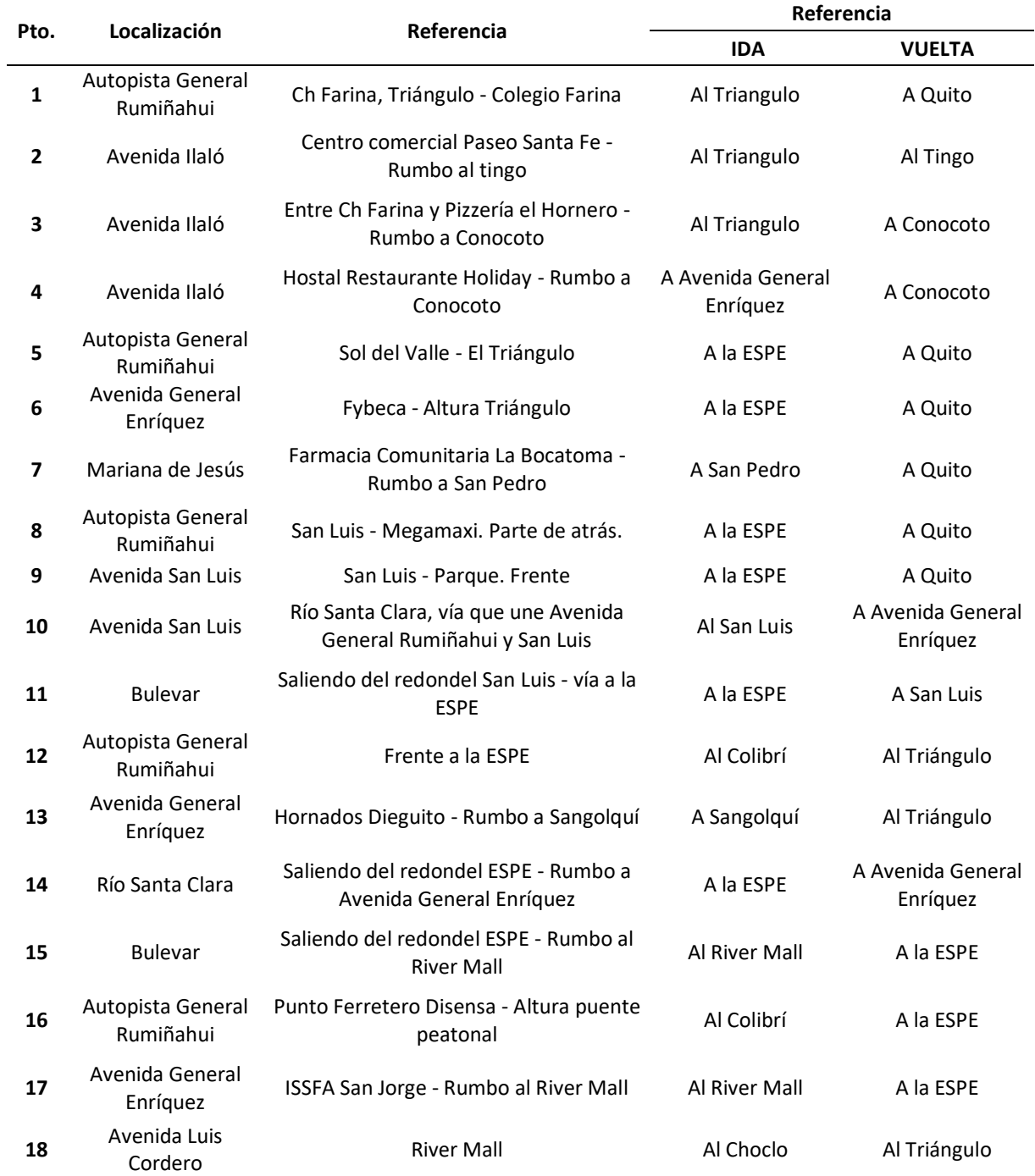

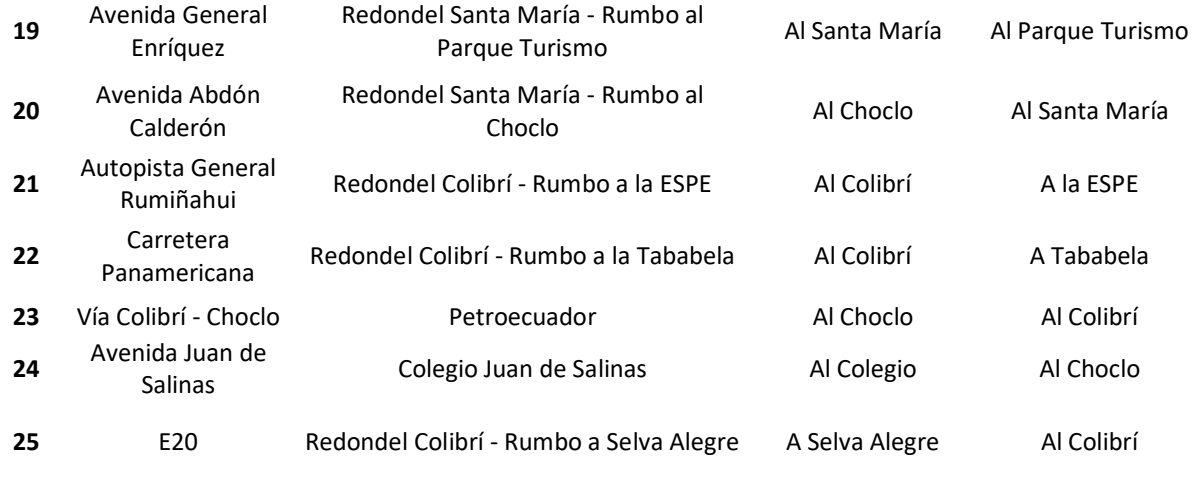

# **3.2 Modelo de la malla vial en el software SUMO (Simulation of Urban Mobility).**

# **3.2.1 Preparación de insumos**

Como requerimiento para la generación del modelo es necesario disponer del Software SUMO y de la plataforma PYTHON como insumos iniciales, así también podemos disponer de Notepad ++ para facilitar la escritura de texto en XML.

Existen tres formas de generar modelos en SUMO

- Manualmente, digitalizando vías, nodos y conexiones.
- Mediante la utilización de comandos especializados
- Mediante importación de fuentes externas como Open Street Map, Vissim, Visum, entre otros.

Para el desarrollo de esta investigación se utilizó Open Street Map (OSM) como fuente externa para la generación del modelo, para lo cual es indispensable tener acceso a la plataforma en línea de OSM.

# **3.2.2 Generación del modelo de malla vial en SUMO mediante importación de fuentes externas**

Se generó el modelo (SUMO Network file) obteniendo la información de las vías de Open Street Map y emparejándola a SUMO a través de la ventana de comandos de Windows (CMD) y lenguaje de marcado extensible (XML).

Se puede observar en la Figura 17 un diagrama que muestra el proceso a seguir para la generación del archivo de red de SUMO.

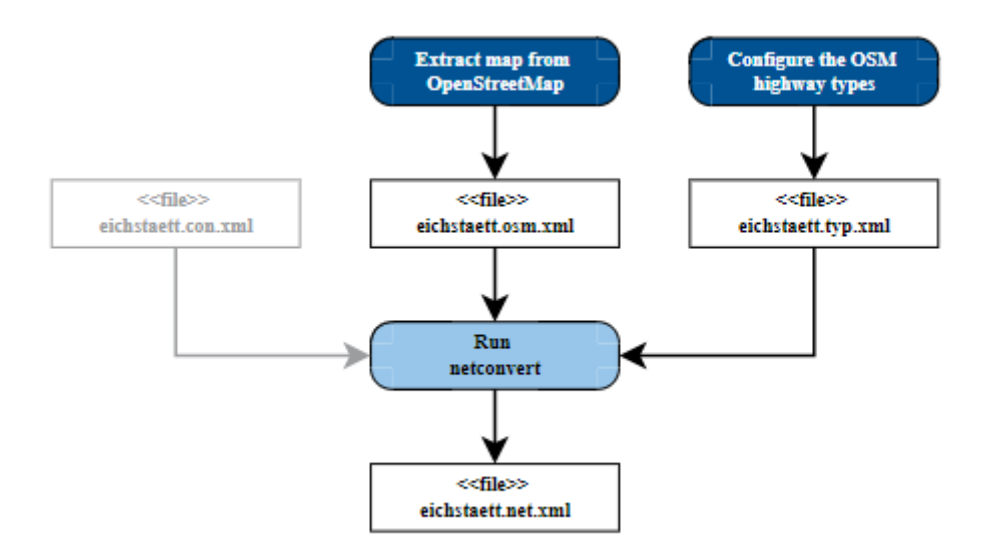

*Figura 17.* Diseño de la metodología para la generación del archivo de red de SUMO. Fuente: (SUMO, 2018)

# **3.2.2.1 Extracción de información de OSM y emparejamiento a SUMO**

Una vez establecidos los límites de trabajo se procede a la extracción de la información de Open Street Map mediante exportación (. osm), a continuación, la Figura 18 presenta la zona de estudio ubicada en OSM.

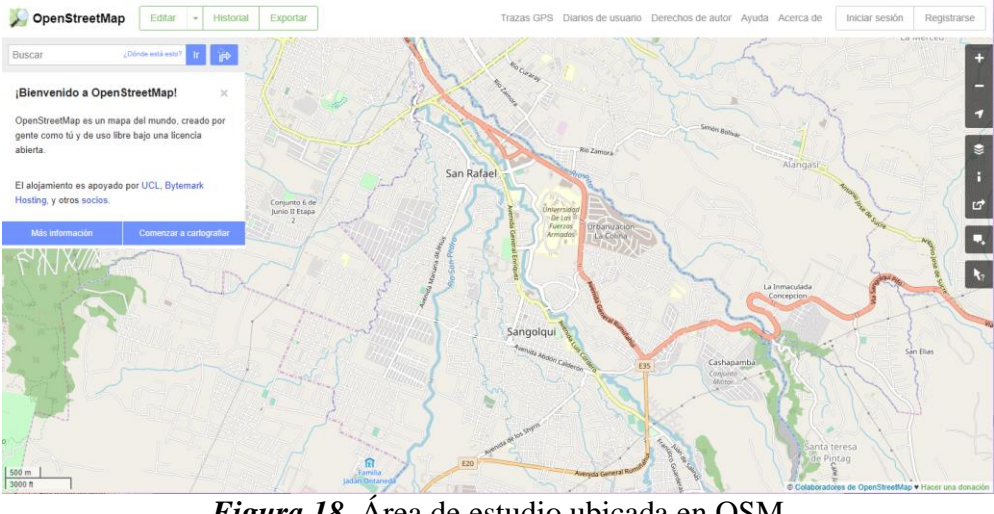

*Figura 18.* Área de estudio ubicada en OSM Fuente. OSM

Una vez extraído el mapa de OSM se procede a realizar el traspaso de las vías a una red de SUMO, para lo cual se usa la herramienta Netconvert de SUMO, la cual permite la importación de vías de diferentes fuentes externas y a la cual se accede a través del símbolo del sistema o ventana de comandos de Windows (CMD) mediante el siguiente comando.

*netconvert –osm-files \*\*\*.osm –o \*\*\*.net.xml*

Dónde:

- *\*\*\*.osm*, archivo descargado de OSM y,
- *\*\*\*.net.xml*, archivo de salida es el archivo de red de SUMO en formato XML.

Es fundamental que la ventana de comandos sea abierta en la misma ubicación en la que se descargó el archivo de OSM

**NOTA.** Los \*\*\* representan el nombre del archivo el cual puede variar.

#### **3.2.2.2 Archivo de Red de SUMO**

El archivo de salida tiene una extensión .xml (Lenguaje de Marcado Extensible) compatible con la plataforma de SUMO, el cual tendrá la información sobre la red vehicular.

Inicialmente el archivo XML presenta la configuración del mismo, indicando la entrada de la información, en este caso obtenida desde OSM, presenta también la salida del archivo de red compatible con SUMO y la proyección en la que se presenta la información, definiendo por default la proyección en UTM, específicamente en el sistema de coordenadas WGS84 zona 17S, misma que es heredada de OSM.

```
<configuration xmlns:xsi="http://www.w3.org/2001/XMLSchema-instance"
    \langleinnut\rangle<osm-files value="vias.osm"/>
    \langle/input>
    <output>
       <output-file value="vias.net.xml"/>
    </output>
    <projection>
       <proj.utm value="true"/>
    </projection>
```
</configuration>

*Figura 19. Configuración del archivo de red.*

Posteriormente se presentan los tipos de vías, prioridad, número de carriles por vía, velocidad de circulación y los tipos de vehículos que están permitidos circular por las diferentes vías, velocidades, conexiones, tamaños de vías, etc. Información otorgada por la base de datos de OSM, el archivo XML de salida es bastante extenso puesto que contiene toda la información de las vías para cada uno de los vértices y líneas que conforman la red vial en estudio, a continuación, la Figura 20, muestra dos vértices en los que se muestra los parámetros mencionados anteriormente.

```
<edge id=":1005667027_0" function="internal">
     <lane id=":1005667027 0 0" index="0" disallow="tram rail urban rail rail electric bicycle pedestrian ship"
     speed="16.67" length="5.94" shape="2742.62,2564.22 2740.88,2564.86 2739.66,2565.73 2738.97,2566.81 2738.80,2568.10"/>
 \langle/edge\rangle<edge id=":1005667027_1" function="internal">
     <lane id=":1005667027_1_0" index="0" disallow="tram rail_urban rail rail_electric ship"
     speed="13.89" length="4.82" shape="2742.62,2564.22 2741.21,2563.74 2740.59,2563.05 2740.78,2562.15 2741.76,2561.03"/>
 \langle/edge>
D.
```
*Figura 20.* Parte de un archivo de red de SUMO.

Cabe mencionar que la información otorgada por OSM no es perfecta razón por la cual es indispensable realizar también una edición manual del modelo corrigiendo minuciosamente todos los errores que se generen en el proceso de emparejamiento a SUMO y aquellos en los cuales la base de datos de OSM no corresponda a la realidad.

#### **3.2.3 Edición manual del modelo**

Se usó el programa NETEDIT de SUMO, un editor gráfico de redes en el cual se editó, verificó y corrigió los aspectos existentes en la malla vial como dirección de circulación, semáforos, conexiones e intersecciones, redondeles y la topología de las vías.

#### **3.2.3.1 Nodos y conexiones**

Se analizó y corrigió manualmente los nodos entre las diferentes vías y las conexiones que estos tienen entre sí, SUMO informa a manera de advertencia las conexiones que no se encuentran bien o que el programa considera extrañas o ambiguas, se debe comprobar una a una estas advertencias a fin de asegurar el correcto flujo de los vehículos a través de la malla.

La Figura 22, muestra la edición manual de nodos y conexiones en la interfaz de NetEdit, se muestra en color rojo los nodos y las conexiones se presentan en líneas celestes o blancas, en negro se puede observar las vías que se forman entre cada nodo.

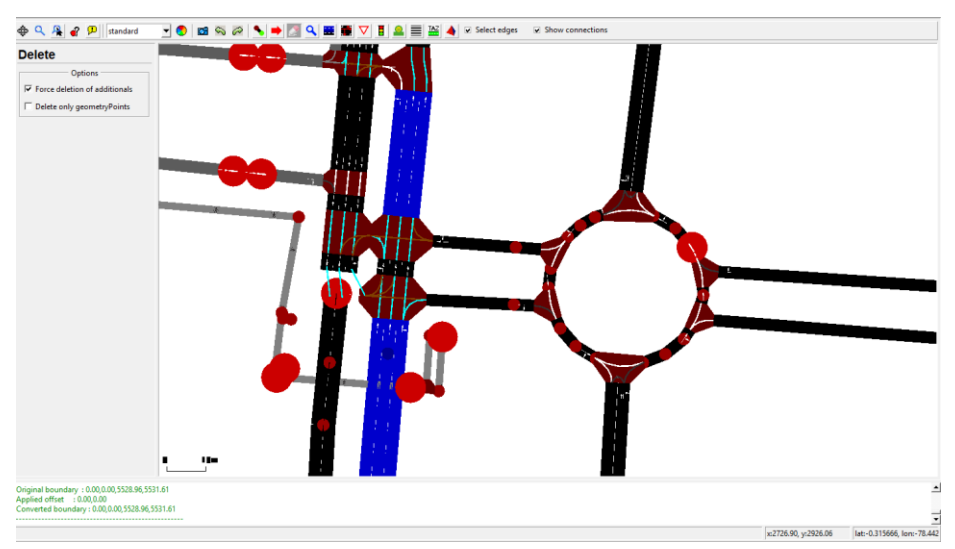

*Figura 21.* Edición manual de nodos y conexiones

# **3.2.3.2 Número de carriles**

Se debe corregir el número de carriles de cada vía, tanto en el sentido de "ida" como en el de "vuelta" analizar los cambios que estos tienen al ampliarse o cerrarse y se proceder a corregir su conexión entre cada una de estas. Hay que comprobar que no quede ningún carril suelto sin conexión, puesto que esto podría ocasionar errores al querer correr una simulación, también se debe identificar que carriles están aptos para realizar curvas hacia otras vías y la prioridad que tienen los vehículos al circular por estas vías.

En la Figura 23, se puede observar las conexiones de cada uno de los carriles (color blanco), las cuales se distribuyen dependiendo de la ampliación de la vía, también se puede apreciar en color rojo los nodos que unen cada fragmento de vía. Todos estos parámetros son observados dentro de la interfaz de NetEdit.

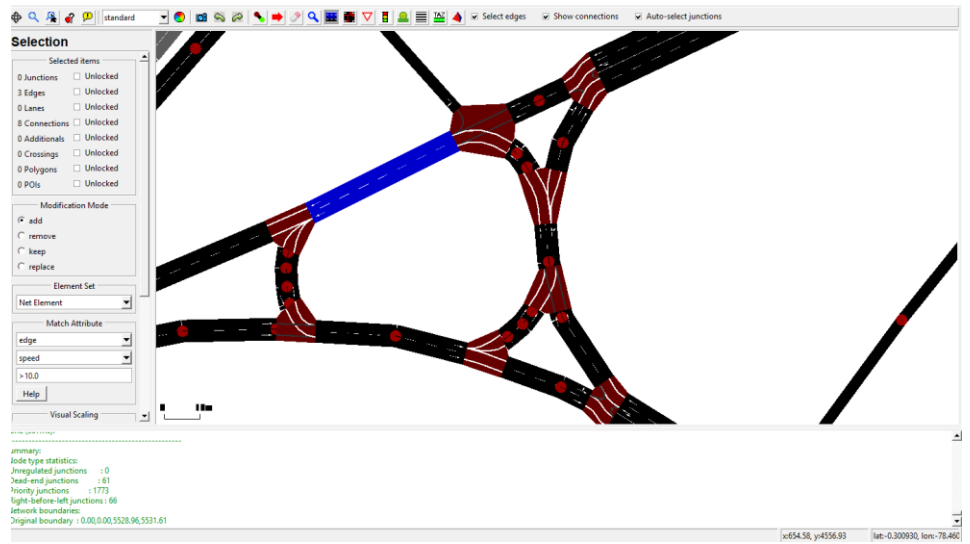

*Figura 22.* Corrección de número de carriles

### **3.2.3.3 Sentido de la vía**

El sentido de la vía indica la dirección por donde puede circular un vehículo, los giros que se le están permitidos hacer y las vías que debería tomar el vehículo para poder desplazarse de un lugar a otro. En la Figura 24, se puede observar este sentido representado por flechas.

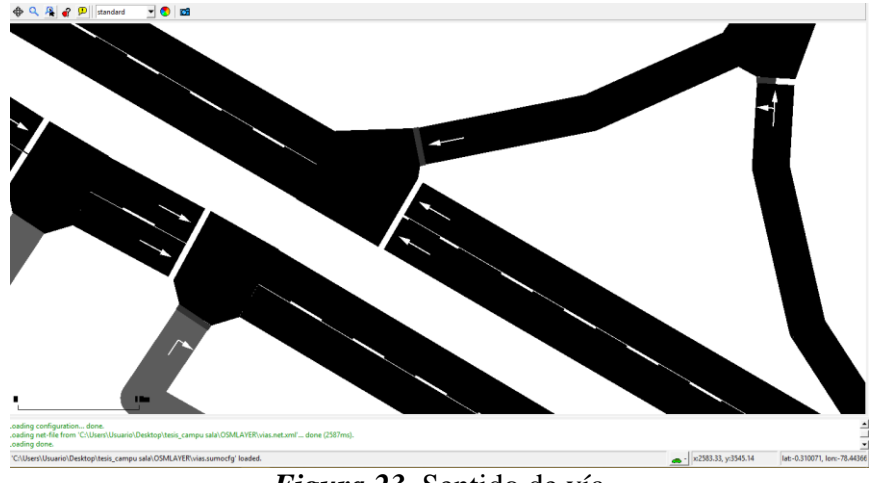

*Figura 23.* Sentido de vía

# **3.2.3.4 Semaforización**

Cada semáforo establecerá las condiciones de transito que se dispone en las vías. En la Figura 25 se puede observar en color verde aquellas vías que están permitidas el tránsito y en rojo aquellas que no, los tiempos de cambio y el algoritmo de sincronización de los semáforos vienen dado por default en base a la información otorgada de la base de datos de OSM, sin embargo, SUMO admite algoritmos externos para la sincronización de los semáforos, los cuales pueden ser cargados en NetEdit y que pueden ser útiles para otros estudios.

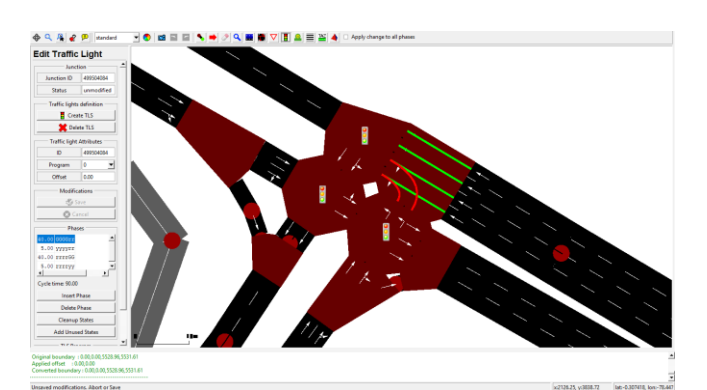

*Figura 24.* Edición de los semáforos en OSM

A continuación, la Figura 26, muestra la distribución de los semáforos a lo largo de la zona de estudio.

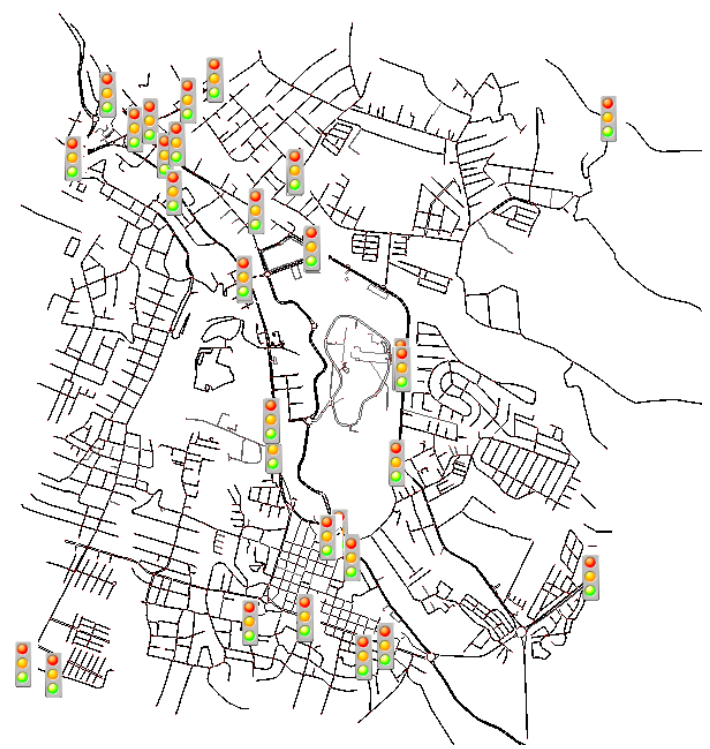

*Figura 25.* Distribución de los semáforos en la zona de estudio

# **3.2.4 Agregar parámetros de ruta y viaje al Modelo**

Una vez corregido el modelo, es importante realizar una simulación aleatoria la cual permita identificar errores en la red, para poder agregar los parámetros de ruta y viaje al modelo es necesario partir de un Script de Python que viene incorporado en la ruta de instalación de SUMO con el nombre "*randomTrips.py ",* el cual debe ser copiado en el mismo directorio en el que se generó el archivo de ruta.

Posteriormente se procedió a emparejar el script a la plataforma de SUMO para lo cual desde el símbolo del sistema se procede a usar el siguiente código:

$$
python PATH\cdot\text{randomTrips.py}\ - n \ \text{***}. \ \text{net.xml}\ - r \ \text{***}. \ \text{rou.xml}\ - e \ \text{50}\ - l \tag{1}
$$

*ó*

*py PATH\randomTrips.py –n* \*\*\*.*net.xml –r* \*\*\*.*rou.xml –e 50 –l* (2)

Dónde:

- *\*\*\*.net.xml*, archivo de red obtenido del proceso de emparejamiento desde OSM.
- *\*\*\*.rou.xml*, archivo de salida en formato XML el cual contiene los parámetros sobre las rutas.
- *-n,* emparejamiento o cambio
- *-e,* indica la finalización de la simulación que por default esta dado en 50.0, con un comienzo en el tiempo 0.

Una vez realizado el emparejamiento, se generaron una serie de archivos, los cuales se muestran en la Figura 21.

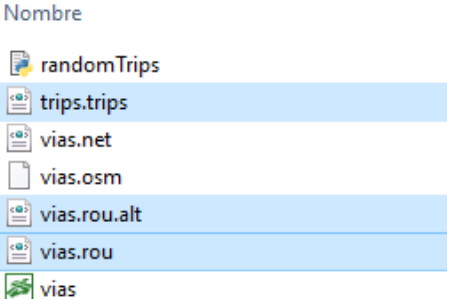

*Figura 26.* Los archivos generados tras el emparejamiento se marcan en color celeste

- \*\*\*.trips.xml; contiene los parámetros de viaje necesarios para la simulación, establece nodo de salida y de llegada de cada uno de los vehículos.
- \*\*\*.rou.xml; contiene los parámetros de ruta necesarios para la simulación, establece detalladamente cada uno de las vías que usará cada vehículo para llegar al punto deseado.
- \*\*\*.rou.alt.xml; es un archivo adicional al archivo de ruta anterior, este presenta información sobre los costos de viaje asociados a la simulación.

**Nota:** Los \*\*\* representan el nombre del archivo, el cual puede variar.

Una vez realizado este procedimiento podremos realizar una simulación aleatoria en SUMO GUI para lo cual es necesario generar un archivo de configuración como se muestra en la Figura 27, el archivo tendrá una extensión ".sumocfg", y presentará el archivo de red y de ruta necesario para la simulación aleatoria, también indicará el tiempo de simulación en segundos.

```
1 <configuration>
2 \quad <input>
3 <net-file value="my net.net.xml"/>
4 <route-files value="od route file.odtrips.rou.xml"/>
5 \times /input>
6 <time>
7 <begin value="0"/>
   \epsilonend value="2000"/>
8<sup>-</sup>9 \times / \text{time}10 </configuration>
```
*Figura 27.* Archivo de configuración de SUMO.

Los archivos de viaje y ruta no se generarán si existiera un problema en el modelo, los errores se nos indicarán en la ventana de comandos de Windows, así mismo una vez corrida la simulación aleatoria, SUMO informará de errores que pudieran existir en el apartado de información de SUMO GUI, errores que es mejor corregir antes de realizar una simulación real.

# **3.3 Preparación de la Simulación**

Una vez generado el modelo se procedió a preparación de la simulación en SUMO. Para la realización de la simulación se usarán los datos del aforo vehicular realizado, se asignarán los puntos de asignación de tráfico (TAZ), se generará la matriz Origen- Destino (OD) y el archivo de configuración de SUMO, esta información se agregará al modelo como se muestra en la Figura 28, de forma que se generarán los viajes en base al modelo antes realizado.

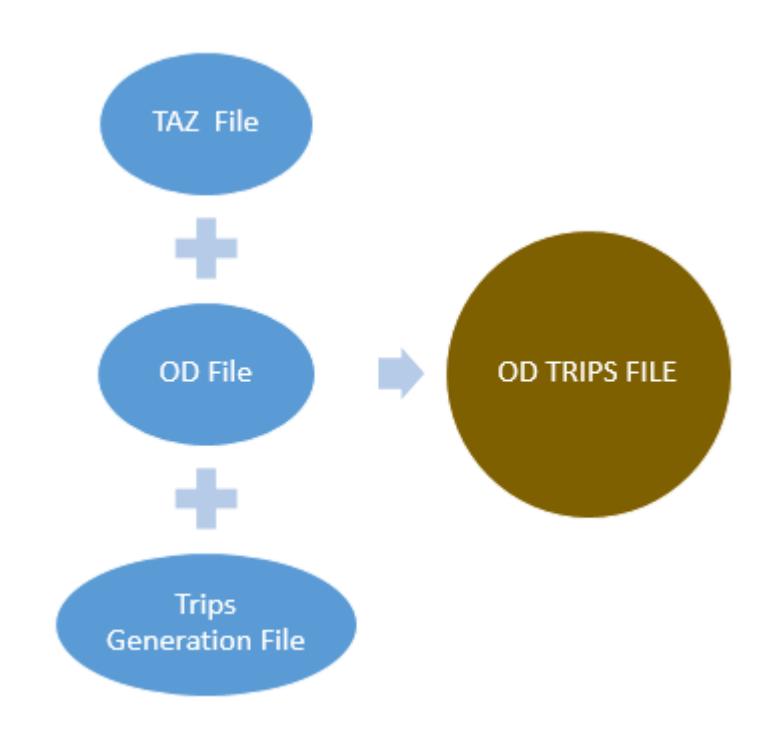

*Figura 28.* Diseño de la metodología para la preparación de la simulación

.

# **3.3.1 Archivo de asignación de tráfico (TAZ)**

El archivo TAZ lleva los puntos en donde se va a asignar el tránsito vehicular en la simulación, para esta investigación se hizo coincidir los puntos TAZ con los 25 puntos de aforo vehicular establecidos en el apartado 3.1. SUMO asigna un nombre por default a cada una de las vías y nodos del modelo, de forma que para la generación del archivo TAZ se debió buscar cada uno de los nombres de los 25 puntos de asignación de tránsito, así mismo dentro del archivo TAZ deben constar las zonas de los destinos de los vehículos, para lo cual se usó los puntos de seguridad otorgados por los estudios de Padilla/Bosque (2015) y los cuales se habla en el apartado 2.3 de este trabajo, posteriormente se generó el archivo XML en base a la estructura que se presenta a continuación en la Figura 29. La línea representa el espacio en donde se escribe el nombre de cada punto.

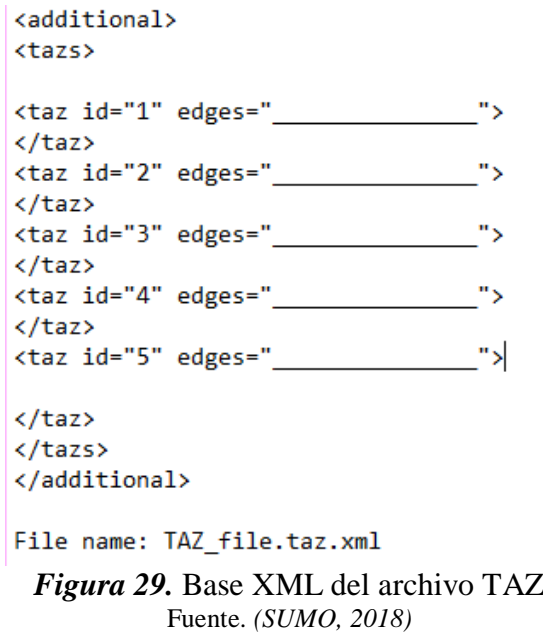

La Figura 30, muestra una parte del archivo TAZ que se generó para esta investigación, como se puede observar las líneas se reemplazaron con el nombre de los nodos propios de la plataforma de SUMO. el archivo completo se lo puede ver en el Anexo 1.

```
*TAZ DEL ORIGEN
<taz id="1" edges="534815148">
</taz>
<taz id="2" edges="-428386102">
\langle/taz>
<taz id="3" edges="-299049090">
\langle/taz>
<taz id="4" edges="423219152">
</taz>
<taz id="5" edges="424586578">
</taz>
<taz id="6" edges="-27937420#2">
</taz>
<taz id="7" edges="218610950#2">
</taz>
<taz id="8" edges="175005115#0">
\langle/taz>
<taz id="9" edges="548540699">
\langle/taz>
<taz id="10" edges="-253708871">
</taz>
<taz id="11" edges="-220774086#0">
</taz>
<taz id="12" edges="548540680">
\langle/taz>
<taz id="13" edges="27891560#3">
</taz>
<taz id="14" edges="179043345#1">
</taz>
<taz id="15" edges="175006667#0">
</taz>
\cdot
```
*Figura 30.* Archivo TAZ generado para las simulaciones.

# **3.3.2 Archivo matriz Origen- Destino (O-D)**

La matriz de Origen –Destino presenta el punto de partida y de llegada de cada vehículo, se especifica el tiempo en que pueden salir los vehículos a la red y la cantidad de los mismos. El origen presenta los puntos de asignación de tránsito y el destino las zonas de seguridad presentadas

por Padilla/Bosque (2015), todos estos puntos tienen un número de identificación asignado en el archivo TAZ. La matriz de O-D se establece en un archivo XML en base la estructura presentada en la Figura 31.

```
$0:D2* From-Time To-Time
0.001.00* Factor
1.00
金
* some
* additional
* comments
   1
            3
                           10
            \overline{2}10
   4
                   *NUMERO DE VEHICULOS
        *DESTINO
 *TAZ
File name: OD file.od
```
*Figura 31.* Base XML de la matriz OD Fuente. *(SUMO, 2018)*

La Figura 32, muestra las matrices para el modelo normal seguido de la matriz para el modelo a contraflujo. El tamaño de la matriz a contraflujo se reduce puesto que la mayoría de los vehículos evacuan atreves de las vías a contraflujo hacia fuera del Valle de los Chillos.

| \$0;D2                        | 11 60 109 | 24 93 708 |  |              | 41 70 203           | 5 53 648 |             |
|-------------------------------|-----------|-----------|--|--------------|---------------------|----------|-------------|
| * From-Time To-Time 11 57 108 |           | 25 94 101 |  |              | 41 53 203           |          | 12 53 1288  |
| 0.00 1.00                     | 11 61 109 | 26 53 704 |  |              | 41 55 202           |          | 16 53 1284  |
| * Factor                      | 11 62 108 | 27 55 302 |  |              | 41 97 203           |          | 19 51 776   |
| 1.00                          | 11 59 109 | 27 95 302 |  |              | 41 98 203           |          | 21 53 988   |
| ÷                             | 11 69 108 | 28 51 676 |  |              | 42 75 250           |          | 26 53 704   |
| * some                        | 11 70 109 | 29 51 127 |  |              | 42 74 250           |          | 28 51 676   |
| * additional                  | 11 55 108 | 30 51 222 |  |              | 42 60 250           |          | 29 51 1276  |
| * comments                    | 12 71 429 | 30 55 223 |  |              | 42 51 250           |          | 30 55 334   |
| 1 51 300                      | 12 72 430 | 30 53 222 |  |              | 43 75 187           |          | 30 53 334   |
| 1 52 200                      | 12 73 429 | 31 51 481 |  |              | 43 74 187           |          | 31 51 481   |
| 1 55 300                      | 13 74 334 | 31 55 481 |  |              | 43 60 187           |          | 32 53 1000  |
| 2 53 290                      | 13 75 334 | 31 53 482 |  |              | 43 51 187           |          | 33 53 232   |
| 2 51 290                      | 14 60 78  | 32 51 100 |  |              | 44 79 243           |          |             |
| 3 54 434                      | 14 57 77  | 33 69 174 |  |              | 44 75 243           |          | 33 55 232   |
| 3 55 434                      | 14 61 78  | 33 70 174 |  |              | 44 51 243           |          | 33 51 232   |
| 4 51 344                      | 14 62 77  | 33 55 174 |  |              | 44 60 243           |          | 34 53 680   |
| 4 55 344                      |           |           |  |              | 45 81 259           |          | 35 51 512   |
|                               | 14 69 78  | 33 53 174 |  |              | 45 79 259           |          | 37 69 604   |
| 4 53 344                      | 14 70 78  | 34 69 226 |  |              |                     |          | 37 53 604   |
| 5 56 324                      | 14 53 78  | 34 70 227 |  |              | 45 78 259           |          | 38 51 924   |
| 5 57 324                      | 15 76 400 | 34 55 227 |  |              | 45 53 259           |          | 39 51 471   |
| 6 58 242                      | 15 77 400 | 35 60 102 |  |              | 46 99 196           |          | 41 69 608   |
| 6 59 241                      | 16 78 428 | 35 57 103 |  |              | 46 100 197          |          | 41 53 608   |
| 6 57 241                      | 16 79 428 | 35 61 102 |  |              | 46 69 197           |          | 42 53 500   |
| 6 60 242                      | 16 80 428 | 35 62 103 |  |              | 46 70 197           |          | 42 51 500   |
| 6 61 241                      | 17 77 259 | 35 59 102 |  |              | 46 97 197           |          | 43 51 748   |
| 6 62 241                      | 17 78 259 | 36 75 94  |  |              | 47 101 130          |          | 44 79 243   |
| 7 63 148                      | 17 79 259 | 36 96 94  |  |              | 48 101 274          |          | 44 75 243   |
| 7 56 148                      | 17 80 259 | 36 74 94  |  |              | 48 99 275           |          | 44 51 243   |
| 7 64 148                      | 18 81 108 | 36 60 95  |  |              | 48 91 275           |          | 44 60 243   |
| 7 65 148                      | 18 82 108 | 36 51 95  |  |              | 49 78 712           |          | 45 78 1036  |
| 7 66 148                      | 18 83 108 | 37 69 302 |  |              | 50 101 262          |          | 46 99 196   |
| 7 67 148                      | 18 84 108 | 37 70 302 |  |              | 50 73 262           |          | 46 100 197  |
| 7 68 148                      | 18 85 109 | 37 55 302 |  |              | 50 99 262           |          | 46 69 197   |
| 8 69 234                      | 19 77 194 | 37 53 302 |  |              | 50 53 262           |          | 46 70 197   |
| 8 70 234                      | 19 78 194 | 38 74 308 |  |              |                     |          | 46 53 197   |
| 8 55 234                      | 19 79 194 | 38 60 308 |  |              |                     |          | 47 101 1300 |
| 8 53 234                      | 19 80 194 | 38 51 308 |  |              |                     |          | 48 101 274  |
| 9 69 272                      | 20 86 244 | 39 60 78  |  |              |                     |          | 48 99 275   |
| 9 70 272                      | 20 87 244 | 39 57 78  |  | \$0:D2       |                     |          | 48 91 275   |
| 9 55 272                      | 20 88 244 | 39 61 78  |  |              | * From-Time To-Time |          | 49 78 712   |
| 10 60 66                      | 20 89 244 | 39 62 79  |  | 0.001.00     |                     |          | 50 101 262  |
| 10 57 65                      | 21 90 329 | 39 51 79  |  | * Factor     |                     |          | 50 73 262   |
| 10 61 66                      | 21 91 329 | 39 59 79  |  | 1.00<br>ż    |                     |          | 50 99 262   |
| 10 62 65                      | 21 92 330 | 40 75 123 |  | * some       |                     |          | 50 53 262   |
| 10 59 66                      | 22 99 368 | 40 74 123 |  | * additional |                     |          |             |
| 10 69 65                      | 22 92 368 | 40 60 123 |  | * comments   |                     |          |             |
| 10 70 66                      | 22 78 368 | 40 51 123 |  |              |                     |          |             |
| 10 55 65                      | 23 78 880 | 41 69 202 |  |              |                     |          |             |
|                               |           |           |  |              |                     |          |             |

*Figura 32.* Matrices O-D generadas.

# **3.3.3 Archivo de generación de viajes**

El archivo de generación de viajes indica las coberturas de entrada (TAZ y OD) y da la orden de generar el archivo de viajes. La Figura 33, muestra la estructura del archivo de generación de viajes.

```
<configuration>
\langleinput\rangle<taz-files value="taz file.taz.xml"/>
<od-matrix-files value="0D_file.od"/>
\langle/input>
< 1 - -<output>
<output-file value="od_file.odtrips.xml"/>
</output>
\rightarrow</configuration>
File name: od2trips.config.xml
Figura 33. Archivo de configuración de SUMO
```
Fuente. *(SUMO, 2018)*

Una vez generados los tres archivos se procede a crear el archivo de viajes como se indicó anteriormente en la Figura 28. Para agregar esta información al modelo se usó el siguiente comando a través del símbolo del sistema.

*od2trips -c PATH\od2trips.config.xml -n PATH\taz\_file.taz.xml –d PATH\OD\_file.od -o PATH\od\_file.odtrips.xml*

#### Dónde:

- *PATH*, la ubicación donde se encuentran ubicados todos los archivos generados anteriormente
- *od2trips*, herramienta de SUMO para generar los viajes en base a la matriz OD
- *od2trips.config.xml*, archivo configuración de SUMO
- *taz\_file.taz.xml*, archivo TAZ, contiene información sobre los puntos de asignación de tráfico.
- *OD\_file.od*, archivo OD, contiene la matriz de OD
- *od file.odtrips.xml*, Archivo de salida en formato XML, contiene información de los viajes generados en base a la matriz OD (OD Trips File)
- *-c,* entrada del archivo de configuración
- *-n,* entrada del archivo de red
- *-d,* entrada de la matriz OD
- *-o,* archivo de salida

Este nuevo archivo generado (OD Trips File), contendrá la información de todos los viajes disponibles desde los orígenes para llegar a cada uno de los destinos establecidos anteriormente en el archivo TAZ, es importante recalcar que no existe únicamente una ruta hábil para llegar a los destinos, sino que existen varias opciones disponibles, de las cuales posteriormente en el archivo de asignación de ruta se procederá a seleccionar el tramo más corto para cada uno de los vehículos disponibles en la simulación, ya que al ser una simulación microscópica, cada vehículo tiene la libertad de elegir por donde ir en base a las condiciones de las vías y el tiempo de viaje.

#### **3.3.4 Archivo de asignación de ruta**

Una vez generado el archivo de viajes (OD Trips File) se procede a la creación del archivo de asignación de ruta, para lo cual es necesario considerar como entrada el archivo de red generado en el modelo y el nuevo archivo de viajes y se establece como salida el archivo de rutas. La Figura 34, muestra la estructura del archivo de asignación de ruta, este archivo es un archivo de configuración para el posterior proceso de selección de la ruta más corta.

```
<configuration>
kinput>
<net-file value="my net.net.xml"/> <!-- Your SUMO Network File -->
<route-files value="od file.odtrips.xml"/> <!-- Your SUMO OD Trips File -->
\langle/input>
<output>
<output-file value="od_route_file.odtrips.rou.xml"/>
</output>
<report>
<xml-validation value="never"/>
<no-step-log value="true"/>
</report>
</configuration>
File name: duarcfg file.trips2routes.duarcfg
```
*Figura 34.* Archivo de asignación de ruta Fuente. *(SUMO, 2018)*

Posteriormente emparejamos este XML con SUMO usando la herramienta "duarouter" el cual permite escoger las rutas óptimas, es decir el camino más corto para que cada vehículo llegue a su destino, para lo cual usamos el siguiente código en la ventana de comandos.

*duarouter –c PATH\duarcfg\_file.trips2routes.duarcfg*

Dónde:

- *PATH*, la ubicación donde se encuentran ubicados todos los archivos generados anteriormente
- *-c,* entrada del archivo de configuración

El archivo de salida fue especificado en el XML anterior (Véase Figura 34), dando como resultado un nuevo archivo de ruta con las vías específicas que deberán tomar los vehículos para llegar lo más rápido posible a las zonas de seguridad ante la llegada del lahar en una eventual erupción del volcán Cotopaxi.

# **3.3.5 Archivo de configuración de SUMO**

Finalmente, el archivo de configuración es el que permite correr la simulación dentro de la plataforma visual de SUMO (SUMO GUI), establece como entrada el archivo de red y las rutas óptimas y determina el tiempo de simulación. La Figura 35, muestra la estructura básica de un archivo de configuración de SUMO. El tiempo de simulación se estableció en 25 minutos o 1500 segundos, 4 minutos más que el tiempo máximo de llegada de lahar según lo especificado en el apartado 2.3, esto debido a que la simulación toma de 3 a 4 min en estabilizarse.

```
<configuration>
\langleinput\rangle<net-file value="my net.net.xml"/>
<route-files value="od route file.odtrips.rou.xml"/>
<additional-files value="shape.poly.xml"/>
\langle/innut>
<time>
<begin value="0"/>
<end value="1500"/>
\langle/time>
</configuration>
File name: config_file.sumocfg
```
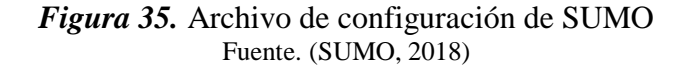

Adicionalmente, SUMO permite agregar atreves de su archivo de configuración información adicional que ayude a mejorar la interfaz visual de la simulación, como coberturas, entre otros. Para esta investigación se usó la información sobre coberturas de edificaciones y ríos presente en la base de datos de OSM, para lo cual primero se debe emparejar la cobertura de OSM a SUMO y generar un nuevo archivo compatible (. poly) el cual se incorporó al entorno de simulación atreves del archivo de configuración. En la Figura 36, se puede apreciar las coberturas de edificaciones y ríos agregadas al entorno de simulación.

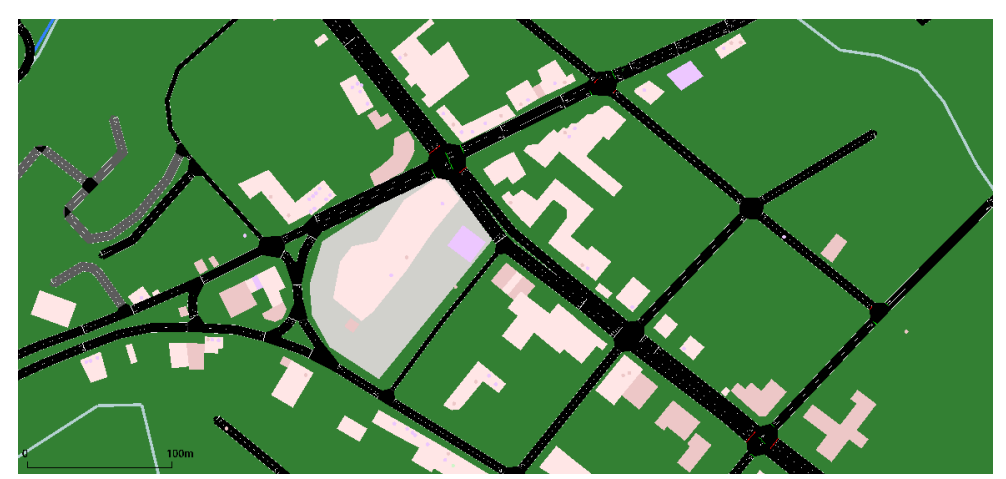

*Figura 36.* Entorno de Simulación de SUMO.

#### **3.5 Simulación de diferentes posibles escenarios**

Se establecieron dos posibles escenarios, uno en el que se presenta la evacuación de los vehículos en el sentido normal de las vías y otro en que se genera un contraflujo en la Autopista Rumiñahui y en la Av. General Enríquez, esto con la intención de favorecer el flujo de los vehículos hacia el exterior de la zona de influencia por medio de las dos principales vías, así mismo, se prohibió el ingreso al Valle de los Chillos en las principales vías para ambos casos, sin embargo, los autos que ya se encontraban dentro del área si deben evacuar.

La Figura 37 muestra una sección de la autopista Rumiñahui en la que se puede apreciar a la izquierda el modelo en condiciones normales y a la derecha, el modelo en contraflujo, las flechas indican el sentido de la vía.

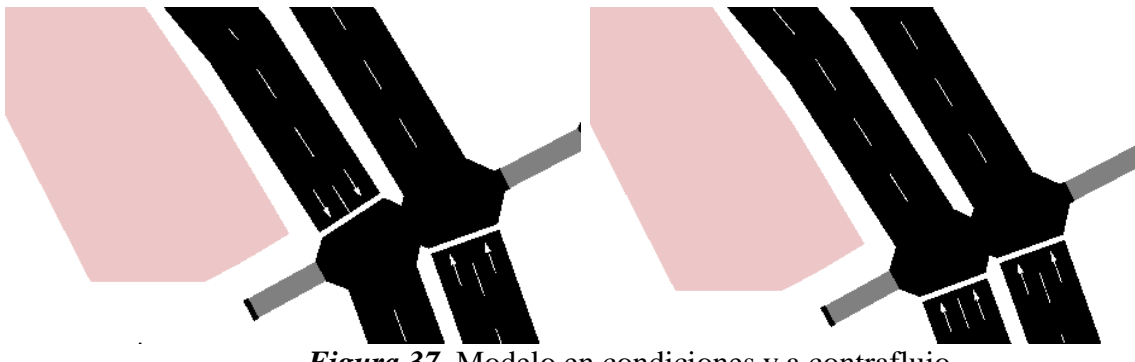

*Figura 37.* Modelo en condiciones y a contraflujo.

## **3.5.1 Extracción de la información de simulación**

Como se vio en el aparto 2.8, SUMO da una gran cantidad de información de salida tras realizar una simulación, de forma que existen varias opciones para obtener estos datos a través de la ventana de comandos de Windows o por medio de la incorporación de la salida de los archivos en el XML del archivo de configuración de SUMO, para el caso de esta investigación se extrajeron las coordenadas y velocidades de los vehículos al cumplirse el tiempo de simulación, los datos son presentados en formato XML, por lo que se puede hacer la transición a cualquier plataforma en SIG para su posterior análisis espacial. La Figura 38, muestra una pequeña parte del archivo extraído tras la simulación.
| <timestep time="1.00"></timestep> |  |  |  |  |                                                                                                    |
|-----------------------------------|--|--|--|--|----------------------------------------------------------------------------------------------------|
|                                   |  |  |  |  | "0 1099931.0" x="3597.72" y="1032.48" angle="154.54" type="DEFAULT VEHTYPE" speed="14.14" pos="5.10" lane="27890931"                                         |
|                                   |  |  |  |  | <vehicle 16996"="" <="" angle="244.57" id="15988" lane="299049090 0" pos="5.10" speed="15.60" td="" type="DEFAULT VEHTYPE" x="827.92" y="4693.35"></vehicle> |
|                                   |  |  |  |  | "1 109999999999.1" x="829.39" y="4690.51" angle="244.57" type="DEFAULT VEHTYPE" speed="12.87" pos="5.10" lane="299049090                                     |
|                                   |  |  |  |  | <vehicle <="" angle="144.81" id="19638" lane="424566450 0" pos="5.10" speed="15.04" td="" type="DEFAULT VEHTYPE" x="850.43" y="4680.63"></vehicle>           |
|                                   |  |  |  |  | <vehicle <="" angle="144.80" id="19789" lane="424566450 1" pos="5.10" speed="15.15" td="" type="DEFAULT VEHTYPE" x="853.05" y="4682.47"></vehicle>           |
|                                   |  |  |  |  | "Notal ed="24703" x="2103.86" y="2614.64" angle="49.52" type="DEFAULT VEHTYPE" speed="14.53" pos="5.10" lane="179043961 0"                                   |
|                                   |  |  |  |  | <vehicle 27826"="" <="" angle="64.77" id="27515" lane="423219152 1" pos="5.10" speed="16.09" td="" type="DEFAULT VEHTYPE" x="498.22" y="4527.19"></vehicle>  |
|                                   |  |  |  |  | <vehicle <="" angle="64.77" id="28418" lane="423219152 0" pos="5.10" speed="13.08" td="" type="DEFAULT VEHTYPE" x="499.58" y="4524.29"></vehicle>            |
|                                   |  |  |  |  |                                                                                                    |

*Figura 38.* Parte del archivo XML extraído tras la simulación.

Adicionalmente SUMO GUI muestra en el entorno de simulación datos estadísticos útiles para el posterior análisis de resultados como el número de vehículos cargados, atrasos, colisiones, velocidades promedio de viaje, tiempos de duración de la simulación entre otros. La Figura 39, muestra un ejemplo de datos que arroja SUMO GUI durante el proceso de simulación.

| Name                              |                |         |
|-----------------------------------|----------------|---------|
|                                   | Value          | Dynamic |
| loaded vehicles [#]               | 19612          | ✔       |
| insertion-backlogged vehicles [#] | 8305           |         |
| departed vehicles [#]             | 10098          |         |
| running vehicles [#]              | 4468           |         |
| arrived vehicles [#]              | 5630           |         |
| discarded vehicles [#]            | 0              |         |
| collisions [#]                    | $\overline{a}$ |         |
| teleports [#]                     | 447            |         |
| halting [#]                       | 3703           |         |
| avq. speed [m/s]                  | 0.88           |         |
| avg. relative speed               | 0.06           | ✔       |
| end time [s]                      | 1500           | ×       |
| begin time [s]                    | $\Omega$       | ×       |
| step duration [ms]                | 126            | ✔       |
| simulation duration [ms]          | 126            |         |
| idle duration [ms]                | $\bf{0}$       |         |
| duration factor                   | 7.94           |         |
| updates per second                | 35460.32       |         |
| avg. updates per second           | 35271.54       |         |
| nodes <sup>[#]</sup>              | 1899           | ×       |
| edges [#]                         | 3991           | ×       |
| total edge length [km]            | 346.29         | ×       |
| total lane length [km]            | 382.36         | ×       |
| network version                   | 1.10           | ×       |

*Figura 39.* Parámetros de simulación en SUMO GUI.

# **CAPÍTULO IV**

El presente capítulo muestra los resultados obtenidos tras el desarrollo de esta investigación, se analiza los datos conseguidos, se presentan comparaciones entre los diferentes escenarios y se explica los mismos en base a la teoría presentada.

# **RESULTADOS**

#### **4.1 Aforo y clasificación vehicular**

Para cada punto de aforo, el valor calculado es la intensidad de tráfico media (veh/h), para lo cual se realizó el conteo en un lapso de 15min, el mismo que posteriormente se lo llevó hasta una hora.

A continuación, en las Tablas 3 y 4 se presentan los valores de intensidad de tráfico media (veh/h), para cada uno de los horarios establecidos anteriormente para cada sentido de la vía, los valores resaltados indican el mayor valor de intensidad en cada uno de los puntos. Así mismo se presenta una sumatoria de vehículos en cada uno de los periodos de medición de tránsito vehicular. Las tablas completas de las mediciones a 15min, en las que se especifica la clasificación de vehículos, junto con la ubicación e imagen refencial para cada punto y sentido se pueden observar en el Anexo 2.

| Tabla 3 |  |
|---------|--|
|---------|--|

Pto. Mañana I Mañana II Mañana III Tarde I Tarde II Tarde III 7 A 9 hrs. 9 A 11 hrs. 11 A 13 hrs. 14 A 16 hrs. 16 A 18 hrs. 18 A 20 hrs. 1 644 572 616 520 800 792 2 536 432 448 492 580 512 3 636 564 420 592 868 600 4 1400 1092 1016 956 1032 708 5 624 548 584 504 648 <mark>720</mark> 6 1420 1200 1344 1356 1448 1220 7 876 776 1000 876 1036 760 8 796 412 556 836 <mark>936</mark> 696 9 624 472 604 704 <mark>816</mark> 768 10 496 460 348 476 524 444 11 524 360 420 860 868 360 12 1244 1160 1212 1196 1288 1112 13 820 884 516 656 668 456 14 488 448 348 440 544 228 15 412 372 352 692 800 360 16 1236 1168 1212 1196 1284 1048 17 876 776 1000 876 1036 760 18 716 532 632 528 596 540 19 932 984 928 744 776 868 20 884 928 824 720 <mark>976</mark> 932 21 976 856 868 948 <mark>988 988</mark> 22 1292 964 1276 976 1104 1024 23 772 468 548 460 <mark>880</mark> 876 24 540 456 448 388 708 <mark>544</mark> 25 1004 924 948 896 <mark>1012</mark> 996 suma 20768 17808 18468 18888 **22216** 18312

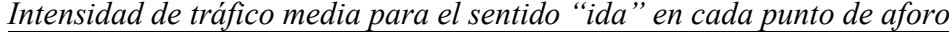

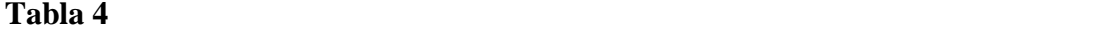

| Mañana                   |          |           |         |         |          |           |
|--------------------------|----------|-----------|---------|---------|----------|-----------|
| Pto.                     | Mañana I | Mañana II | III     | Tarde I | Tarde II | Tarde III |
|                          | 7A9      | 9 A 11    | 11 A 13 | 14 A 16 | 16 A 18  | 18 A 20   |
|                          | hrs.     | hrs.      | hrs.    | hrs.    | hrs.     | hrs.      |
| $\mathbf{1}$             | 728      | 592       | 592     | 560     | 704      | 724       |
| $\overline{c}$           | 548      | 400       | 484     | 428     | 604      | 544       |
| 3                        | 732      | 484       | 528     | 424     | 676      | 752       |
| $\overline{\mathcal{A}}$ | 1084     | 832       | 1048    | 1052    | 1276     | 1108      |
| 5                        | 696      | 512       | 564     | 524     | 668      | 660       |
| 6                        | 1400     | 1288      | 1364    | 1264    | 1444     | 1040      |
| $\overline{7}$           | 820      | 584       | 804     | 776     | 1000     | 1020      |
| 8                        | 904      | 848       | 820     | 632     | 696      | 380       |
| 9                        | 764      | 672       | 740     | 648     | 680      | 432       |
| 10                       | 548      | 456       | 500     | 456     | 512      | 312       |
| 11                       | 868      | 496       | 864     | 408     | 472      | 312       |
| 12                       | 1268     | 1164      | 1232    | 1112    | 1208     | 936       |
| 13                       | 724      | 868       | 508     | 848     | 924      | 432       |
| 14                       | 596      | 348       | 452     | 432     | 472      | 272       |
| 15                       | 720      | 580       | 480     | 420     | 492      | 264       |
| 16                       | 1264     | 1152      | 1192    | 1120    | 1216     | 928       |
| 17                       | 820      | 584       | 804     | 776     | 1000     | 1020      |
| 18                       | 620      | 516       | 552     | 728     | 748      | 728       |
| 19                       | 1128     | 1084      | 884     | 1052    | 972      | 1044      |
| 20                       | 888      | 928       | 804     | 900     | 1036     | 1008      |
| 21                       | 980      | 940       | 956     | 988     | 984      | 452       |
| 22                       | 1060     | 940       | 1036    | 856     | 1300     | 1308      |
| 23                       | 820      | 636       | 552     | 564     | 824      | 864       |
| 24                       | 684      | 616       | 556     | 388     | 712      | 580       |
| 25                       | 976      | 904       | 960     | 936     | 1048     | 1020      |
| suma                     | 21640    | 18424     | 19276   | 18292   | 21668    | 18140     |

*Intensidad de tráfico media para el sentido "vuelta" en cada punto de aforo*

# **4.1.1 Análisis de los conteos.**

Hay que tomar en cuenta que para el sentido de "ida" se consideraron aquellas vías que son usadas para entrar al Valle de los Chillos, mientras que para el sentido "vuelta" se consideraron aquellas vías usadas para salir del Valle de los Chillos. Después de realizados los conteos se presentaron valores de intensidad de tráfico (vehículos/hora) mayores en el horario de 16:00 a 18:00 horas (Tarde II) para el sentido de "ida", mientras que para el sentido de "vuelta" se presentaros mayores valores en el horario de 7:00 a 9:00 horas (Mañana I), valores que quedan respaldados tras lo indicado en el apartado 1.3 de esta investigación.

Sin embargo, como se observa en las Tablas 4 y 5 existe un gran flujo de vehículos para el sentido de "vuelta" tanto en el horario de la Mañana I como en de la Tarde II, razón por la cual se seleccionó el horario de 16:00 a 18:00 horas (Tarde II) como el más conflictivo en ambos sentidos de vía para la realización de las simulaciones, a fin de presentar el peor escenario posible. A continuación, en las Figuras 40 y 41 se puede observar la misma información representada en gráficos donde se aprecia en color rojo el periodo de aforo con mayor flujo de vehículos.

IDA

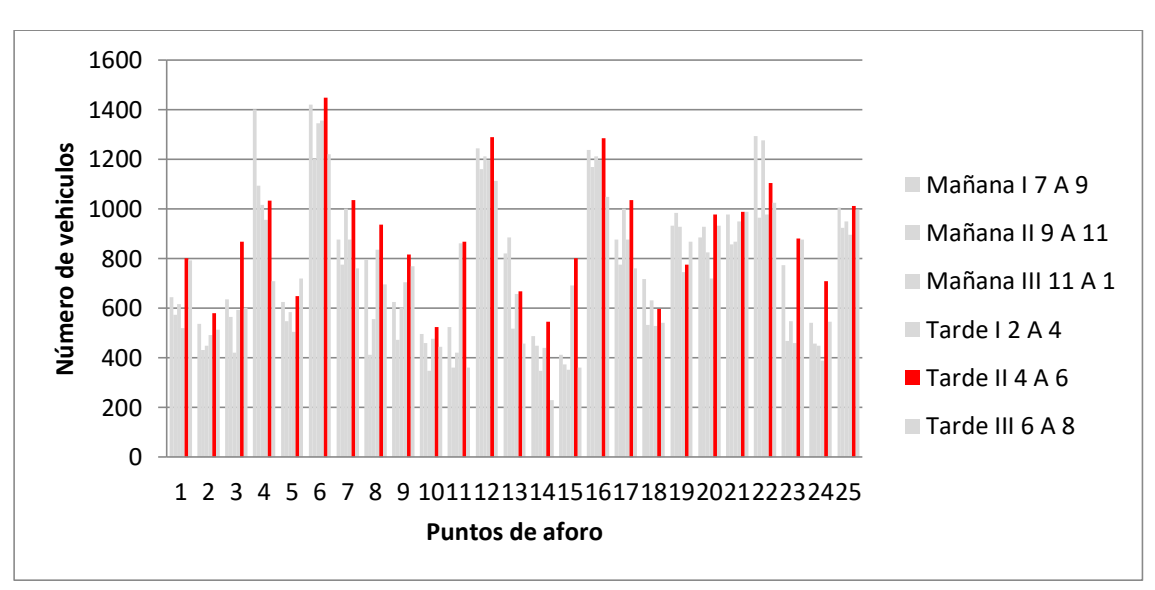

*Figura 40.* Aforo vehicular para el sentido ida.

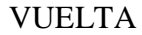

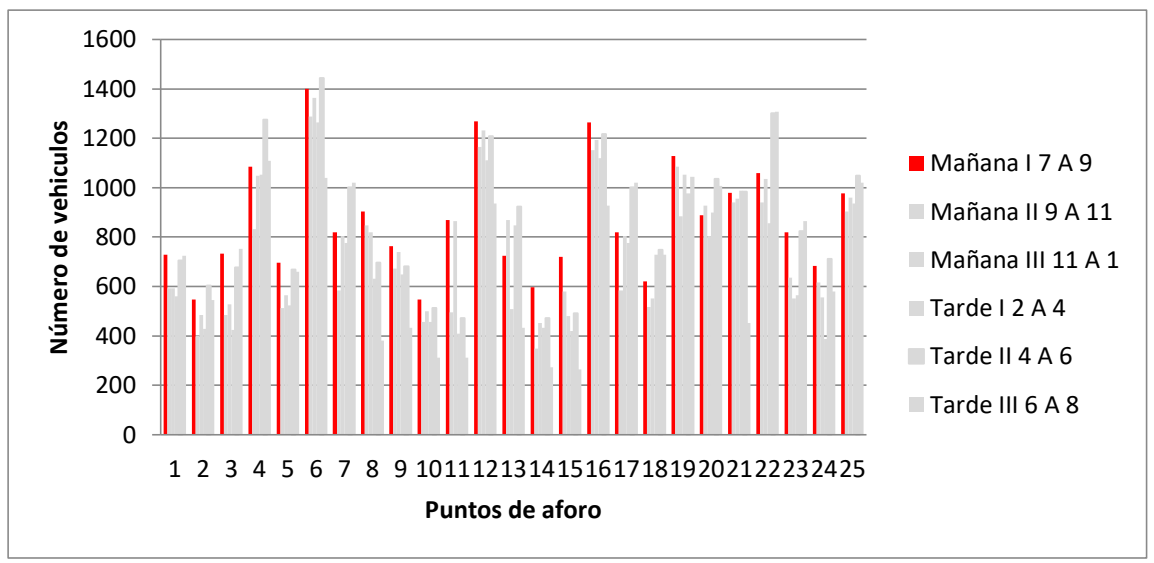

*Figura 41.* Aforo vehicular para el sentido vuelta.

En la Figura 42 y 43, se presenta la sumatoria de los vehículos de todos los puntos de aforo, cabe recalcar que el valor de sumatoria no representa el valor de vehículos real en la malla vial, puesto que en algunos casos el flujo vehicular de algunas vías depende de las vías anteriores a esta, como es el caso de una "Y" en la que el flujo de salida se conforma de la sumatoria de las dos vías de entrada.

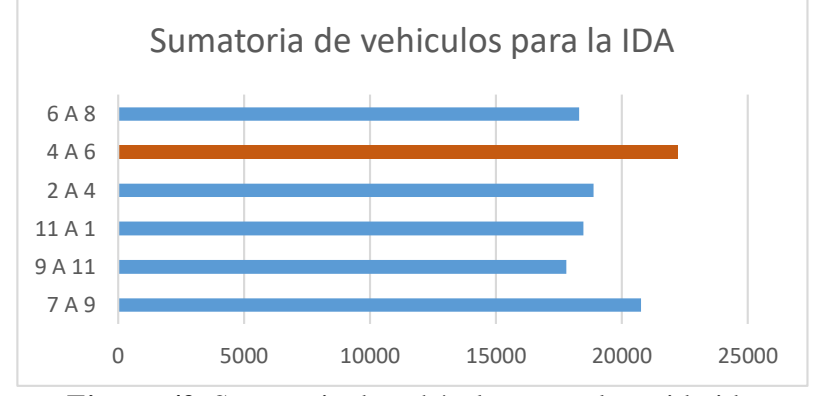

*Figura 42.* Sumatoria de vehículos para el sentido ida.

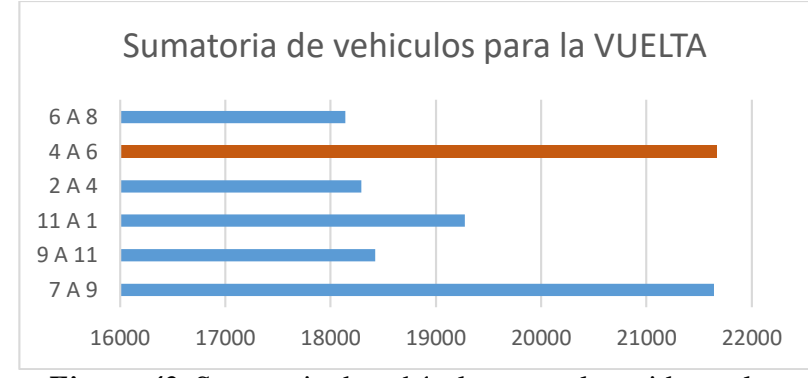

*Figura 43.* Sumatoria de vehículos para el sentido vuelta.

#### **4.2 Modelos**

Se generaron dos modelos Georreferenciados (véase apartado 3.2.2.2); uno presenta las condiciones normales de las vías mientras que para el otro de estableció un contraflujo en la Avenida General Enríquez y en la Autopista Rumiñahui a fin de acelerar la evacuación de los vehículos y respondiendo a un posible escenario que podría suscitarse en la red vial ante una eventual erupción del Cotopaxi, cabe recalcar que los nodos no se vieron alterados entre un modelo y otro, únicamente se cambió el sentido de vía y las conexiones con cada una de estas, de forma que el archivo TAZ (véase apartado 3.3.1) no se verá afectado y podrá ser útil para ambos modelos en la simulación.

### **4.2.1 Modelo en condiciones normales**

El modelo en condiciones normales presenta el mismo sentido de vía y conexiones que se muestra habitualmente, se estableció la preferencia para cada una de las conexiones y se aplicó la semaforización como respecta a fin de asemejar el modelo a lo presentado en la realidad, así mismo se verificó y corrigió el número de carriles. En la Figura 44 se puede apreciar una parte del modelo mencionado.

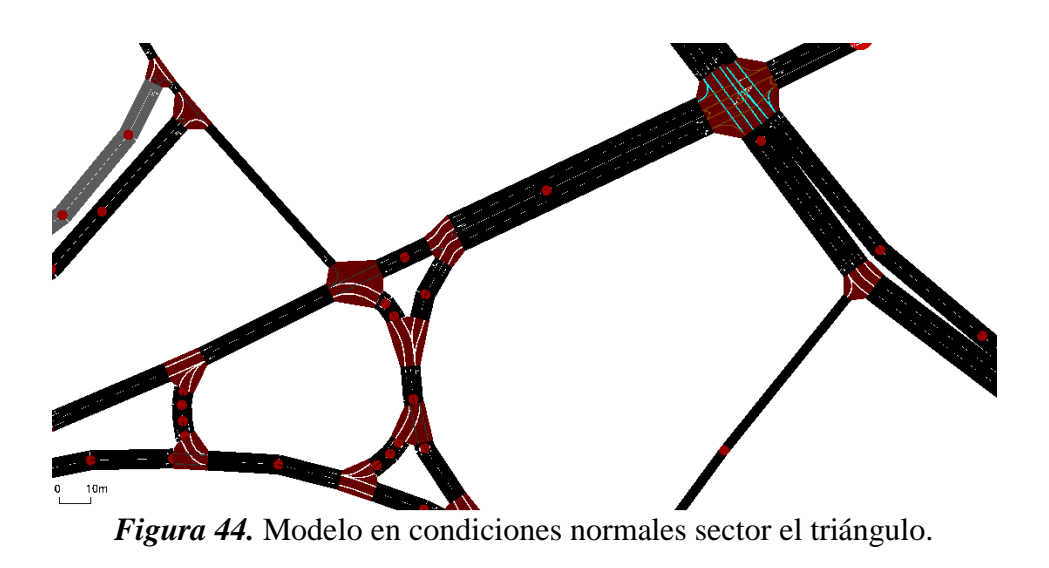

Se agregó una cobertura de edificaciones y ríos como se indicó en el apartado 3.3.5 de la metodología. (Ver Figura 45.)

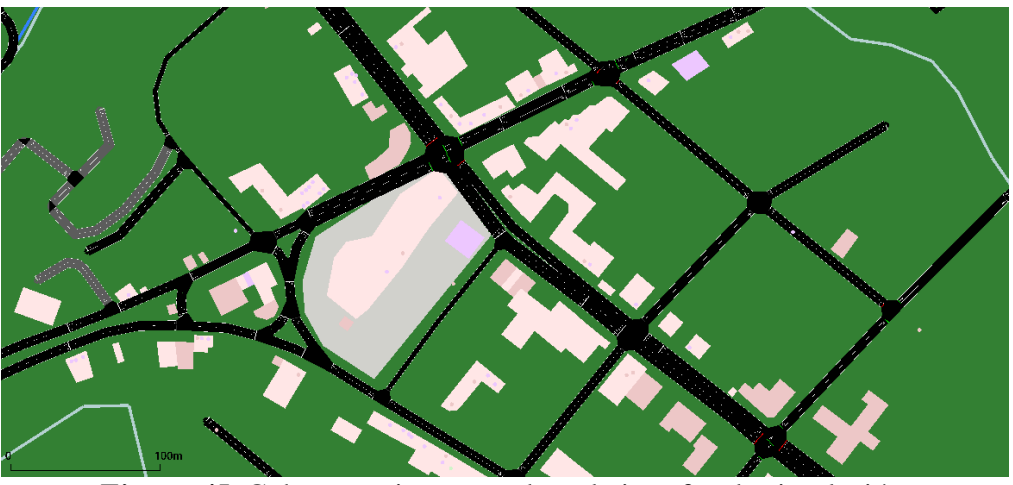

*Figura 45.* Coberturas incorporadas a la interfaz de simulación.

Posteriormente se verificó el correcto funcionamiento del modelo por medio de una simulación aleatoria (véase apartado 3.3.2.2) comprobando así que tanto las conexiones como nodos y sentidos de vía estén adecuados para una posterior simulación aplicada con resultados satisfactorios. La Figura 46 muestra el modelo dentro del entorno de simulación de SUMO.

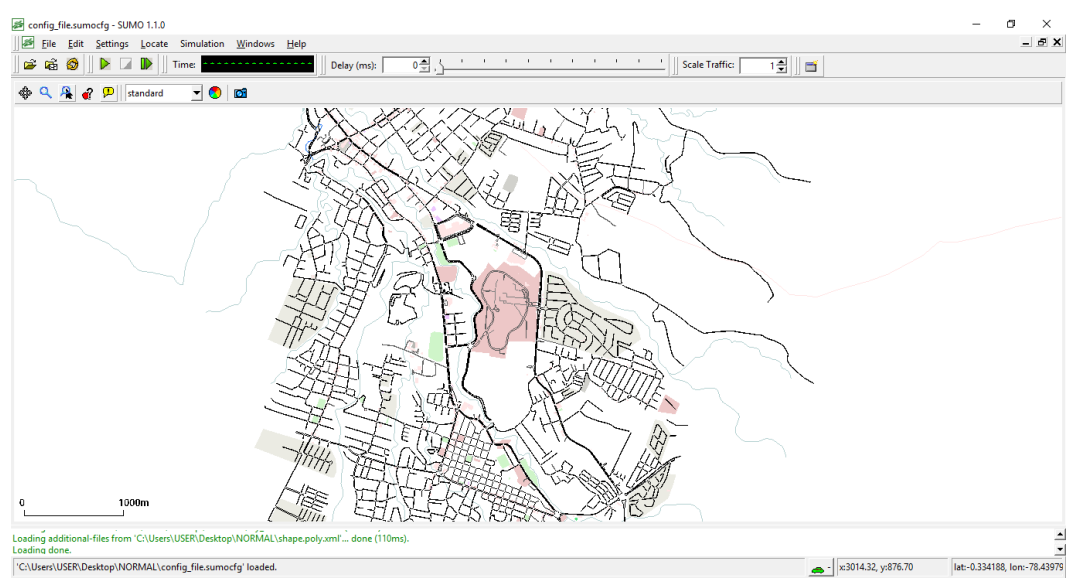

*Figura 46.* Modelo dentro del entorno de simulación de SUMO.

## **4.2.2 Modelo en contraflujo**

El modelo a contraflujo presenta un cambio en el sentido de las vías tanto de la Av. General Enríquez como en la Av. Rumiñahui en dirección al noroeste, a fin de facilitar la salida del Valle de los Chillos de los vehículos que deban evacuar, para lo cual usando los mismos nodos se intercambió el sentido de vía y se estableció las conexiones de cada una de estas con las vías aledañas. En cuanto a los semáforos y para la correcta incorporación de los vehículos a las vías en contraflujo se utilizó la misma semaforización de las vías habituales para las vías en contraflujo. En las Figuras 47 se puede observar algunas vías en contraflujo en el nuevo modelo.

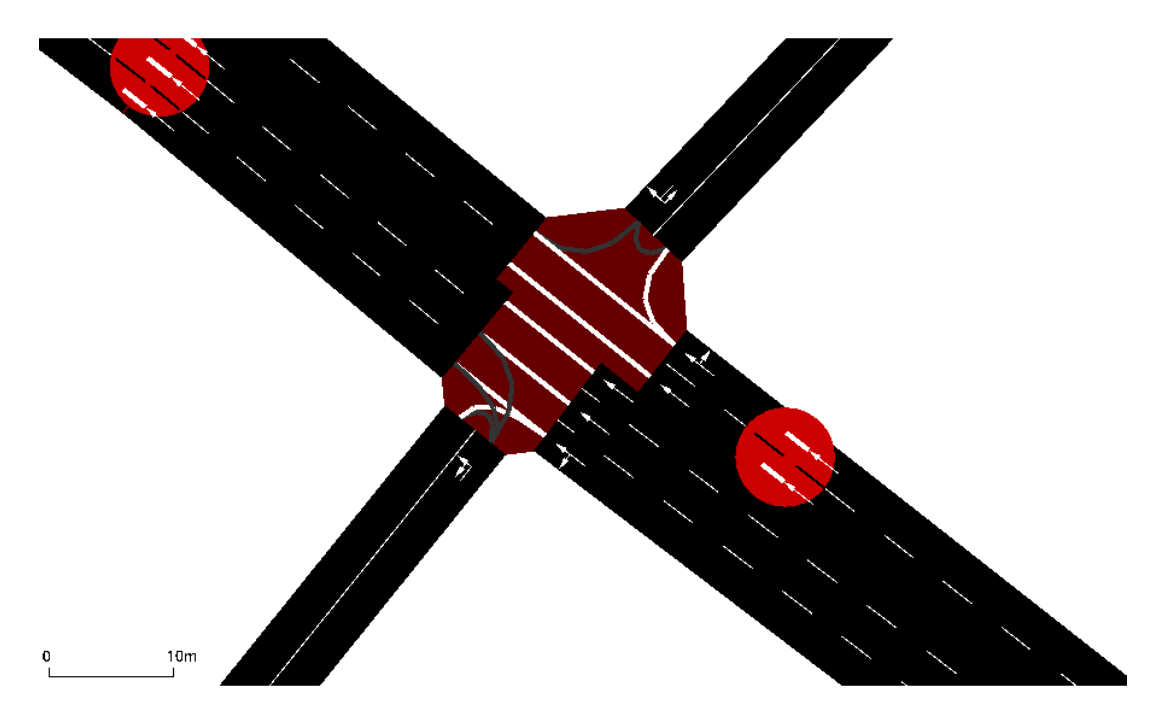

*Figura 47.* Vías en contraflujo Autopista Rumiñahui.

Al igual que en el primer modelo se incorporó la cobertura de edificaciones y ríos y se corrió una simulación aleatoria para verificar el correcto funcionamiento de la red vial, con resultados satisfactorios.

# **4.3 Simulaciones.**

Una vez analizado los resultados de los conteos del flujo vehicular y de tener ambos modelos listos se procedió a la preparación de las simulaciones para lo cual se generó el archivo TAZ (zonas de asignación de tránsito) como se indica en el apartado 3.3.1. Posteriormente se generaron las matrices de Origen- Destino para cada uno de los modelos antes mencionados (Véase apartado 3.3.2) y se estableció el tiempo se simulación en 25 minutos.

## **4.3.1 Análisis de las simulaciones**

### **4.3.1.1 Simulación en condiciones normales**

Se realizó la simulación siguiendo las condiciones normales de la vía para el tiempo antes mencionado. Se dispuso los puntos de origen partiendo de los 25 puntos de aforo y los puntos de seguridad en base a lo establecido en el apartado 3.3.2 de la metodología, posteriormente se establecieron los puntos de evacuación más cercanos para cada punto de origen generando la ruta óptima para cada una de estas (Véase apartado 3.3.4) y se corrió la simulación en SUMO GUI. La Figura 48, muestra un sector del área de estudio en el que se muestra el flujo de los vehículos en el entorno de simulación se SUMO.

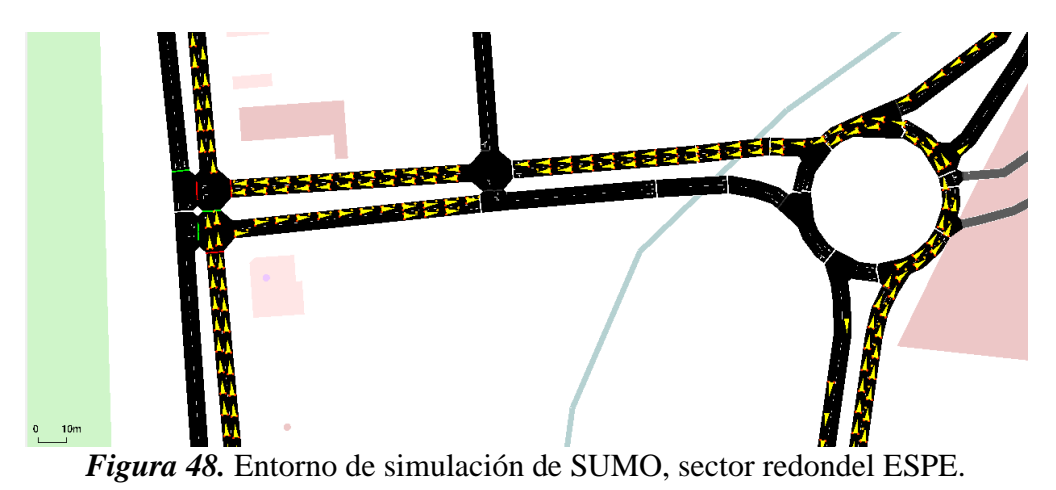

La Figura 49, muestra la tabla de parámetros presentada por SUMO tras la simulación, los valores de la misma se encuentran explicados a continuación.

| network: Parameter                |          |         | × |
|-----------------------------------|----------|---------|---|
| Name                              | Value    | Dynamic |   |
| loaded vehicles [#]               | 19612    | ✔       |   |
| insertion-backlogged vehicles [#] | 8305     | ✔       |   |
| departed vehicles [#]             | 10098    | ✔       |   |
| running vehicles [#]              | 4468     | ✔       |   |
| arrived vehicles [#]              | 5630     | ✔       |   |
| discarded vehicles [#]            | 0        | ✔       |   |
| collisions [#]                    | 2        | ✔       |   |
| teleports [#]                     | 447      | ✔       |   |
| halting [#]                       | 3703     | ✔       |   |
| avg. speed [m/s]                  | 0.88     | ✔       |   |
| avg. relative speed               | 0.06     | ✔       |   |
| end time [s]                      | 1500     | ×       |   |
| begin time [s]                    | 0        | ×       |   |
| step duration [ms]                | 124      | ✔       |   |
| simulation duration [ms]          | 124      | ✔       |   |
| idle duration [ms]                | 0        | ✔       |   |
| duration factor                   | 8.06     | ✔       |   |
| updates per second                | 36032.26 | ✔       |   |
| avg. updates per second           | 37348.20 | ✔       |   |
| nodes [#]                         | 1899     | ×       |   |
| edges [#]                         | 3991     | ×       |   |
| total edge length [km]            | 346.29   | ×       |   |
| total lane length [km]            | 382.36   | ×       |   |
| network version                   | 1.10     | ×       |   |
|                                   |          |         |   |

*Figura 49.* Tabla de parámetros de SUMO, condiciones normales.

Para este caso, la velocidad media de circulación al tiempo final de simulación fue de 3.2 km/h y una velocidad media relativa de 0.2 km/h, considerando que la velocidad media corresponde a la sumatoria de todas las velocidades individuales de los vehículos dividida para el numero de las mismas, mientras que la velocidad relativa indica la diferencia de velocidades entre un vehículo y otro. Por otra parte, se presentaron dos colisiones, una a los 230 segundos y otra a los 261 segundos de simulación en el sector del redondel del colibrí. Los resultados obtenidos tras la simulación muestran que del 100% de vehículos que partieron durante este tiempo, el 55,76% llegó a su destino, mientras que el 44,24% se mantiene en la red vial, de los cuales el 82% se encuentra detenido a causa de los embotellamientos generados. La Tabla 5, presenta un resumen de la información obtenida tras la simulación.

# **Tabla 5***Parámetros de Simulación a los 25min en condiciones normales.*

*Parámetros de simulación a los 25 min en condiciones normales.*

| Parámetros de simulación            |               |                           |  |  |  |  |
|-------------------------------------|---------------|---------------------------|--|--|--|--|
| Vehículos que partieron             | 10098         | 100\%                     |  |  |  |  |
| Vehículos en circulación            | 4468          | 44.24%                    |  |  |  |  |
| Vehículos que llegaron a su destino | 5630          | 55.76%                    |  |  |  |  |
| Colisiones                          | $\mathcal{D}$ |                           |  |  |  |  |
|                                     |               | 3703 (82% de vehículos en |  |  |  |  |
| Detenidos                           | circulación)  |                           |  |  |  |  |
| Velocidad promedio (km/h)           | 3.2           |                           |  |  |  |  |
| Velocidad promedio relativa         | 02            |                           |  |  |  |  |

La Figura 50 muestra un diagrama de pastel en el que se representan los porcentajes de

vehículos que llegaron a su destino y los que se encuentran detenidos o en circulación.

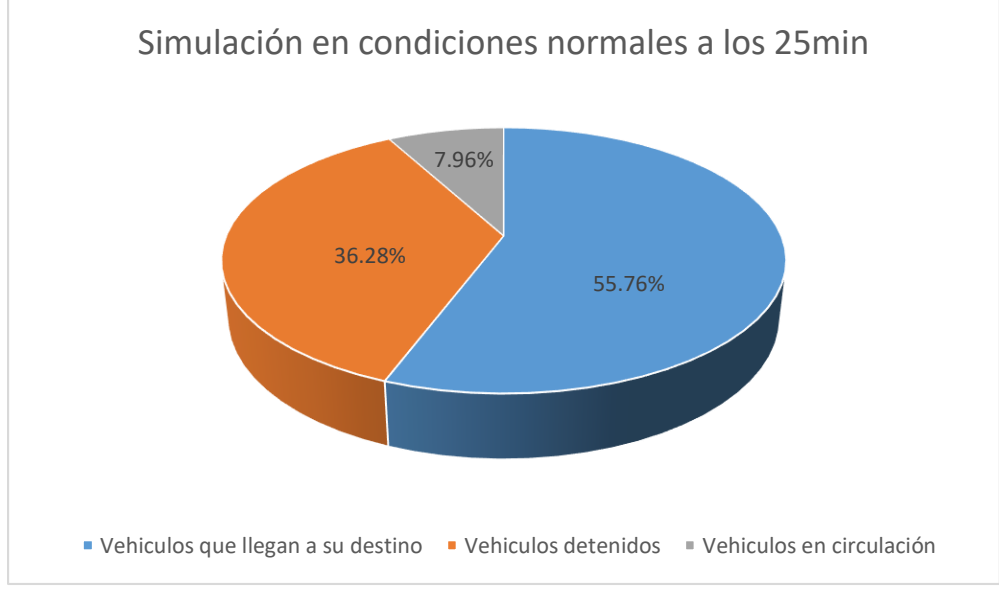

*Figura 50.* Porcentajes de vehículos en condiciones normales a los 25min.

Se generó un mapa utilizando densidad Kerner para entidades de puntos, en el que se visualiza la intensidad de tráfico para las diferentes zonas, se presenta con color verde aquellas donde la intensidad es menor y en color rojo aquellas donde la intensidad es mayor. El mismo se puede apreciar en la Figura 51.

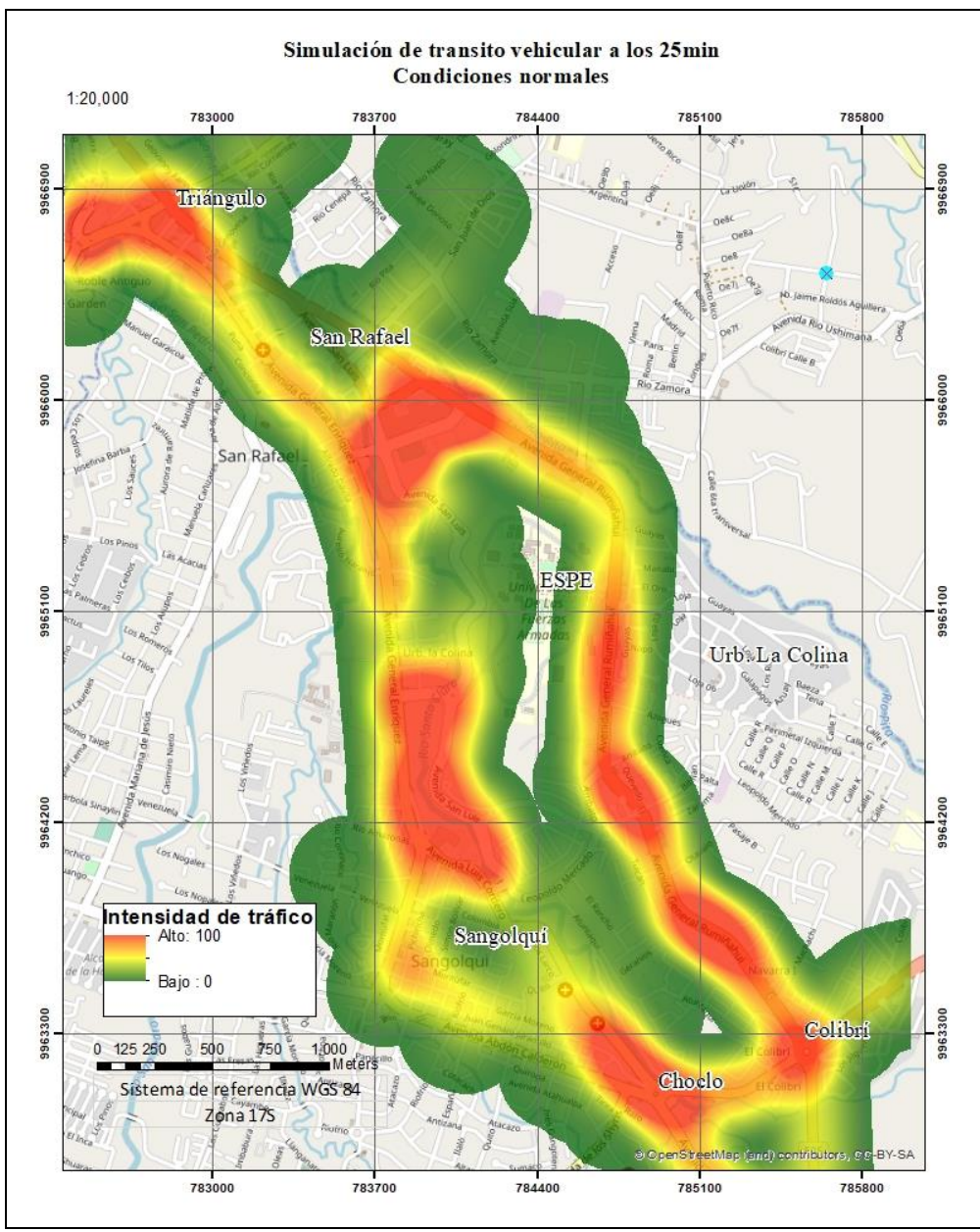

*Figura 51.* Mapa de intensidad de tráfico a los 25 minutos de simulación.

La Figura muestra una mayor intensidad de tráfico en las zonas del redondel del Colibrí, redondel del Choclo, sector River mall, vía Colibrí – ESPE, San Luis y sector el Triángulo, mostrando así que en gran parte de la zona de estudio se presentan aglomeraciones de vehículos en fase CAM según lo presentado en el apartado 2.4 de esta investigación.

Por otro lado, y considerando la cantidad de vehículos que no logran evacuar presentada en la Tabla 5 y el hecho de que en generalmente cada vehículo permite el trasporte de 5 personas, se obtiene un valor aproximado de 40 855 personas que no lograrían evacuar por medio de sus vehículos.

#### **4.3.1.2 Simulación en contraflujo**

Se realizó la simulación estableciendo un contraflujo en la autopista Rumiñahui y Av. General Enríquez para un tiempo de 25 minutos. A diferencia de la anterior modelo, en este caso la mayoría de los vehículos evacúan por medio de las vías a contraflujo hacia el exterior del Valle de los Chillos, bajo estos parámetros, se corrió la simulación en SUMO GUI. La Figura 52, muestra un sector del área de estudio en el que se muestra el flujo de los vehículos en el entorno de simulación se SUMO.

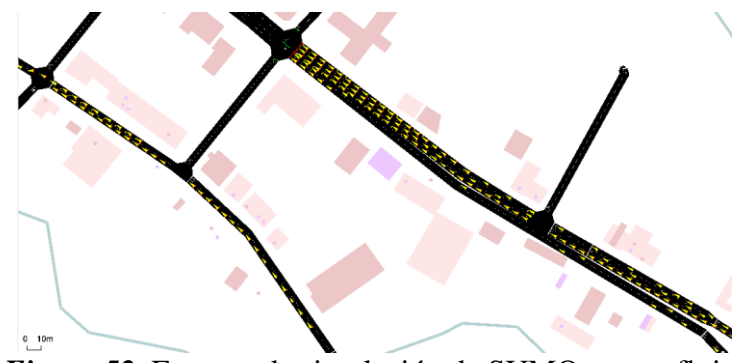

*Figura 52.* Entorno de simulación de SUMO, contraflujo.

La Figura 53, muestra la tabla de parámetros presentada por SUMO tras la simulación, los valores de la misma se encuentran explicados a continuación.

| Name                              | Value        | Dynamic |  |
|-----------------------------------|--------------|---------|--|
| loaded vehicles [#]               | 8079         | ✔       |  |
| insertion-backlogged vehicles [#] | 1213         | ✓       |  |
| departed vehicles [#]             | 6858         | ✓       |  |
| running vehicles [#]              | 1443         | ✔       |  |
| arrived vehicles [#]              | 5415         | ✔       |  |
| discarded vehicles [#]            | 0            | ✔       |  |
| collisions [#]                    | $\mathbf{0}$ | ✔       |  |
| teleports [#]                     | 36           | ✓       |  |
| halting [#]                       | 670          | ✔       |  |
| avg. speed [m/s]                  | 3.82         | ✔       |  |
| avg. relative speed               | 0.23         | ✔       |  |
| end time [s]                      | 2000         | ×       |  |
| begin time [s]                    | $\mathbf{0}$ | ×       |  |
| step duration [ms]                | 45           | ✔       |  |
| simulation duration [ms]          | 45           | ✔       |  |
| idle duration [ms]                | $\bf{0}$     | ✔       |  |
| duration factor                   | 22.22        | ✔       |  |
| updates per second                | 32066.67     | ✔       |  |
| avg. updates per second           | 28628.35     | ✔       |  |
| nodes [#]                         | 1891         | ×       |  |
| edges [#]                         | 3947         | ×       |  |
| total edge length [km]            | 344.24       | ×       |  |
| total lane length [km]            | 382.83       | ×       |  |
| network version                   | 1.10         | ×       |  |

*Figura 53.* Tabla de parámetros de SUMO, contraflujo.

Para este caso, la velocidad media de circulación al tiempo final de simulación fue de 13.7 km/h y una velocidad media relativa de 0.8 km/h. Por otra parte, no se presentaron colisiones durante la evacuación. Los resultados obtenidos tras la simulación muestran que del 100% de vehículos que partieron durante este tiempo, el 78,96% llegó a su destino, mientras que el 21,04% se mantiene en la red vial, de los cuales el 46.43% se encuentra detenido a causa de los embotellamientos generados. La Tabla 6, presenta un resumen de la información obtenida tras la simulación.

# **Tabla 6** *Parámetros de Simulación a los 25min en contraflujo.*

| Parámetros de simulación            |                                                 |          |  |  |  |  |  |
|-------------------------------------|-------------------------------------------------|----------|--|--|--|--|--|
| Vehículos que partieron             | 6858                                            | 100%     |  |  |  |  |  |
| Vehículos en circulación            | 1443                                            | 21.04%   |  |  |  |  |  |
| Vehículos que llegaron a su destino | 5415                                            | 78.9600% |  |  |  |  |  |
| Colisiones                          | $\theta$                                        |          |  |  |  |  |  |
| Detenidos                           | 670 (46.43% de los<br>vehículos en circulación) |          |  |  |  |  |  |
| Velocidad promedio (km/h)           | 13.752                                          |          |  |  |  |  |  |
| Velocidad promedio relativa         |                                                 | 08       |  |  |  |  |  |

*Parámetros de simulación a los 25 min en contraflujo*

La Figura 54 muestra un diagrama de pastel en el que se representan los porcentajes de

vehículos que llegaron a su destino y los que se encuentran detenidos o en circulación.

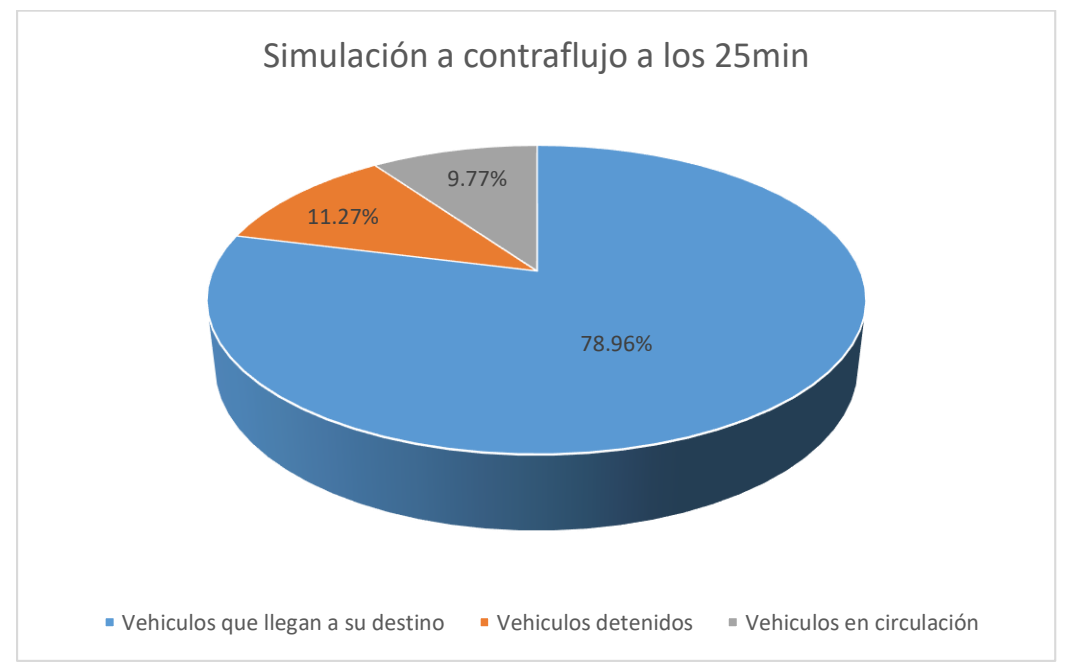

*Figura 54.* Porcentajes de vehículos a contraflujo a los 25min.

Al igual que la simulación anterior, se generó un mapa utilizando densidad Kerner para entidades de puntos, en el que se visualiza la intensidad de tráfico para las diferentes zonas, se

presenta con color verde aquellas donde la intensidad es menor y en color rojo aquellas donde la intensidad es mayor. El mismo se puede apreciar en la Figura 55.

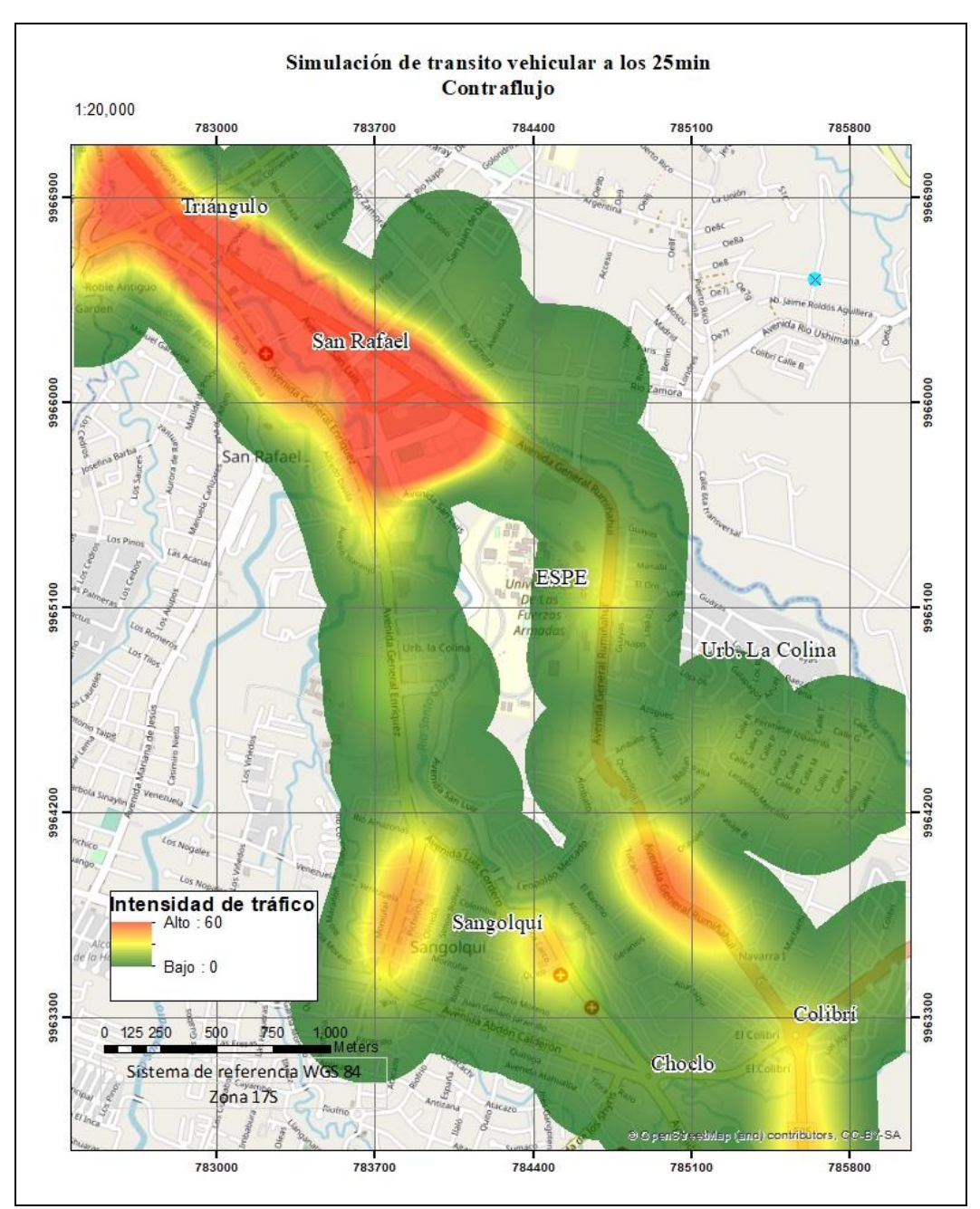

*Figura 55.* Mapa de intensidad de tráfico a los 25 minutos de simulación.

En este mapa se puede apreciar una mayor intensidad de tráfico en la zona desde el centro comercial San Luis hasta la salida del Valle de los Chillos.

Por otro lado, y considerando la cantidad de vehículos que no logran evacuar presentada en la Tabla 6 y el hecho de que en generalmente cada vehículo permite el trasporte de 5 personas, se obtiene un valor aproximado de 10 565 personas que no lograrían evacuar por medio de sus vehículos.

# **4.3.1.3 Comparación de alternativas de evacuación.**

Al comparar ambas alternativas de evacuación se observa una clara mejora en el tránsito vehicular para la segunda simulación en el cual se genera el contraflujo en la Autopista Rumiñahui y la Av. General Enríquez, mostrando en cuanto a los vehículos detenidos por embotellamientos una disminución de 25.01% como se puede observar en la Figura 56.

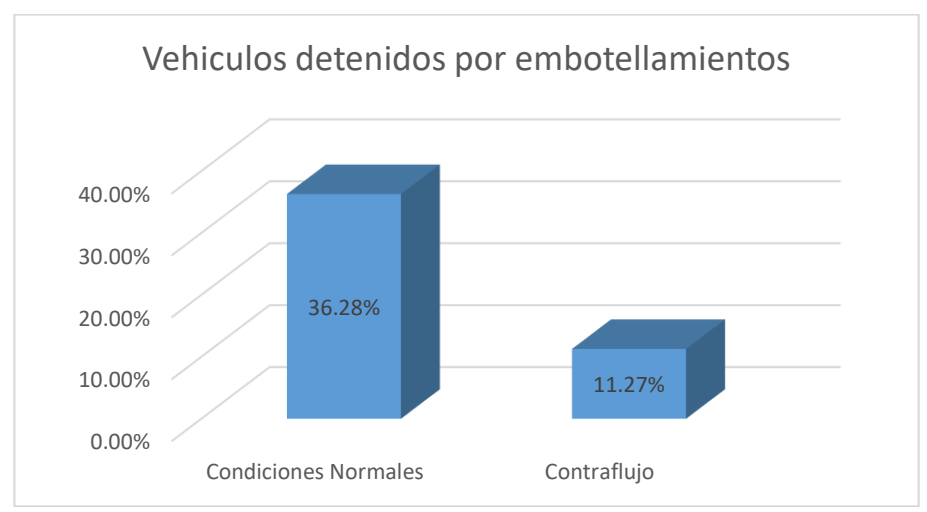

*Figura 56.* Vehículos detenidos por embotellamientos.

Por otra parte, en cuanto a los vehículos que si alcanzan a llegar a los sitios de seguridad se nota una mejora del 23.3% entre una simulación y otra como se puede observar en la Figura 57.

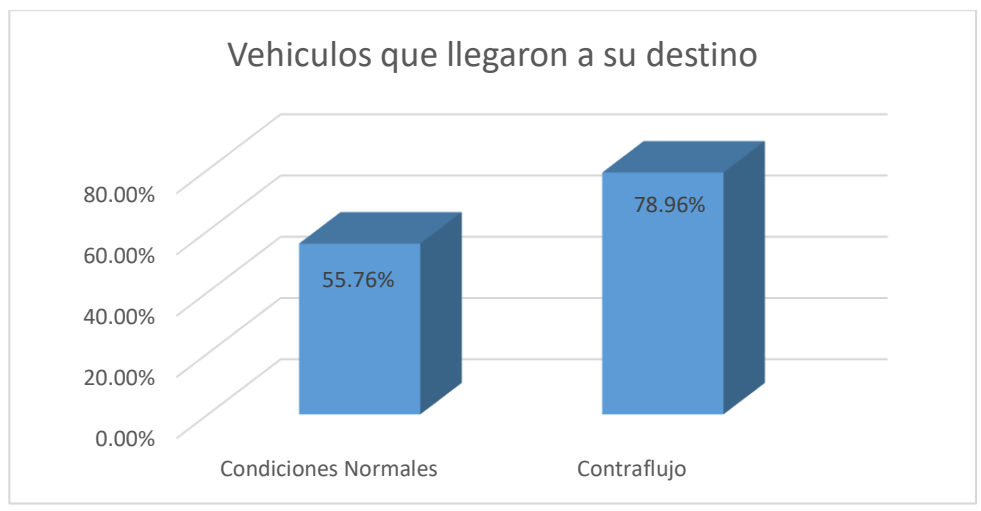

*Figura 57.* Vehículos que llegaron a su destino.

Al hecho anterior se suma el porcentaje de vehículos que se encuentran en circulación libre y que podrían tener la posibilidad de llegar a los sitios de seguridad si el tiempo de llegada del flujo de lodo se lo permite, entre un modelo y otro se presenta una mejora mínima del 1,81%, valor debido al aumento de vehículos que ya llegaron a su destino y a la disminución de vehículos detenidos en el modelo a contraflujo. Véase Figura 58

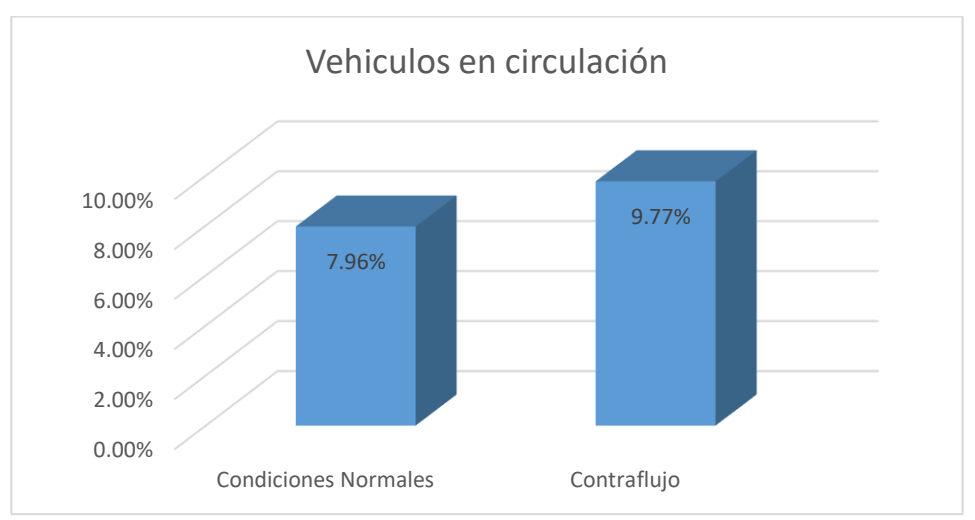

*Figura 58.* Vehículos que llegaron a su destino.

La Figura 59 muestra el aumento de la velocidad existente en el flujo de los vehículos entre un modelo y otro, el aumento se da en 10,5 km/h.

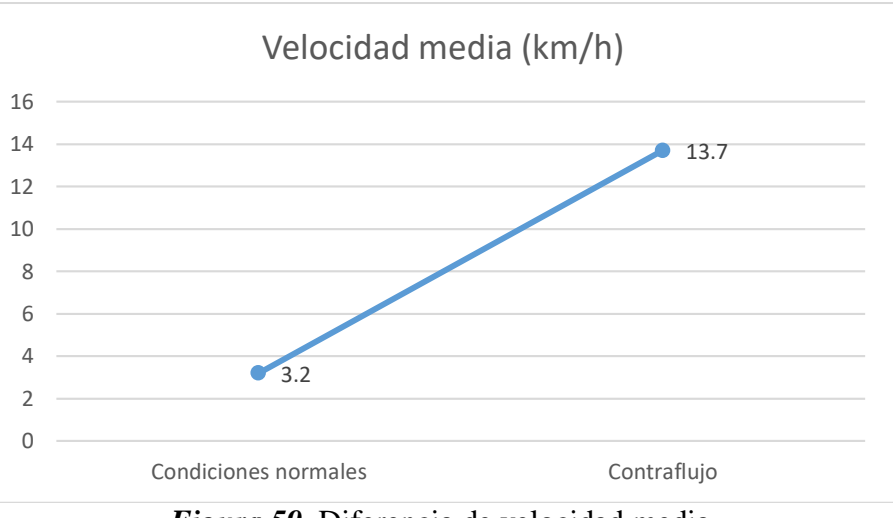

*Figura 59.* Diferencia de velocidad media.

Por otra parte, la velocidad relativa media muestra un aumento de 0,6 km/h, indicando un ligero aumento en la libertad de circulación que tienen los vehículos al momento de evacuar (Véase apartado 2.4). La Figura 60, muestra la diferencia de velocidades media relativas.

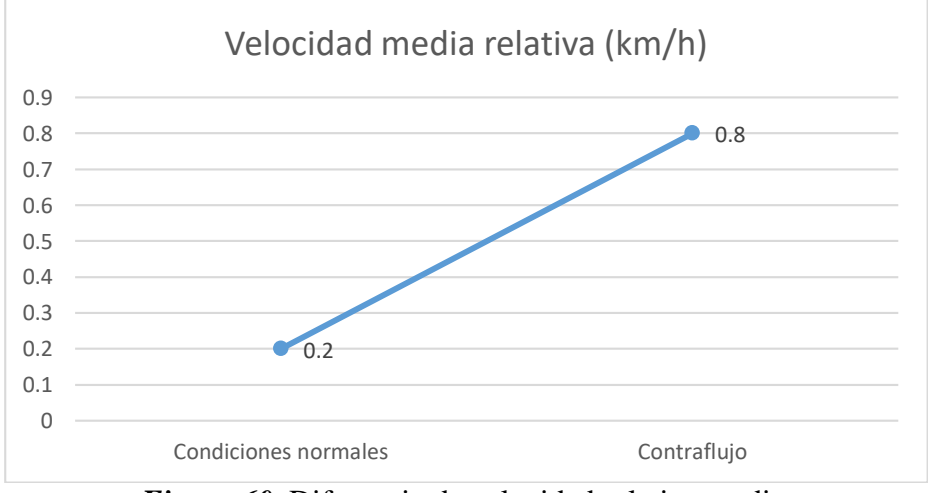

*Figura 60.* Diferencia de velocidad relativa media.

En cuanto a las colisiones, para la simulación en condiciones normales, se registraron 2 en el sector del redondel del colibrí, mientras que para la simulación a contraflujo no se presentaron colisiones.

El análisis espacial de los escenarios presentados tras las simulaciones a los 25min para cada uno de los modelos presentó una evidente reducción de áreas en conflicto y una disminución del 40% en cuanto al valor máximo de intensidad de tránsito vehicular, mostrando una disminución considerable en cuanto a la cantidad de vehículos aglomerados en las calles.

El análisis de las personas afectadas, considerando 5 ocupantes por vehículo para ambos casos indica una disminución del 25,89% entre un modelo y otro.

#### **4.4 Base de datos.**

Finalmente se generó una base de datos de GeoPackage en la que se incorporó la información obtenida tras el aforo y clasificación vehicular especificando espacialmente la posición de los puntos de aforo junto a cada valor de conteo a 15min y una hora, y para cada uno de los sentidos de vía, además se adjuntó una fotografía en la cual se muestra una referencia para el sentido de vía considerado en esta investigación. La Figura 61, muestra una parte de la base de datos generada con la visualización de imágenes habilitada en QGIS.

Adicionalmente, a la base de datos se agregó la información obtenida tras los procesos de simulación, mapas, datos de velocidad y posición de vehículos para cada segundo de simulación, análisis espacial de densidad, estadísticas y demás datos presentados en esta investigación. información que puede ser aplicada posteriormente en futuras investigaciones o ampliada según sea el caso.

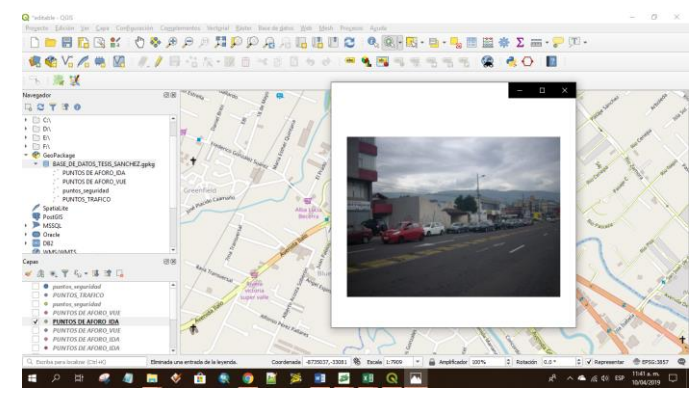

*Figura 61.* Base de datos visualizada en QGIS.

# **4.5 Discusión de resultados.**

- Contrastando la metodología presentada por (Ayuntamiento de Leganés, 2010) para el aforo y clasificación vehicular, los seis periodos de medición se distribuyeron entre las 7:00 a 20:00 horas a diferencia de la metodología en la que propone mediciones entre las 7:30 hasta las 24:00 horas.

- El presente trabajo de titulación simuló los eventos que podrían suscitarse en la malla vías tras una eventual erupción del volcán Cotopaxi basado en la información sobre sitios seguros y tiempos de evacuación presentada por (Padilla & Bosque, 2014) y (Padilla & Bosque, 2015), sin embargo, las rutas de evacuación fueron generadas en base a las condiciones y sentidos de vía propios de los modelos presentados en esta investigación.

- Esta investigación siguió el modelo clásico de transporte clásico presentado por (Valladares, 2016) aplicada a una simulación del tipo microscópica y la generación de matrices OD en base a aforos vehiculares presentada por (Bocanegra, 2005).

- El presente trabajo se basó en la aplicación de la plataforma de simulación SUMO, el cual permite la generación de las rutas más cortas en base a la matriz de origen destino, ayudando a siempre presentar el escenario más óptimo en base a los parámetros de simulación otorgados.

- Para ambos casos de simulación se impidió el ingreso al Valle de los Chillos en las principales vías de acceso, sin embargo, los vehículos que ya se encontraban dentro del área en estudio si debieron evacuar, de igual no se consideró el acceso a la ESPE ni a la Colina puesto que al ser zonas privadas o de acceso restringido no se puede asegurar su disponibilidad para evacuaciones vehiculares.

- Cal, Mayor, & Cárdenas (1996), establece tres factores importantes para el correcto manejo de las redes viales y el tránsito vehicular; las personas que controlan el flujo, el medio y las rutas por las que se transita, hecho que se comprueba en esta investigación al aplicar el contraflujo y verificar una mejora considerable en el flujo de los vehículos hacia las rutas de evacuación, ahora es importante llamar la atención a las autoridades pertinentes para que se aplique las medidas necesarias.

# **CAPÍTULO V**

En este capítulo se presenta las conclusiones a las que se ha llegado tras el proceso de investigación, muestra los hallazgos e ideas de cierre obtenidas tras la discusión, análisis y experiencia del proyecto.

### **CONCLUSIONES Y RECOMENDACIONES**

#### **5.1 Conclusiones**

- Los métodos de aforo y clasificación vehicular manuales a diferencia de los métodos automáticos representan una alternativa económica y eficaz para el cálculo de la intensidad de tránsito.
- La aplicación de Open Street Map para la generación de modelos en SUMO resulta especialmente útil cuando se trabaja con zonas de gran tamaño, permitiendo obtener información básica sobre la red vial y dándonos la alternativa de trabajar con modelos georreferenciados.
- Se estableció la diferencia entre simulaciones del tipo microscópico y macroscópico, por lo tanto, se puede decir que; al aplicar el modelamiento de escenarios de evacuación, las simulaciones microscópicas son idóneas, puesto que permiten el estudio individual de cada vehículo, otorgando la libertad de tomar decisiones en base a las condiciones y requerimientos del usuario y entregando información detallada de los escenarios simulados.
- La alternativa de modelo en condiciones normales representa un escenario poco práctico e improvisado, los modelos a contraflujo resultan un escenario más adecuado para una

correcta evacuación ante una eventual erupción del volcán Cotopaxi debido a su gran efectividad presentada en la simulación con respecto al otro modelo.

 El análisis realizado permite observar que aún con la aplicación del modelo a contraflujo, no toda la población logra evacuar a tiempo; remarcando así la importancia del uso de simulaciones como una alternativa que permita adelantarse a los hechos que podrían darse en la realidad y dar soluciones tempranas a los problemas suscitados.

# **5.2 Recomendaciones**

- Se recomienda ampliar las zonas de aforo vehicular para posteriores estudios, puesto que esto mejoraría la distribución de los mismos alrededor de la malla vial, permitiendo simular escenarios aún más allegados a la realidad.
- Para la generación de diferentes alternativas en la distribución de las vías a partir de un mismo modelo se recomienda modificar únicamente las conexiones sin alterar los nodos, puesto que esto permitirá la generación de matrices O-D a partir de un mismo archivo de asignación de tránsito.
- Para la extracción de información de SUMO se recomienda el uso de comandos especiales que permitan extraer desde la ventana de comandos únicamente los datos necesarios, puesto que la plataforma entrega datos para cada segundo de simulación y al extraer todos al mismo tiempo se genera un archivo XML sumamente pesado y para lo cual es necesario el uso de hojas de transformación XSL para su desglosamiento.
- Posteriormente, sería recomendable para futuras investigaciones realizar simulaciones de evacuación peatonal hacia los sitos seguros, la plataforma SUMO también permite realizar

este tipo de simulaciones y sería un gran aporte contrastar la información presentada en esta investigación junto con la de una evacuación peatonal.

 Se recomienda realizar un llamado de atención a las autoridades pertinentes a fin de tomar las medidas necesarias y fomentar la generación de estudios que permitan el salvaguardar la vida de los pobladores del sector.

#### **REFERENCIAS**

- Alamy. (13 de diciembre de 2017). *Volcán Cotopaxi, Ecuador con rocas cubiertas de líquenes arrojados desde erupciones pasadas en primer plano*. Obtenido de https://www.alamy.es/foto-volcan-cotopaxi-ecuador-con-rocas-cubiertas-de-liquenesarrojados-desde-erupciones-pasadas-en-primer-plano-uno-de-los-volcanes-activos-masaltos-del-mundo-un-170557527.html
- Ayuntamiento de Leganés. (2010). *Plan de Movilidad Urbana Sostenible de leganés, Anexo II.* Madrid.
- BBVA. (29 de Octubre de 2014). Las 5 licencias de software libre más importantes que todo desarrollador debe conocer. (B. Open4U, Ed.) Obtenido de BBVAOPEN4U.
- Behrisch, M., Bieker, L., Erdmann, J., & Krajzewic. (2011). SUMO–simulation of urban mobility: an overview. (ThinkMind, Ed.) *In Proceedings of SIMUL 2011, The Third International Conference on Advances in System Simulation*.
- Bennett, J. (2010). *OpenStreetMap.* Packt Publishing Ltd.
- Bocanegra, H. L. (2005). *Estimación de una matriz origen-destino a partir de aforos vehiculares.* Nuevo León: Tesis de Maestría en ciencias con especialidad en Ingeniería de Tránsito.
- Cal, R., Mayor, R., & Cárdenas, G. (1996). Ingeniería de tránsito. Cuspide.
- Carracedo, J. (2015). Peligros asociados a megadeslizamientos y lahares. *Enseñanza de las Ciencias de la Tierra, 23*(1), 66.
- Centeno, M. (1996). An Introduction to simulation modeling. *Winter Simulation Conference*, 1-8.
- Centro Nacional de Prevención de Desastres. (30 de septiembre de 2018). *¿Qué es la ceniza volcánica?* Obtenido de https://www.gob.mx/cenapred/articulos/conocemas-que-es-laceniza-volcanica
- Chanca, J. (2004). Simulacion microscópica de trafico Urbano y su aplicación en un area de la ciudad de Zaragosa. *XXV Jornadas de Automática*.
- Colón, E. (2014). Experiencias en Desastres Naturales. *CONFEA*, 1-55.
- El Comercio. (14 de septiembre de 2015). La evacuación desde las zonas de riesgo en los valles se hará utilizando 10 vías. *El Comercio*.
- El Universo. (15 de Agosto de 2015). Rafael Correa anuncia estado de excepción por actividad de volcán Cotopaxi. *El Universo*.
- Exemys. (2019). *Aplicaciones detector indictivo de vehiculos*. Obtenido de https://exemys.com.ar/LINKS/IDx\_aplicaciones/
- FCEFyN. (2014). Modelos de predicción de la demanda. En D. d. Civiles. Córdoba.
- Hall, M., & Mothes, P. (2008). The rhyolitic–andesitic eruptive history of Cotopaxi volcano, Ecuador. *Bulletin of Volcanology, 70*(6), 675-702.
- Instituto Geofísico. (16 de Agosto de 2016). *Crónicas de la erupción del volcán Cotopaxi*. Obtenido de https://www.igepn.edu.ec/servicios/noticias/1376-cronicas-de-la-erupciondel-volcan-cotopaxi-2015
- Instituto Geofísico EPN. (24 de junio de 2014). *Instituto Geofísico de la Escuela Plitécnica Nacional*. Obtenido de Cotopaxi: https://www.igepn.edu.ec/content/9-cotopaxi
- Kerner, B. (2009). *Introduction to modern traffic flow theory and control: the long road to threephase traffic theory.* Springer Science & Business Media.
- Kerner, B., & Rehborn, H. (2000). Experimental Properties of Phase Transitions in Traffic Flow.
- Lara, R. C. (2013). Herramientas de software libre para aplicaciones en ciencias e ingeniería. *Revista Politécnica, 32*.
- Obe, R., & Hsu, L. (2011). Today and Tomorrow, PostGIS in Action. *GeoInformatics, 14*(8), 30- 33.
- Ortuzar, J., & Willumsen, L. (2011). *Modelling transport.* Modelling transport.
- Padilla, O., & Bosque, J. (2014). Determinación de puntos de evacuación vertical y horizontal en caso de una erupción del volcán cotopaxi en el Valle de los Chillos, Sangolquí, Ecuador. *Revista Geoespacial, 11*, 67-79.
- Padilla, O., & Bosque, J. (2015). Calculo, analisis y representacion de tiempos de evacuacion en el Valle de los Chillos frente a una eventual erupción del volcán Cotopaxi. 21.
- Pegden, C., Shannon, R., & Sadowski, R. (1995). *Introduction to simulation using SIMAN* (Vol. II). New York: McGraw-Hill.
- Salazar, D., & D'Ercole, R. (2009). Percepción del riesgo asociado al volcán Cotopaxi y vulnerabilidad en el Valle de Los Chillos (Ecuador). *Bulletin de l'Institut français d'études andines, 38*(3), 849-871.
- Secretaría de Gestión de Riesgos. (2015). *Plan de contingencia ante una posible erupción del volcán "Cotopaxi".*
- Stallman, R. M. (2004). *Software libre para una sociedad libre* (Primera ed.). Madrid: Traficantes de Sueños.
- SUMO. (9 de Julio de 2018). *Simulation of Urban MObility*. Obtenido de Tutorials/Import from OpenStreetMap: http://www.sumo.dlr.de/userdoc/Tutorials/Import\_from\_OpenStreetMap.html
- Toulkeridis, T., & Aguilera, E. (2005). El Volcán Cotopaxi, una amenaza que acecha. *Proyecto de prevención de los riesgos asociados con la erupción del volcán Cotopaxi - Prevolco - Ecuador 2004 - 2005*, 1-50.
- USA TODAY. (15 de Mayo de 2015). Mount St. Helens: Facts about deadliest U.S. volcanic event 35 years later. *USA TODAY*.
- USGS. (2019). *USGS sicence for a changing world*. Obtenido de https://volcanoes.usgs.gov/volcanoes/st\_helens/st\_helens\_multimedia\_gallery.html
- Valladares, A. (2016). *Comparación de un enfoque macroscópico y otro microscópico al estimar las demoras por la congestión urbana.* Medellín, Universidad Nacional de Colombia: (Tesis de maestría).
- Valles, J. A. (2019). *Curso de TransCAD en Español.*
- Westra, E. (2014). *Building mapping applications with QGIS.* Packt Publishing Ltd.